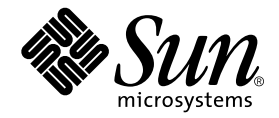

# Sun StorEdge™ 3900 및 6900 시리즈 설치 및 정비 설명서

Sun Microsystems, Inc. 4150 Network Circle Santa Clara, CA 95054 U.S.A. 650-960-1300

부품 번호 816-4900-10 2002년 4월, 개정판 A

이 문서에 대한 의견은 docfeedback@sun.com으로 보내 주십시오.

Copyright 2002 Sun Microsystems, Inc., 4150 Network Circle • Santa Clara, CA 95054 USA. - .

이 제품 또는 문서는 저작권에 의해 보호되며 사용, 복사, 배포 및 역컴파일을 제한하는 라이센스에 따라 배포됩니다. 이 제품 또는 문서는 Sun과 승 인자의 사전 서면 허가없이 어떤 형태나 방법으로도 재생산될 수 없습니다. 글꼴 기술을 포함한 다른 회사 소프트웨어는 Sun 공급자에게 저작권이 있으며 사용 허가를 받았습니다.

이 제품의 일부분은 University of California에서 승인된 Berkeley BSD 시스템에 기초합니다. UNIX는 미국과 기타 국가에서 X/Open Company, Ltd.를 통해서만 사용권이 제공되는 등록 상표입니다. Netscape Communicator™ 의 경우 다음 고지문이 적용됩니다. Copyright 1995 Netscape Communications Corporation. 판권 소유.

Sun, Sun Microsystems, Sun 로고, AnswerBook2, docs.sun.com, Sun StorEdge 및 Solaris는 미국 및 기타 국가에서 Sun Microsystems, Inc.의상표 또는 등록 상표입니다. 모든 SPARC 상표는 라이센스를 받아 사용되었으며 미국 및 기타 국가에서 SPARC International Inc.의 상표 또는 등록 상 표입니다. SPARC 상표가 있는 제품은 Sun Microsystems, Inc.가 개발한 구조에 기초합니다.

OPEN LOOK과 Sun™ Graphical User Interface는 Sun Microsystems, Inc.가 사용자와 승인자를 위해 개발한 것입니다. Sun은 Xerox사의 컴퓨터 산업을 위한 비주얼 또는 그래픽 사용자 인터페이스의 개념 연구와 개발에 대한 선구적 업적을 높이 평가합니다. Sun은 Xerox사로부터 Xerox Graphical User Interface에 대한 비독점권을 부여받았으며 이 권한은 OPEN LOOK GUI를 구현하는 Sun의 승인자에게도 해당되며 Sun의 서면 허가 계약에 기초합니다.

이 출판물은 사실만을 제공하며 이 제품의 시장성, 합목적성, 특허권 비침해에 대한 묵시적 보증을 비롯하여 모든 명시적, 묵시적 조건, 표 현, 책임이나 보증을 하지 않습니다. 단, 이러한 권리 포기가 법적으로 무효가 되는 경우는 예외로 합니다.

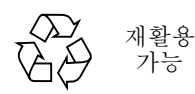

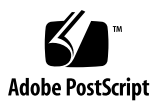

# 안전 기관 준수 규정

반드시 *Sun StorEdge 3900 및 6900 시리즈 규정 및 안전 준수 설명서*를 읽은 후 이 설명<br>서의 절차를 수행해야 합니다.

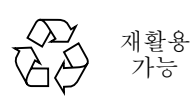

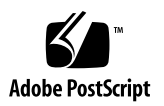

목차

머리말 xiii

### 1. 소개 1-1

1.1 이 설명서의 개요 1-1

### 2. 스토리지 시스템 설치 2-1

- 스템 현장 교체 가능 장치(FRU) 2-1  $2.1$
- 2.2 스토리지 시스템 포장 풀기 2-2
- 2.3 스토리지 시스템 이동 및 배치 2-3
- 2.4 수평 패드 조정 2-4
- 2.5 안정기 다리 설치 2-5
- 2.6 바닥 브래킷 설치 2-7

### 3. 스토리지 시스템 케이블 연결 3-1

- $3.1$ 스토리지 시스템의 케이블 연결 준비 3–1
- 3.2 AC 전원 코드 연결 3-3
- 3.3 접지 띠 연결 3-6
- 3.4 스토리지 시스템을 호스트에 연결 3-8

3.5 스토리지 시스템 재조합 3-14

### 4. 스토리지 시스템 전원 켜고 끄기 4-1

스토리지 시스템 전원 켜기 4-1 4.1

4.2 시스템 전원 끄기 4-5

### **5. 5–1**

- $5.1$  필요한 도구  $5-1$
- 5.2 안전 요구사항 5-1
- 5.3 전면 문 제거 및 부착 5–2
	- 5.3.1 전면 문 제거 5-2 5.3.2 전면 문 부착 5-2
- 5.4 측면 패널 제거 및 부착 5-3
	- 5.4.1 측면 패널 제거 5-3
		- 5.4.2 측면 패널 부착 5-4
		- 5.4.3 스토리지 시스템의 후면 문 열기 5–4
- 6. FRU 설치 및 제거와 FRU 기본 구성 설정 6-1
	- $6.1$  필요한 도구  $6-2$
	- 6.2 안전 요구사항 6-2
	- 6.3 Sun StorEdge 3900 및 6900 시리즈 스토리지 시스템 기본 구성 6-3
	- 6.4 FRU 배치 6-9
	- 6.5 FRU 설치 6–14
	- 6.6 FRU 제거 6-17
	- 6.7 키스위치 6-18
		- 6.7.1 키스위치 제거 6–18
		- 6.7.2 키스위치부착 6-19
	- 6.8 AC 입력 케이블 어셈블리 6-20
		- 6.8.1 AC 입력 케이블 어셈블리 제거 6-20
		- 6.8.2 AC 입력 케이블 어셈블리 부착 6-21
	- 6.9 전워 시쿼서 6-21
		- 6.9.1 전워 시쿼서 제거 6-21
		- 6.9.2 전원 시퀀서 부착 6-22
	- $6.10$  서비스 프로세서 서비스 패널  $6-23$ 
		- 6.10.1 서비스 패널 제거 6-27

6.10.2 서비스 패널 교체 6-28

- 6.11 Sun StorEdge 네트워크 Fibre Channel 스위치-8 6–28
	- 6.11.1 8포트 Fibre Channel 스위치 제거 6–28
	- 6.11.2 8포트 Fibre Channel 스위치 교체 6-29
	- 6.11.3 8포트 Fibre Channel 스위치 구성 매개변수 6-31
	- 6.11.4 Sun StorEdge 3910 스토리지 시스템 8포트 Fibre Channel 스위치 >M 6–32
	- 6.11.5 Sun StorEdge 6910 스토리지 시스템 8포트 Fibre Channel 스위치 >M 6–32
- 6.12 Sun StorEdge 네트워크 Fibre Channel 스위치-16 6-33
	- 6.12.1 16포트 Fibre Channel 스위치 제거 6–33
	- 6.12.2 16포트 Fibre Channel 스위치 교체 6-34
	- 6.12.3 16포트 Fibre Channel 스위치 구성 매개변수 6-36
	- 6.12.4 Sun StorEdge 3960 스토리지 시스템 16포트 Fibre Channel 스위치 >M 6–37
	- 6.12.5 Sun StorEdge 6960 스토리지 시스템 16포트 Fibre Channel 스위치 >M 6–38
- 6.13 서비스 프로세서 6-39
	- 6.13.1 서비스 프로세서 제거 6-40
	- 6.13.2 서비스 프로세서 교체 6-40
- $6.14$  이더넷 허브  $6-41$ 
	- 6.14.1 이더넷 허브 제거 6-41
	- 6.14.2 이더넷 허브 교체 6-41
	- 6.14.3 이더넷 허브 주소 구성 6-43
- 6.15 가상화 엔진 6–44
	- 6.15.1 가상화 엔진 제거 6–44
	- 6.15.2 가상화 엔진 교체 6-45
	- 6.15.3 표준 가상화 엔진 설정 6-45
	- 6.15.4 Sun StorEdge 6910 스토리지 시스템 가상화 엔진 기본 설정 6–47
	- 6.15.5 Sun StorEdge 6960 스토리지 시스템 가상화 엔진 기본 설정 6–47
- 6.16 Sun StorEdge T3+ 어레이 6–49
- 6.16.1 Sun StorEdge T3+ 어레이 기본 구성 6–50
- 6.16.2 Sun StorEdge T3+ 어레이 목표 ID와 호스트 이름 6-51
- 6.16.3 Sun StorEdge T3+ 어레이 설정 명령 구성 설정 6–51
- 6.16.4 Sun StorEdge T3+ 시스템 목록 명령 구성 6-53
- 6.16.5 Sun StorEdge T3+ 어레이 기타 구성 매개변수 6-53
- 6.17 Sun StorEdge Remote Response (Sun StorEdge 원격 응답) 프로그램 6–54
	- 6.17.1 개요 6-54
	- 6.17.2 Sun StorEdge Remote Response (Sun StorEdge 원격 응답) 하드웨어 제거 및 교체 6-56
	- 6.17.3 Xylogics MicroAnnex 장치 제거 6–58
	- 6.17.4 Xylogics MicroAnnex  6–58
- 6.18 설치 문제 해결 6-64

### **A.** # \$% **A–1**

- A.1 물리적 특성 A-1
- A.2 물리적 사양 A-2
- A.3 공간 및 서비스 액세스 A-3
- A.4 전원 시퀀서의 전기적 사양 A-4
- A.5 환경 요구사항 A-4

### B. Sun 스토리지 시스템 부품 번호 B–1

- B.0.1 Sun 현장 대체 가능 장치 (FRU) B–1
- B.0.2 Sun StorEdge 스토리지 시스템 B-2
- B.0.3 부품 번호 TB3910-B2-1321 에 대한 설명 B-4

### 그림

- 그림 2-1 수평 패드 2-4
- 그림 2-2 안정기 다리 2-5
- 그림 2-3 오른쪽 안정기 다리 설치 2-6
- 그림 2-4 2 안정기 다리의 수평 패드 조정 2-6
- 그림 2-5 부착용 나사 제거 2-7
- 그림 2-6 바닥 브래킷 부착 2-8
- 그림 3-1 전면 아래쪽 패널에서 키 스위치의 위치 3-2
- 그림 3-2 전원 시퀀서 제어 패널 3-3
- 그림 3-3 AC 전원 코드 연결 3-5
- 그림 3-4 접지 띠를 시스템 캐비닛 전원 시퀀서에 연결 3-7
- 그림 3-5 접지 띠를 전면 전원 시퀀서에 연결 3-8
- 그림 3-6 Sun StorEdge 3910 스토리지 시스템 케이블 연결 3-9
- 그림 3-7 Sun StorEdge 6910 스토리지 시스템 케이블 연결 3-10
- 그림 3-8 Sun StorEdge 3960 스토리지 시스템 케이블 연결 3-12
- 그림 3-9 Sun StorEdge 6960 하위 시스템 케이블 연결 3-13
- 그림 4-1 앞면 아래쪽 패널의 키 스위치 위치 4-2
- 그림 4-2 AC 전원 시퀀서 제어 패널 4-2
- 그림 4-3 전면 시퀀서 상태등 4-3
- 그림 5-1 측면 패널 제거 및 부착 5-3
- 그림 5-2 스토리지 시스템의 후면 문 열기 5-4
- 그림 6-1 Sun StorEdge 3910 스토리지 시스템 FRU 배치 6-10
- 그림 6-2 Sun StorEdge 3960 스토리지 시스템 FRU 배치 6–11
- 그림 6-3 Sun StorEdge 6910 스토리지 시스템 FRU 배치 6-12
- 그림 6-4 Sun StorEdge 6960 스토리지 시스템 FRU 배치 6-13
- 그림 6-5 덮개 패널 및 장식 스트립 위치 6-15
- 그림 6-6 전원 케이블 배치 6-16
- 그림 6-7 키 스위치 케이블 커넥터 6-18
- 그림 6-8 키 스위치 제거 및 부착 6-19
- 그림 6-9 AC 전원 코드 제거 6-20
- 그림 6-10 전원 시퀀서 제거 6-22
- 그림 6-11 서비스 프로세서 서비스 패널 6-24
- 그림 6-12 Sun StorEdge Remote Response (Sun StorEdge 원격 응답) 하드웨어와 서비스 프로 세서 6–57

 $\frac{\overline{\mathcal{M}}}{\mathcal{M}}$ 

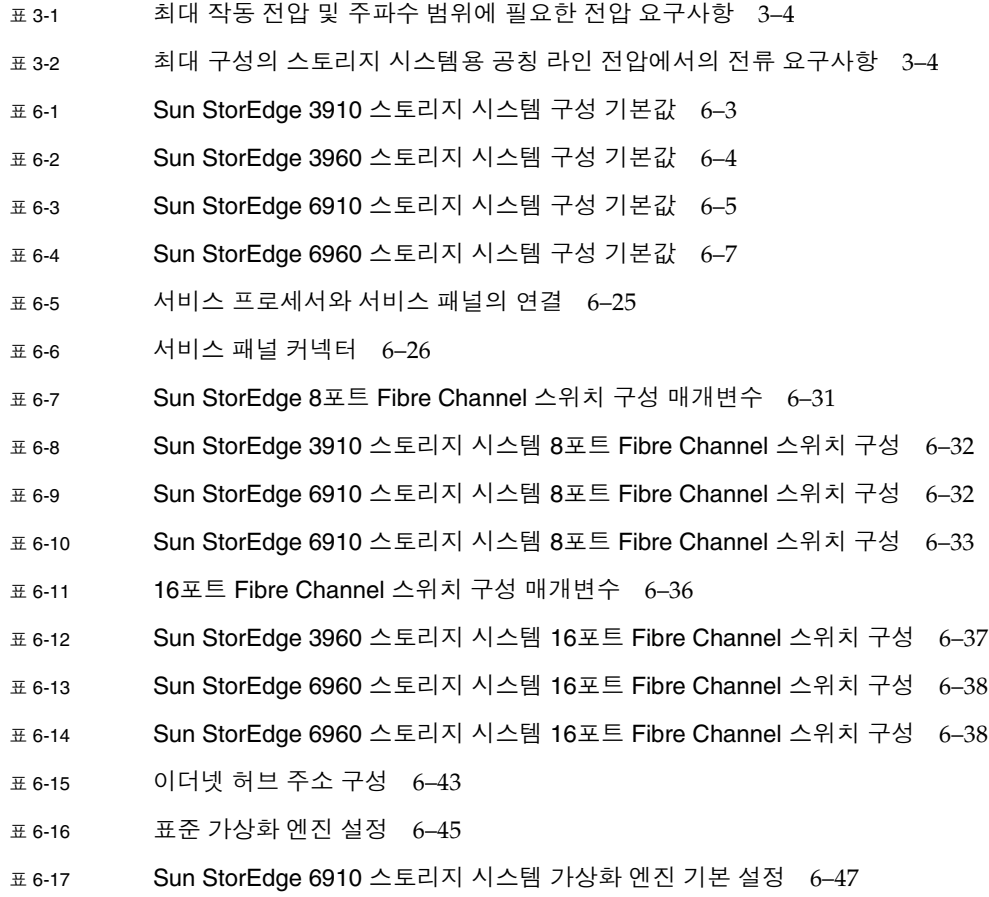

표 6-18 Sun StorEdge 6960 스토리지 시스템 가상화 엔진 기본 설정 6-47

- 표 6-19 Sun StorEdge T3+ 어레이 기본 구성 6–50
- 표 6-20 Sun StorEdge T3+ 어레이 목표 ID와 호스트 이름 6-51
- 표 6-21 Sun StorEdge T3+ 어레이 설정 명령 구성 설정 6-51
- 표 6-22 Sun StorEdge T3+ 시스템 목록 명령 구성 6-53
- 표 6-23 Sun StorEdge T3+ 어레이 기타 구성 매개변수 6–53
- 표 6-24 Sun StorEdge Remote Response (Sun StorEdge 원격 응답) 프로그램의 하드웨어 구성 6–54
- 표 6-25 Sun StorEdge Remote Response (Sun StorEdge 원격 응답) 프로그램 서비스 패널 배선 6-56

# 머리말

Sun StorEdge 3900 및 6900 시리즈 설치 및 정비 설명서는 Sun StorEdge™ 3900 및 6900 시리즈 스토리지 시스템의 설치와 서비스 절차에 대해 설명합니다. 또한 스토리지 시스템에서 현장 교체가능 장치(FRU)를 제거하고 교체하는 절차에 대해서도 설명합니 다. 자격있는 서비스 제공업체 직원만이 이 설명서의 작업을 수행해야 합니다.

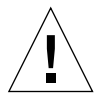

**주의 –** 반드시 Sun StorEdge 3900 *및 6900 시리즈 규정 및 안전 준수 설명서*를 읽은 후 설명서의 절차를 수행해야 합니다.

### 이 책의 구성

1장에는 설명서의 소개 및 개요가 있습니다.

2장에서는 Sun StorEdge 3900 및 6900 시리즈 스토리지 시스템의 설치 단계를 설명합 니다.

3장에서는 전원 코드 및 접지 띠의 연결 방법과 스토리지 시스템을 호스트에 연결하는 방법에 대해 설명합니다.

4장에서는 스토리지 시스템의 전원을 켜고 끄는 방법에 대해 설명합니다.

5장에서는 스토리지 시스템을 서비스 가능하도록 준비하는 방법에 대해 설명합니다.

6장에서는 스토리지 시스템에서 각 현장 교체가능 장치(FRU)를 제거하고 설치하는 방 법에 대해 설명합니다.

부록 A에서는 스토리지 시스템의 물리적 사양에 대해 설명합니다.

부록 B에서는 각 FRU와 각 스토리지 시스템의 부품 번호를 볼 수 있습니다.

# UNIX 명령어

기본 UNIX $^{\circ}$  명령과 서브시스템 정지, 서브시스템 부팅 및 장치 구성 절차에 관한 내용 은 이 책에서 다루지 않습니다.

이러한 정보는 다음 중 하나를 참조하십시오.

- *Solaris Handbook for Sun Peripherals*
- Solaris™ 소프트웨어 환경용 AnswerBook™ 온라인 설명서
- $\blacksquare$  기타 소프트웨어 서적

문서 규약

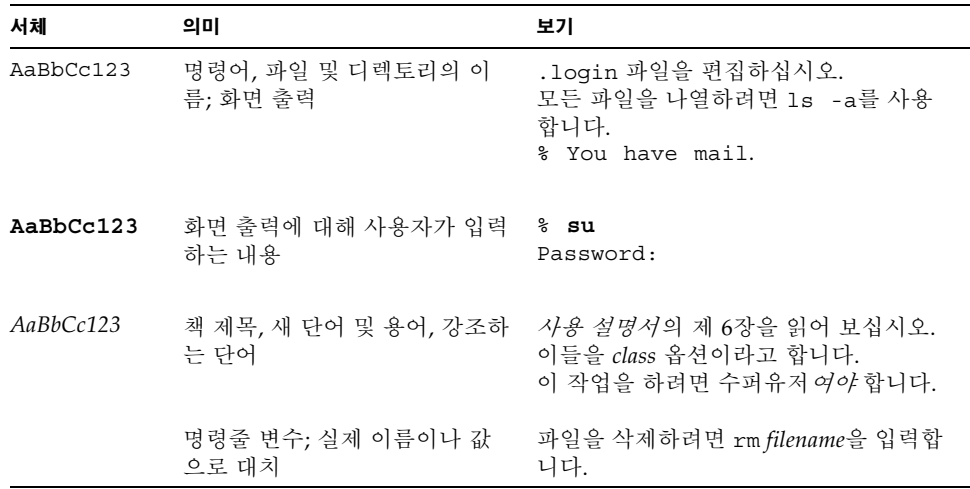

쉘프롬프트

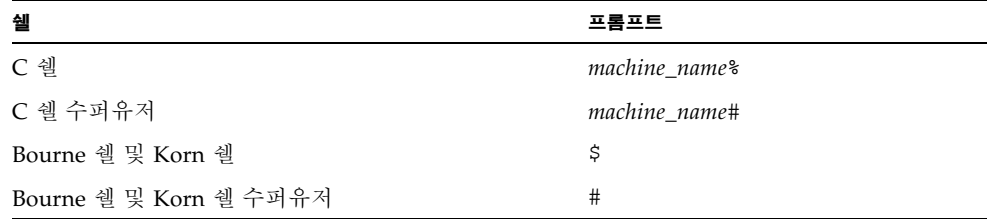

# 관련문서

٠

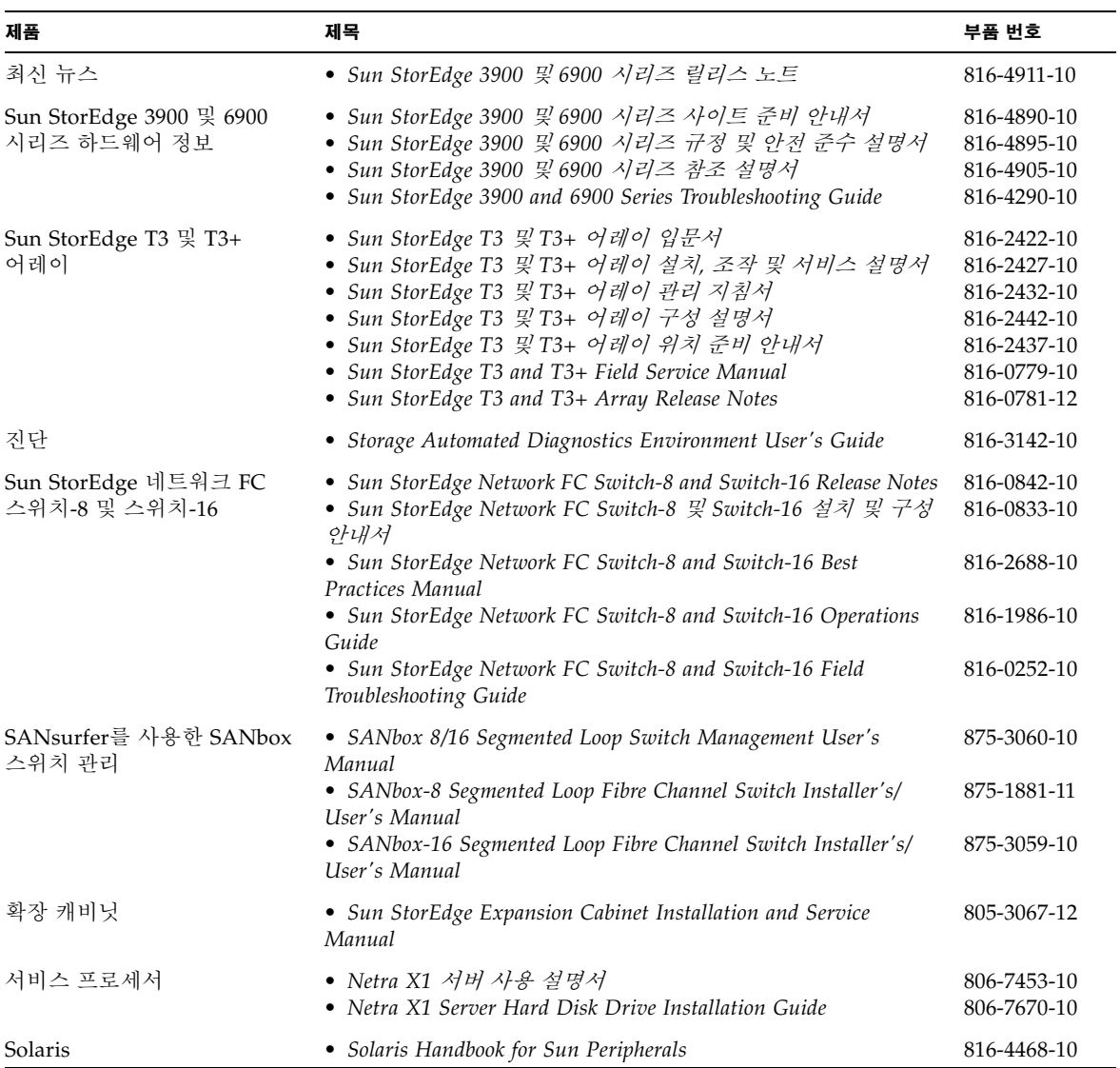

# Sun 설명서 온라인 액세스

다음 웹 사이트를 방문하면 광범위한 종류의 Sun 시스템 설명서를 볼 수 있습니다. http://www.sun.com/products-n-solutions/hardware/docs 다음 웹 사이트를 방문하면 모든 Solaris 설명서와 다양한 기타 책자를 볼 수 있습니다. http://docs.sun.com

# Sun 은 여러분의 의견을 환영합니다

Sun은 자사의 문서를 개선하는데 관심이 있으며 사용자 여러분의 의견을 환영합니다. 다음 주소로 여러분의 의견을 보낼 수 있습니다.

docfeedback@sun.com

전자우편의 제목에 이 문서의 부품 번호(816-4900-10)를 기재하십시오.

### 소개

Sun StorEdge 3900 및 6900 시리즈 스토리지 시스템은 완전히 사전 구성된 스토리지 솔 루션입니다. Sun StorEdge 3900 시리즈 스토리지 시스템은 직접 접속(DAS) 환경용으 로 두 가지 구성을 제공합니다. Sun StorEdge 6900 시리즈 스토리지 시스템은 SAN (Storage Area Network) 환경용으로도 두 가지 구성을 제공합니다.

Sun StorEdge 3900 및 6900 시리즈 스토리지 시스템과 관련된 소프트웨어의 소개와 개 요가 Sun StorEdge 3900 *및 6900 시리즈 참조 설명서*에 있습니다.

# 1.1 이 설명서의 개요

Sun StorEdge 3900 및 6900 시리즈 스토리지 시스템은 완전히 구성된 상태로 출고되 므로, 이 설명서에서는 전원을 켜고 끄는 방법, 스토리지 시스템을 호스트에 연결하는 방법 및 현장 대체 가능 장치(FRU)를 스토리지 시스템 내에서 제거하고 교체하는 방법 등 스토리지 시스템의 초기 설정만을 설명합니다. FRU 구성을 정의하는 데 꼭 필요한 소프트웨어 구성요소가 있는 경우, 해당 FRU에 대한 구성의 초기 설정값이 나와 있습 니다.

FRU를 제거하고 교체하기 전에 상태를 확인하려면, Sun Automated Diagnostic Environment User's Guide의 정보를 참조하십시오. 구성이 있는 FRU의 기본 구성을 수 정하려면, Sun StorEdge 3900 및 6900 시*리즈 참조 설명서*를 참조하십시오.

## 스토리지 시스템 설치

이 장에서는 Sun StorEdge 3900 및 6900 시리즈 스토리지 시스템의 포장을 풀고 설치하 는 방법을 설명합니다.

- 이 장은 다음 절로 구성됩니다.
- 2.1절 "스템 현장 교체 가능 장치(FRU)"
- 2-2페이지의 2.2절 "스토리지 시스템 포장 풀기"
- 2-3페이지의 2.3절 "스토리지 시스템 이동 및 배치"
- 2-4페이지의 2.4절 "수평 패드 조정"
- 2-5페이지의 2.5절 "안정기 다리 설치"
- 2-7페이지의 2.6절 "바닥 브래킷 설치"

 $2.1$ 

### 스템 현장 교체 가능 장치(FRU)

확장 캐비닛에는 다음이 들어 있습니다.

- 두 개의 전원 시퀀서 어셈블리
- 네 개의 바닥 부착용 브래킷
- 두 개의 안정기 다리
- 부착을 위한 관련 하드웨어
- 추가 주문한 부품

바닥 부착용 브래킷을 사용하여 확장 캐비닛을 바닥에 고정시킵니다. 바닥 부착용 브래 킷을 설치하지 않으려면, 안정기 다리를 설치해야 합니다. FRU를 설치하고 제거하거나 사용할 때 확장 캐비닛이 뒤집히지 않게 하려면 안정기 다리를 펴십시오.

### 스토리지 시스템 포장 풀기  $2.2$

이미 확장 캐비닛을 꺼냈다면, 2-3페이지의 2.3절 "스토리지 시스템 이동 및 배치"로 갑 니다.

#### 1. 모든 운반 용기를 살펴보고 손상된 부분이 있는지 확인하십시오.

운반 용기가 손상된 경우에는 배달워에게 상자를 개봉할 때 함께 있을 것을 요청하고 배달워이 점검할 수 있도록 모든 내용물과 포장 재료를 보관하십시오.

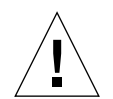

**주의 –** 확장 캐비닛을 꺼내서 설치하려면 세 명 이상이 필요합니다. 장치의 포장 중량 은 장치와 함께 배송된 FRU 개수에 따라 다릅니다. 일반적으로 Sun StorEdge 3910 또 는 6910확장 캐비닛은 최대 547 kg (1465파운드)까지 나갑니다. 일반적으로 캐비닛이 두 개 있는 Sun StorEdge 3960 또는 6960 하위 시스템은 최대 1660 kg (2895파운드)까 지 나갑니다.

### 2. 스토리지 시스템의 포장을 풉니다.

운반 용기에 인쇄된 포장 제거 지침을 참조하십시오.

참고 – 안정기 다리, 바닥 부착용 브래킷, 관련 하드웨어들은 확장 캐비닛 포장 상자의 측면 주머니에 들어 있습니다.

#### 3. 받은 물품이 운반 목록과 일치하는지 확인합니다.

### 4. 포장재를 모아서 나중에 사용할 수 있도록 보관해 둡니다.

확장 캐비닛의 운반이나 보관을 준비할 때에는, 각 운반 용기에 인쇄 또는 부착되어 있 는 포장 제거 지침을 반대 수서로 따르십시오.

포장 재료를 보관해 둘 수 없는 경우에는 재활용하거나 적절히 처분합니다. 거주하는 지역의 재확용품 처리 기과에서 픽유하 정보를 악려죽 것입니다

### 스토리지 시스템 이동 및 배치  $2.3$

시스템 캐비닛 근처에 확장 캐비닛을 놓기에 충분한 공간을 남겨 둡니다. 확장 캐비닛 과 시스템 캐비닛 간의 접지 띠는 2미터(6.5피트) 길이입니다. (접지 띠를 연결하는 절차 는 3-6페이지의 3.3절 "접지 띠 연결"에 상세히 설명되어 있습니다.)

확장 캐비닛을 어디에 배치할지 결정할 때에는 부록 A의 설명을 참조하십시오.

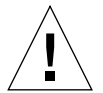

주의 – 확장 캐비닛을 외관 패널 표면에서 들어 올리거나뒷문을 잡고당기지 마십시오. 확장 캐비닛을 안전하게 옮기려면 세 명 이상이 필요합니다. 두 사람은 확장 캐비닛의 앞쪽을 잡고 움직임을 제어해야 합니다. 한 사람은 확장 캐비닛 뒤쪽에 있어야 합니다. 이동 중에 확장 캐비닛이 넘어지지 않도록 하기 위해. 확장 캐비닛의 중간 부분만 밀거 나 당겨야 합니다.

이동성을 확보하려면 확장 캐비닛 양 옆으로 76 mm (3인치)의 공간을 남겨 두십시오.

### 수평 패드 조정  $2.4$

스토리지 시스템을 바닥에 부착하려면 2-7페이지의 2.6절 "바닥 브래킷 설치"로 가십 시오.

수평 패드(나사)는 확장 캐비닛(그림 2-1) 바닥의 각 모서리에 있습니다.

주의 - 네 개의 바닥 부착용 브래킷을 사용하지 않으려면, 확장 캐비닛이 UL(미국 보험 업계 규격)의 물리적 안정성 요구사항을 충족하도록 랙의 아랫면에 부착되 수평 패드가 바닥에 닿아야 합니다.

- 1. 후면의 문을 엽니다.
- 2. 확장 캐비닛 꼭대기 부근에서, 수평 조절 렌치를 프레임 안쪽에 고정시키는 플라스틱 끈을 풀어 수평 조절 렌치를 제거합니다.

이 끈을 자르지 마십시오. 플라스틱 탭을 눌러 렌치 둘레의 끈을 풀고, 끈의 한쪽을 잠금 장치를 통해 밀어서 렌치를 풉니다.

3. 수평 조절 렌치를 사용하여 확장 캐비닛 프레임에 있는 네 개의 수평 패드를 조정합니다. 확장 캐비닛이 어떤 방향으로도 움직이거나 흔들리지 않도록 이 네 개의 패드가 바닥에 눌려 있어야 합니다.

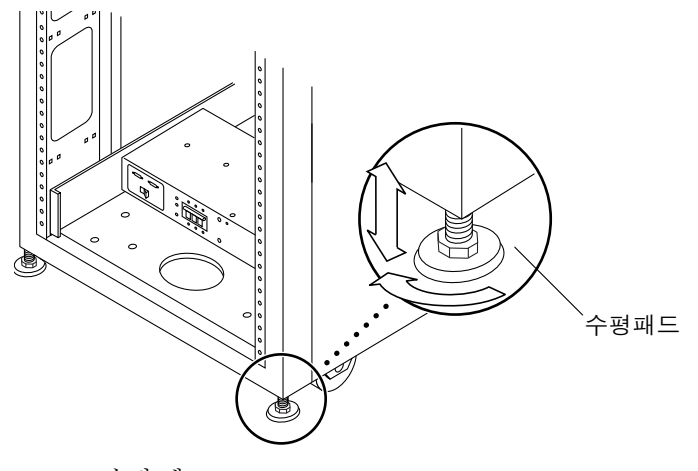

**그림 2-1** 수평 패드

### 안정기 다리 설치  $2.5$

스토리지 시스템을 바닥에 부착하려면 2-7페이지의 2.6절 "바닥 브래킷 설치"로 가십 시오.

안정기 다리는 확장 캐비닛에서 FRU를 빼낼 때 확장 캐비닛이 넘어지지 않도록 해줍니 다. 효과를 얻으려면 안정기 다리를 올바로 설치하고 설정해야 합니다.

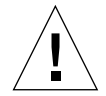

주의 - 확장 캐비닛에 새 FRU나 서비스 FRU를 설치하기 전에는 항상 안정기 다리를 폅니다.

### 1. 오른쪽 안정기 다리의 고정 나사를 풉니다(그림 2-2).

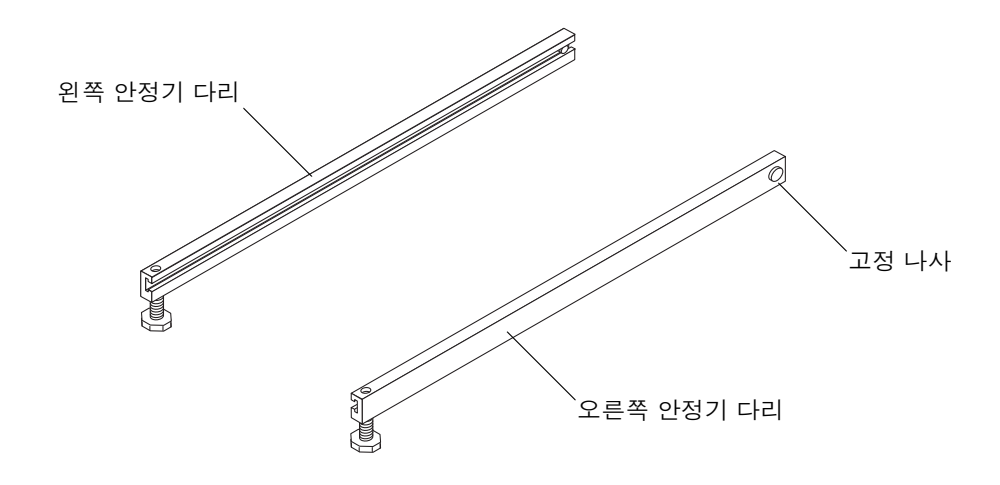

**그림 2-2** 안정기 다리

2. 오른쪽 안정기 다리를 확장 캐비닛 바닥에 있는 세 개의 부착용 나사 위로 밉니다 (그림 2-3).

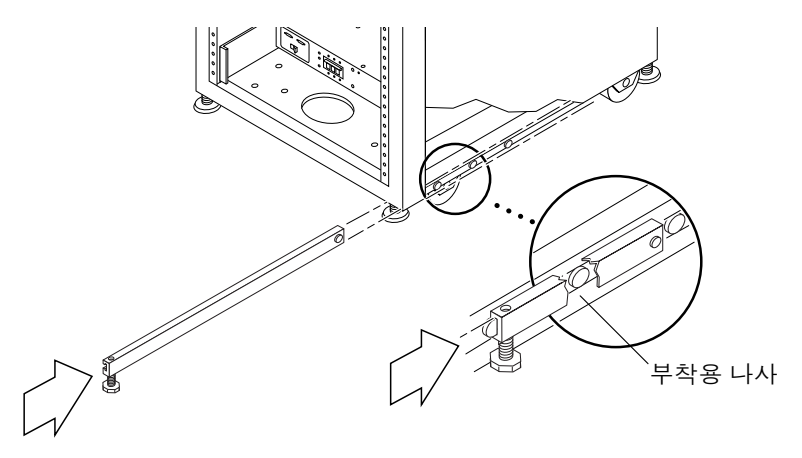

그림 2-3 오른쪽 안정기 다리 설치

3. 고정 나사를 조입니다.

이렇게 하여 안정기 다리를 펼 때 부착 나사에서 떨어지지 않도록 합니다.

- 4. 오른쪽 안정기 다리를 완전히 폅니다.
- 5. 왼쪽 안정기 다리에 대해 단계 1부터 단계 4까지 반복합니다.
- 6. 수평 조절 렌치로 양쪽 안정기 다리의 발 부분을 조정하여 바닥에 닿게 합니다(그림 2-4).

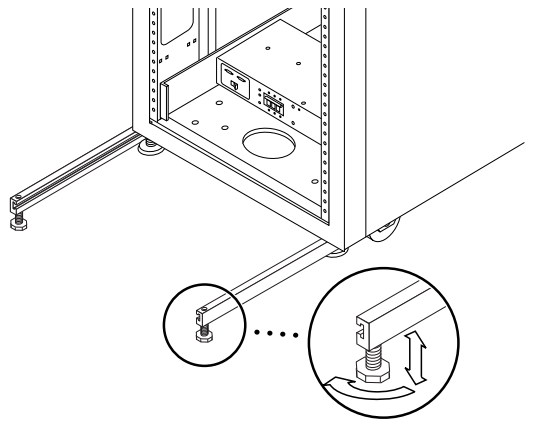

그림 2-4 안정기 다리의 수평 패드 조정

7. 양쪽 안정기 다리를 확장 캐비닛 아래로 밉니다.

8. 확장 캐비닛 안쪽에 수평 조절 렌치를 고정시킵니다.

9. 문을 닫습니다.

#### 2.6 바닥 브래킷 설치

안정기 다리를 설치했다면 이 부분을 건너 뛰십시오.

확장 캐비닛을 바닥에 부착시키려면, 안정기 다리 대신에 네 개의 바닥 브래킷을 사용 합니다.

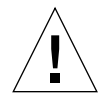

주의 - 바닥이 솟아오른 곳에 바닥 부착용 브래킷을 고정시키지 마십시오.

참고 - 바닥 브래킷을 이전에 설치한 스레드 막대 위에 설치하려면, 바닥 브래킷을 막 대에 헐겁게 설치한 다음 확장 캐비닛에 부착합니다.

1. 확장 캐비닛의 오른쪽 바닥에 있는 세 개의 부착용 나사를 제거합니다(그림 2-5).

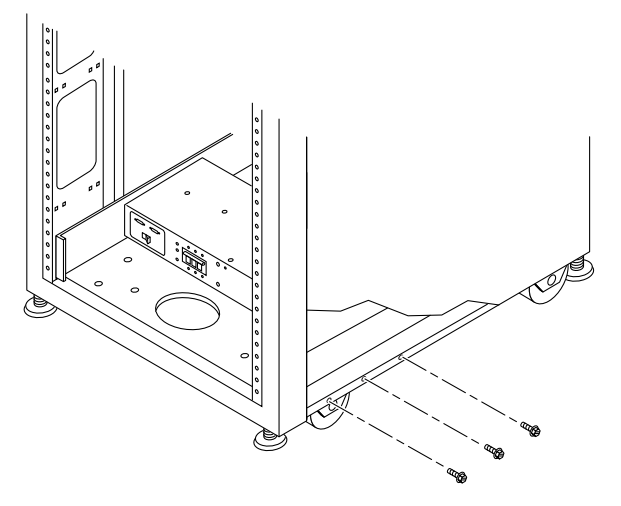

그림 2-5 부착용 나사 제거

2. 7/16인치의 렌치를 사용하여, 오른쪽 바닥 브래킷을 확장 캐비닛의 앞뒤에 부착합니다 (그림 2-6).

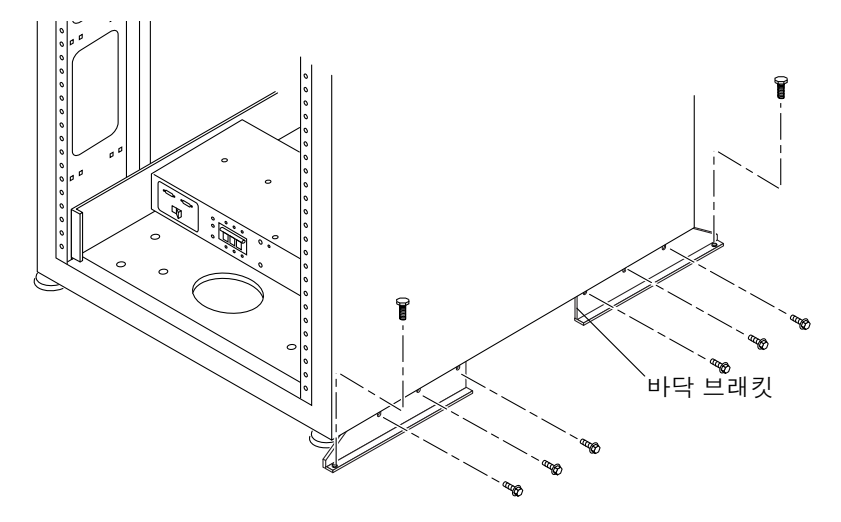

그림 2-6 바닥 브래킷 부착

- 3. 오른쪽 바닥 브래킷을 바닥에 고정시킵니다. 바닥 브래킷을 바닥에 고정시키는 볼트는 포함되어 있지 않습니다.
- 4. 왼쪽 바닥 브래킷에 대해 단계 1부터 단계 3까지 반복합니다.

# 스토리지 시스템 케이블 연결

이 장에서는 전원 코드를 확장 캐비닛 전원 시퀀서에 연결하는 방법, 접지 띠를 확장 캐 비닛로부터 서버나 다른 캐비닛에 연결하는 방법, 그리고 스토리지 시스템을 호스트에 연결하는 방법을 설명합니다.

- 이 장은 다음 절로 구성됩니다.
- 3.1절 "스토리지 시스템의 케이블 연결 주비"
- 3-3페이지의 3.2절 "AC 전원 코드 연결"
- 3-6페이지의 3.3절 "접지 띠 연결"
- 3-8페이지의 3.4절 "스토리지 시스템을 호스트에 연결"
- 3-14페이지의 3.5절 "스토리지 시스템 재조합"

### 스토리지 시스템의 케이블 연결 준비  $3.1$

1. 확장 캐비닛의 전면 아래쪽에 있는 키 스위치가 Standby 위치에 있는지 확인합니다 (그림 3-1).

이 스위치용 키는 확장 캐비닛과 함께 배송된 키트에 들어 있습니다.

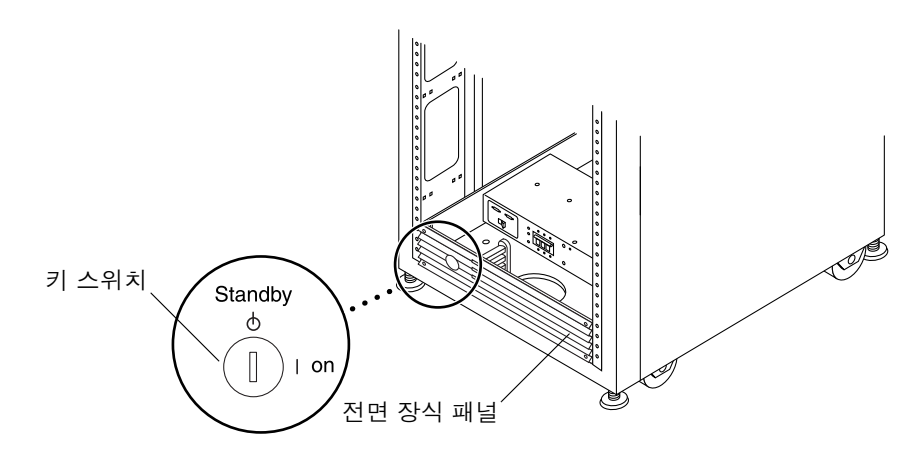

그림 3-1 전면 아래쪽 패널에서 키 스위치의 위치

2. 확장 캐비닛의 뒷문을 엽니다.

5-4페이지의 5.4.3절 "스토리지 시스템의 후면 문 열기"를 참조하십시오.

3. 장식 패널 앞뒤에 있는 네 개의 나사를 풀어 패널을 제거합니다. 패널을 옆으로 치워 둡니다.

### AC 전원 코드 연결  $3.2$

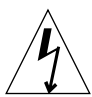

주의 - 확장 캐비닛은 접지된 중성 전도체가 있는 단상 전력 시스템에서 작동하도록 설 계되었습니다. 전기 충격의 위험을 줄이기 위해. Sun 제품을 다른 유형의 전원에 연결 하지 마십시오.

- 1. 뒷문을 엽니다.
- 2. 장식 패널 앞뒤에 있는 네 개의 나사를 풀어 패널을 제거한 뒤, 옆에 치워 둡니다.
- 3. 각 AC 전원 시퀀서의 회로 차단기가 Off 위치에 있는지, 그리고 로컬/원격 스위치가 Local 위치에 있는지 확인합니다(그림 3-2).

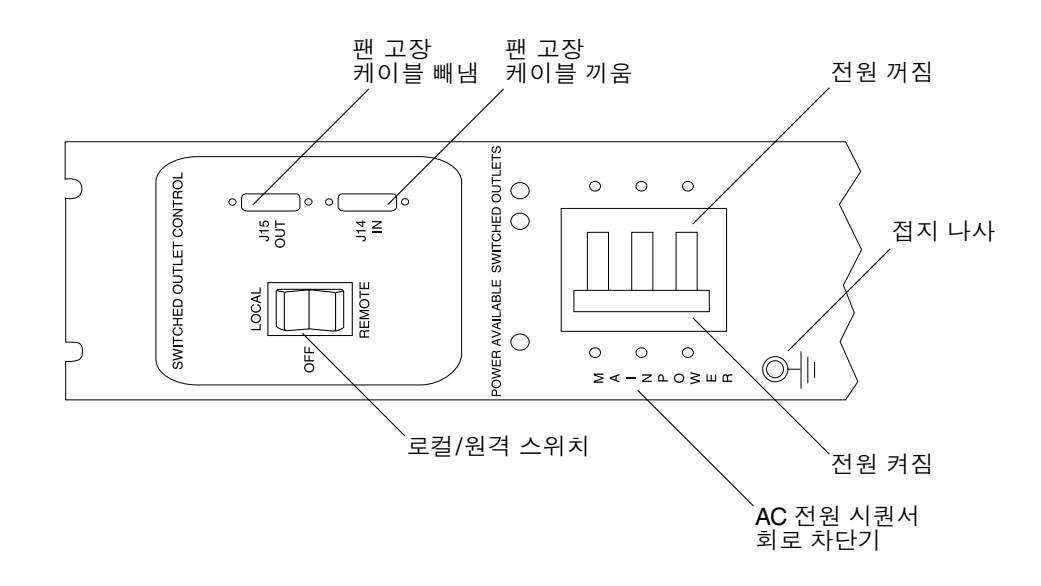

그림 3-2 전원 시퀀서 제어 패널

4. 기술된 정격이 시스템에 대한 AC 입력 전압과 일치하는지 확인합니다(표 3-1 및 표 3-2). 전원 시퀀서에 붙어있는 시리얼 번호 레이블에 있는 전기적 정격 레이블을 점검합니다.

표 3-1 최대 작동 전압 및 주파수 범위에 필요한 전압 요구사항

| 전압 및 주파수 범위 | 요구 사항                      |
|-------------|----------------------------|
| AC 전압 정격    | $200 \approx 240$ VAC.     |
| AC 전압 범위    | $180 \approx 264$ VAC      |
| 주파수 범위      | $47 \approx 63 \text{ Hz}$ |

표 3-2 최대 구성의 스토리지 시스템용 공칭 라인 전압에서의 전류 요구사항

| 공칭 및 최대 전압과 전류    | 요구 사항                  |
|-------------------|------------------------|
| 공칭 AC 입력 전압 정격 단상 | $200 \approx 240$ VAC. |
| 최대 저류 요구사항        | 240 VAC에서 24A          |
| 전원 시쿼서 콘센트당 최대 전류 | 10A                    |

- 5. 각 AC 전원 코드의 소켓 부분을 전원 시퀀서 커넥터에 연결합니다(그림 3-3). 덮개 걸쇠를 뒤집어 열고 커넥터에 연결합니다.
- 6. 걸쇠 덮개를 전원 코드 위로 당겨 코드를 전원 소켓에 고정시킵니다.

**참고 –** 확장 캐비닛 바닥의 틈을 통해 저워 코드를 직접 배선합니다.

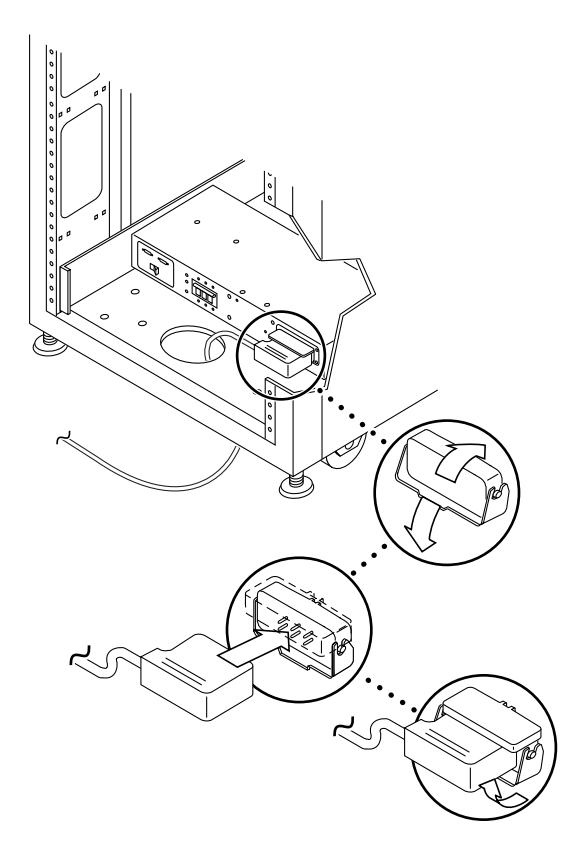

그림 3-3 AC 전원 코드 연결

### 7. AC 전원 코드의 다른쪽 끝을 접지된 콘센트에 연결합니다.

전원 코드에 대해 다음 유형의 커넥터가 제공됩니다.

- 200-240V 북미 지역용 NEMA L6-30P
- 220-240V 국제용 32A, 단상, IEC 309 커넥터

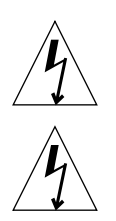

주의 - 감전될 위험이 있습니다. 아직 장치에 AC 전원을 연결하지 마십시오.

주의 - 확장 캐비닛은 접지된 부분으로 높은 누출 전류가 있습니다. 모든 주의사항과 참고문에 세심한 주의를 기울여 감전의 위험을 줄이십시오.

**참고 –** 짝이 되는 적절한 콘센트가 사용 가능하지 않으면, 커넥터를 코드에서 제거해도 됩니다. 그리고 나서, 자격있는 전기 기술자가 코드를 전용 분기 회로에 영구적으로 연 결하도록 합니다. 적절한 설치 요구 사항에 대해서는 해당 국가의 전기 규약을 확인하 십시오.

**참고 –** 확장 캐비닛과 함께 제공된 케이블 매듭을 케이블 고정 장치로 사용할 수 있습 니다. 케이블마다. 확장 캐비닛 바닥을 따라 위치하는 슬릿 중 하나에 케이블 매듭을 통 과시킵니다. 케이블을 케이블 매듭에 고정시킵니다.

8. 다른 전원 시퀀서에서도 3~7단계를 반복합니다.

### 접지 띠 여결 3.3

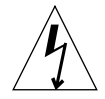

**주의 –** 장치나 시스템에 전원을 공급하는 회로의 부분으로 절연 접지 전도체를 설치해 야 합니다. 이 전도체는 중립 접지 및 비접지 분기 회로 공급 전도체(노란 줄이 있는 녹 색)와 크기, 절연 물질 및 두께가 동일해야 합니다.

위의 주의문에 설명된 접지 전도체는 다음 중 하나에 접지되어야 합니다.

- 서비스 장비가 있는 지면
- 공급 변압기 또는 전동 발전기 세트(별도의 유도 시스템에서 공급되는 경우)

장치 주위의 콘센트는 접지형이어야 하며, 이 콘센트용의 접지 전도체는 지표면에 연결 되어야 합니다.

접지 띠를 확장 캐비닛과 가장 가까운 캐비닛에 연결하면, 그 둘 사이의 접지 루프를 막 아주고 데이터 오류의 발생을 방지합니다.

- 1. 확장 캐비닛과 함께 발송된 키트에서 2미터 짜리 접지 띠를 찾으십시오.
- 2. 접지 띠의 한쪽 끝을 시스템 캐비닛의 전원 시퀀서나 확장 캐비닛에 가장 가까운 캐비 닛에 나사로 고정합니다(그림 3-4).

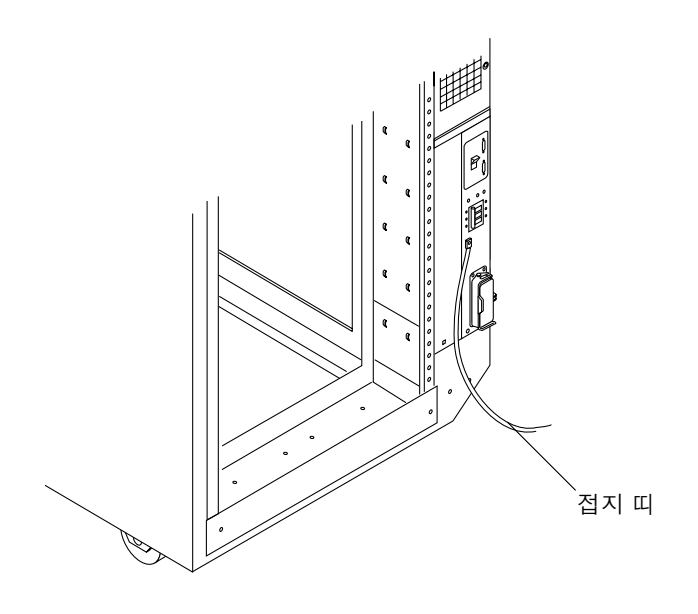

그림 3-4 접지 띠를 시스템 캐비닛 전원 시퀀서에 연결

3. 접지 띠의 다른쪽 끝을 확장 캐비닛의 전면 전원 시퀀서에 나사로 고정합니다(그림 3-5).

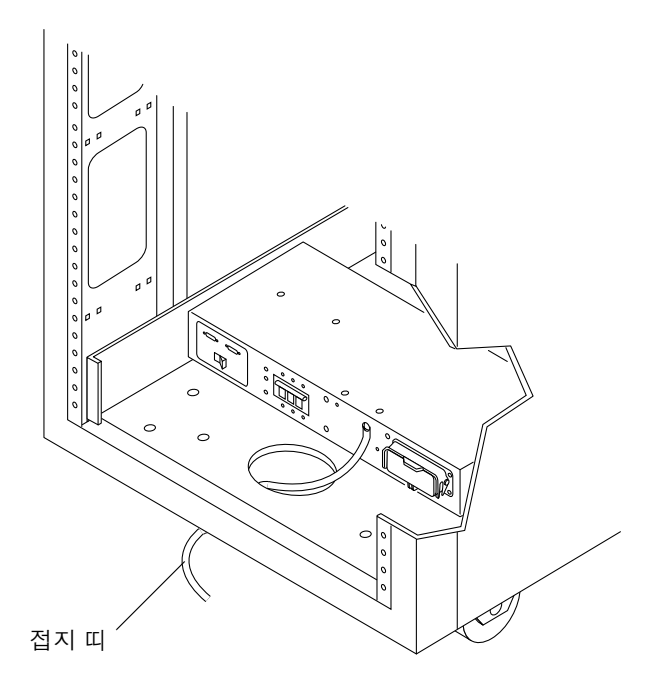

그림 3-5 접지 띠를 전면 전원 시퀀서에 연결

### 스토리지 시스템을 호스트에 연결 3.4

**참고 –** 호스트를 위한 소프트웨어 요구사항을 보려면 www.sunsolve.sun.com과 *Sun* StorEdge 3900 및 6900 시리즈 릴리스 노트를 참조하십시오.

Sun StorEdge 3910 및 6910 스토리지 시스템에서, Sun StorEdge 네트워크 Fibre Channel 스위치-8 스위치(이하 8포트 Fibre Channel 스위치로 부름)는 스위치에 있는 Fibre Channel I/O 포트를 통해 호스트에 연결합니다. Sun StorEdge 3910 및 6910 스토 리지 시스템에서는 스위치당 1~7 HBA 연결을 제공합니다(호스트당 최소 두 개의 연 결). 이 케이블 연결의 그림을 보려면 그림 3-6과 그림 3-7을 참조하십시오.
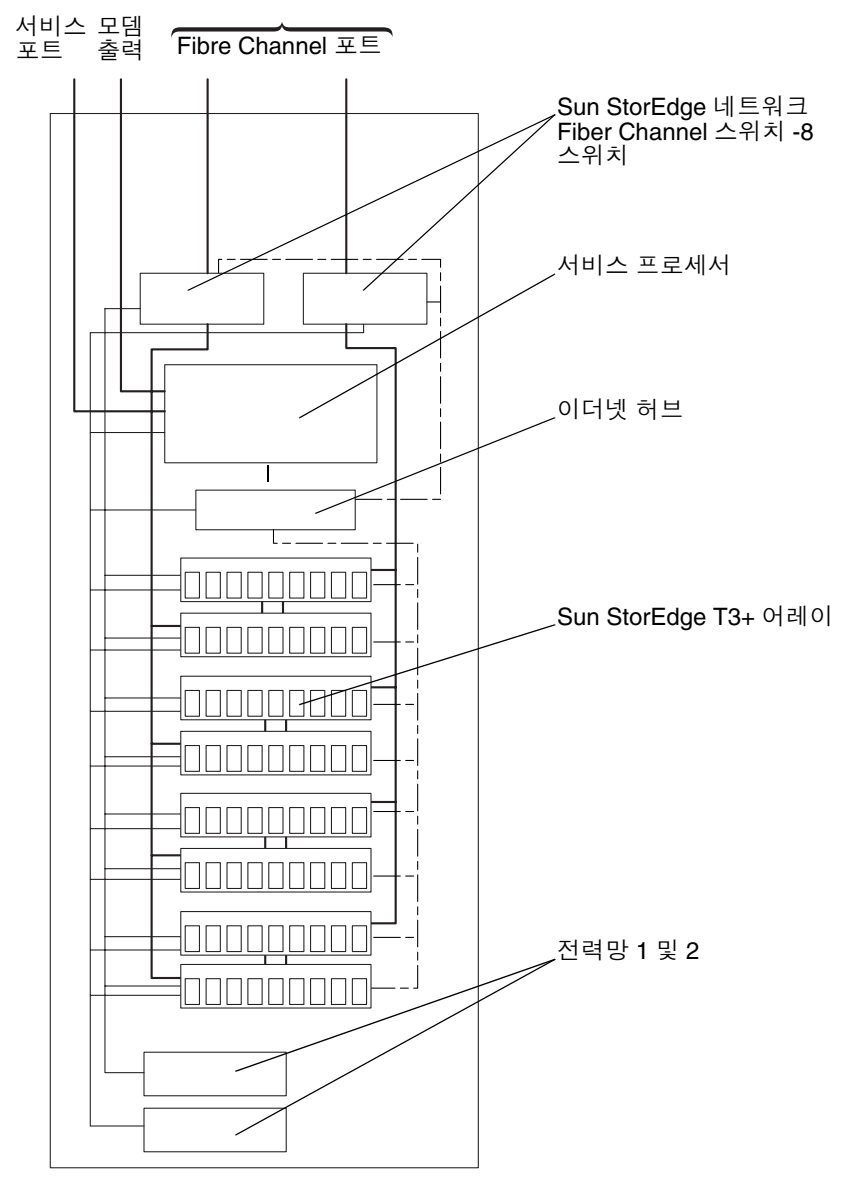

Sun StorEdge 기본 캐비닛

그림 3-6 Sun StorEdge 3910 스토리지 시스템 케이블 연결

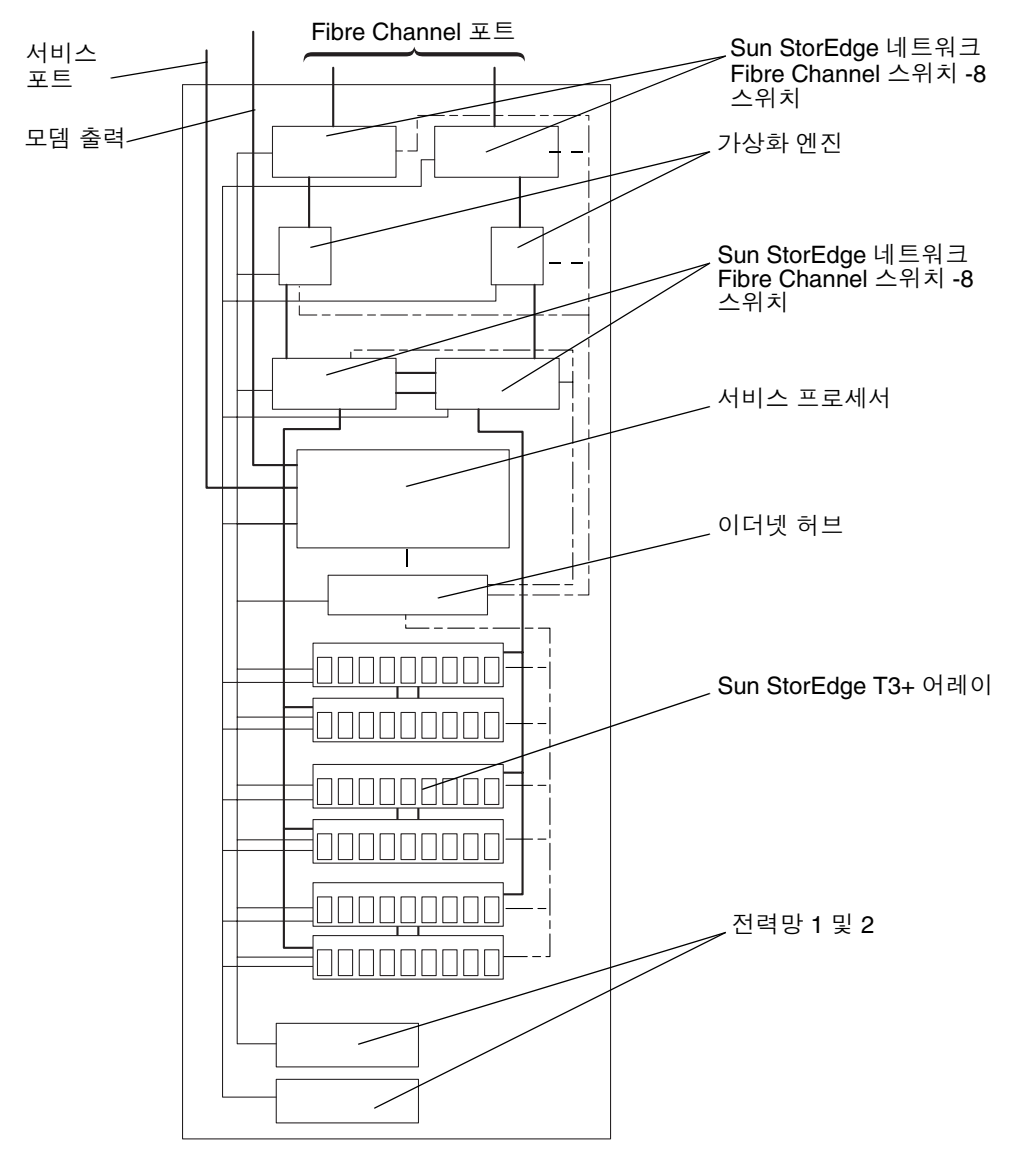

Sun StorEdge 기본 캐비닛

그림 3-7 Sun StorEdge 6910 스토리지 시스템 케이블 연결

**Sun StorEdge 3960 및 6960 스토리지 시스템에서, Sun StorEdge 네트워크 Fibre** Channel 스위치-16 스위치(이하 16포트 Fibre Channel 스위치로 부름)는 스위치에 있 는 Fibre Channel I/O 포트를 통해 호스트에 연결합니다. Sun StorEdge 3960 스토리지 시스템은 스위치당 1 ~ 7 HBA 연결(호스트당 최소 두 연결)을 제공하며, Sun StorEdge 6960 스토리지 시스템은 스위치당 1 ~ 14 HBA 연결(호스트당 최소 두 연결)을 제공합 니다.

2차(확장) 캐비닛이 설치된 Sun StorEdge 3960 스토리지 시스템 또는 2차(확장) 캐비닛 이 설치된 Sun StorEdge 6960 하위 시스템에서, 2차 캐비닛은 16포트 Fibre Channel 스 위치 중 하나에 연결된 Sun StorEdge T3+ 어레이 파트너 쌍 중 하나를 반드시 가져야 합니다.

두 캐비닛 구성에서, 양쪽 캐비닛의 이더넷 허브는 서로 연결되어 있어야 합니다. 10m 의 차폐된 이더넷 교차 케이블은 1차 캐비닛에 있는 허브의 12 또는 24포트에 연결됩니 다. 1차 캐비닛에 있는 허브의 MDI 스위치는 In 위치로 설정됩니다. 케이블의 다른쪽 끝은 확장 캐비닛에 있는 허브의 12 또는 24포트에 연결됩니다. 해당 허브에서도 MDI 스위치는 In 위치로 설정됩니다.

이 케이블 연결의 그림을 보려면 그림 3-8과 그림 3-9을 참조하십시오.

2차 캐비닛이 있는 Sun StorEdge 3960 스토리지 시스템이나 2차(확장) 캐비닛이 있는 Sun StorEdge 6960 스토리지 시스템을 케이블로 연결한 다음, Sun StorEdge 3900 *및 6900 시리즈 참조 설명서*에서 2차 캐비닛의 Sun StorEdge T3+ 어레이 구성 절차를 참 조하십시오.

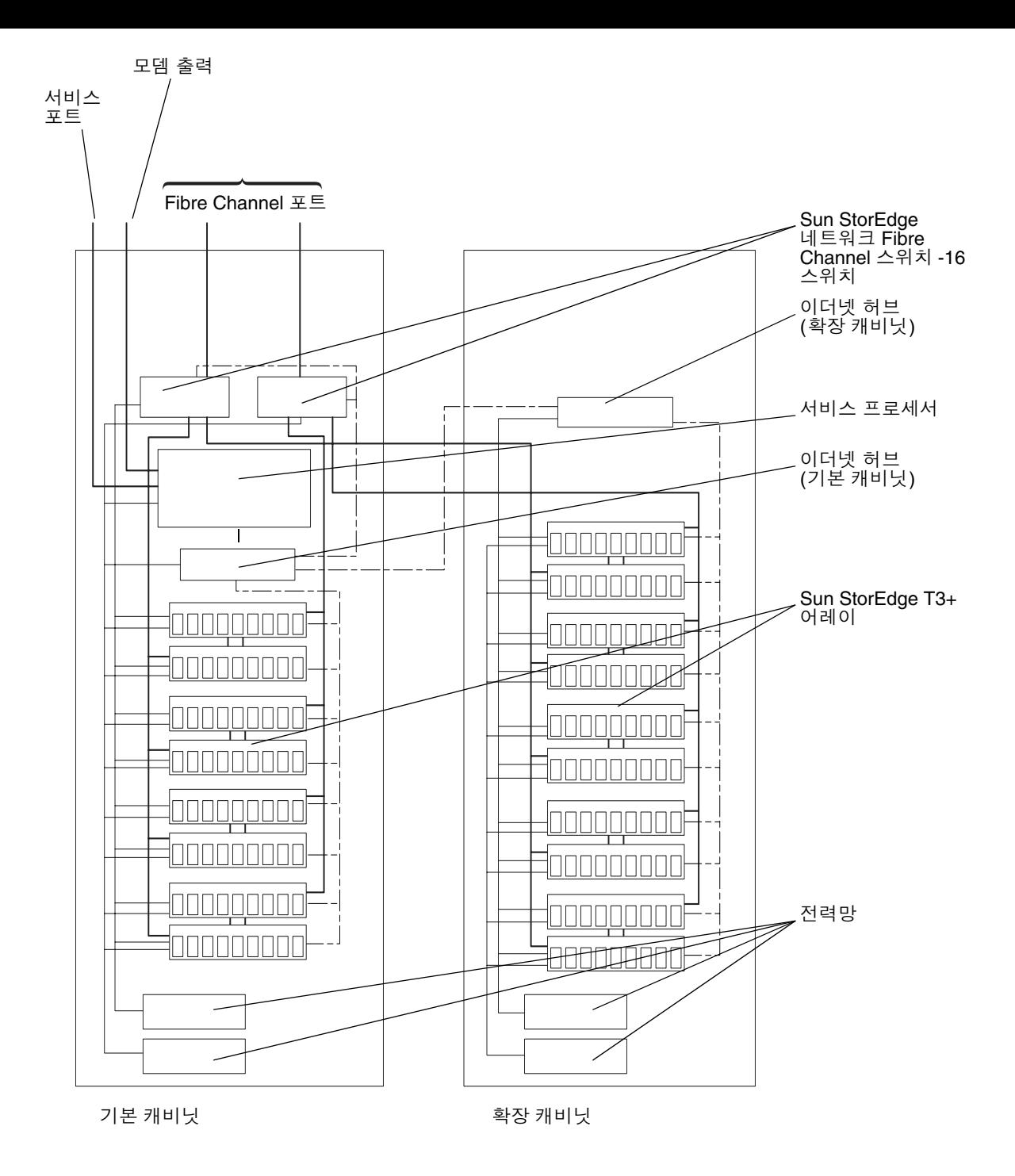

**그림 3-8** Sun StorEdge 3960 스토리지 시스템 케이블 연결

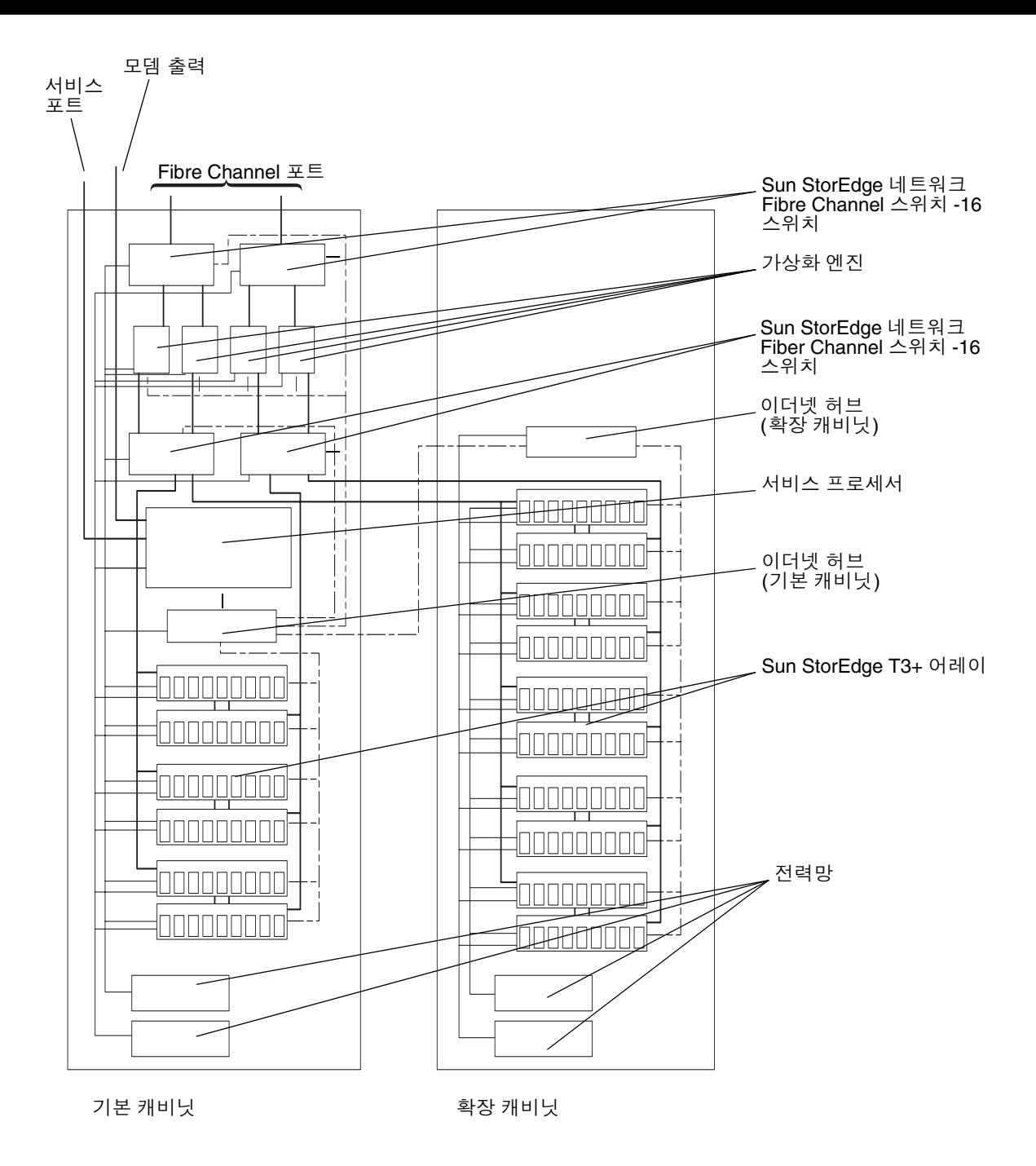

그림 3-9 Sun StorEdge 6960 하위 시스템 케이블 연결

# 스토리지 시스템 재조합  $3.5$

# 1. 장식 패널을 교체합니다.

네 개의 나사를 조여서 앞뒤 장식 패널을 확장 캐비닛에 고정시킵니다.

**참고 –** 케이블을 바닥 아래에 설치하다면, 맨 아래 패널과 킥 패널 사이에 케이블을 연 결하십시오.

# 2. 뒷문을 닫습니다.

사전 설정된 확장 캐비닛이 있으며 기타 장치를 추가하지 않을 계획이면, 4-1페이지의 4.1절 "스토리지 시스템 전원 켜기"로 가서 전원 가동 지시사항을 봅니다.

확장 캐비닛에 FRU를 설치하려면, 6장으로 갑니다.

# 스토리지 시스템 전원 켜고 끄기

이 장의 정보를 사용하여 스토리지 시스템의 전원을 켜고 끕니다.

**참고 –** 2차 캐비닛이 접속되어 있는 Sun StorEdge 3960 또는 6960 스토리지 시스템의 전원을 켜고 끌 때에는 두 캐비닛 모두에서 전원을 켜고 끄는 순서를 실행하십시오.

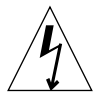

**주의 –** 내부 회로 손상을 방지하려면, 케이블이 연결되어 있는 FRU의 전원이 들어온 상태에서는 어떤 케이블도 연결하거나 연결을 끊지 마십시오.

이 장은 다음 절로 구성됩니다. 4.1절 "스토리지 시스템 전원 켜기" 4-5페이지의 4.2절 "시스템 전원 끄기"

# 스토리지 시스템 전원 켜기  $4.1$

1. 확장 캐비닛의 앞면 아래쪽에 있는 키 스위치가 Standby 위치인지 확인합니다 (그림 4-1).

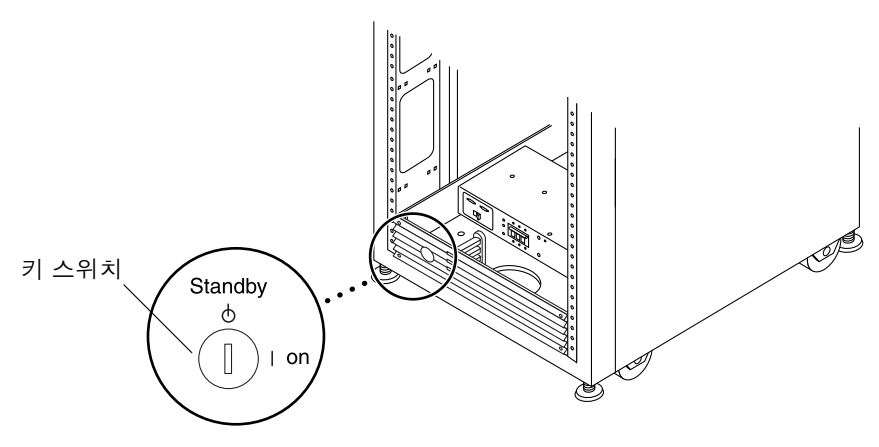

그림 4-1 앞면 아래쪽 패널의 키 스위치 위치

2. 확장 캐비닛의 아래쪽 앞뒷면에 있는 AC 전원 시퀀서 회로 차단기를 밀어 Off로 합니 다(그림 4-2).

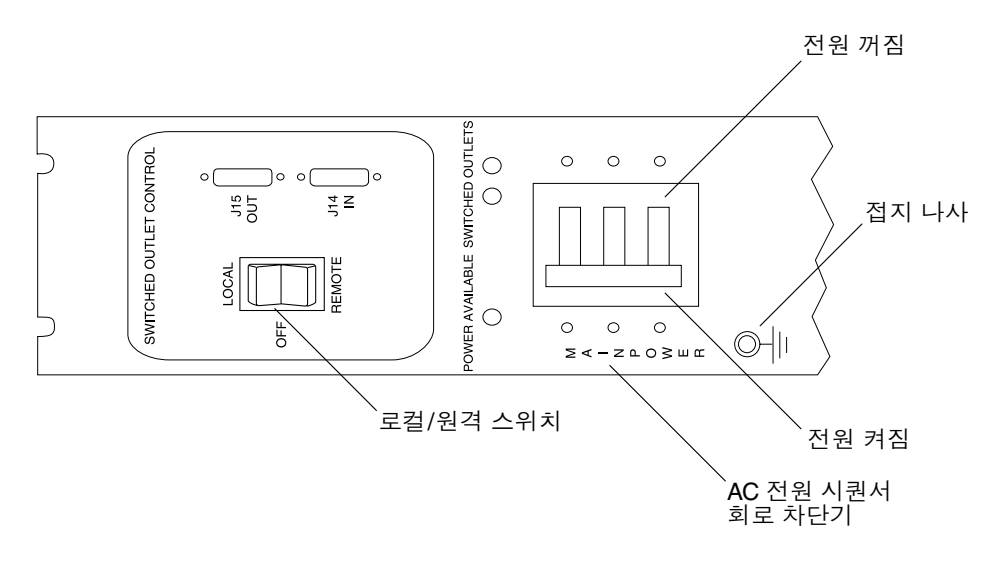

그림 4-2 AC 전원 시퀀서 제어 패널

# 3. 확장 캐비닛의 AC 전원 코드가 AC 콘센트에 연결되어 있는지 확인합니다.

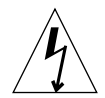

주의 - 확장 캐비닛에서 작업 중일 때에는 AC 전원 코드를 콘센트에서 뽑지 마십시오. 이 연결은 정전기 방전으로 인한 손상을 막아주는 접지 경로를 제공합니다.

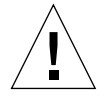

주의 - 시스템 전원이 켜져 있을 때에는 절대로 확장 캐비닛을 움직이지 마십시오. 과 도한 움직임은 치명적인 디스크 드라이브 장애를 가져올 수 있습니다. 이동 전에는 항 상 스토리지 시스템의 전원을 끄십시오.

- 4. 확장 캐비닛에 있는 Local/Remote 스위치를 Local로 합니다(그림 4-2).
- 5. 확장 캐비닛에 있는 AC 전원 시퀀서 회로 차단기를 On으로 합니다(그림 4-2).
- 6. 확장 캐비닛 앞면의 키 스위치를 돌려 On 위치에 놓습니다(그림 4-3).

키 스위치를 On으로 하면 약 20초 후에 확장 캐비닛에 전원이 들어옵니다. 이렇게 지 여시켜 전류의 급등을 최소화합니다.

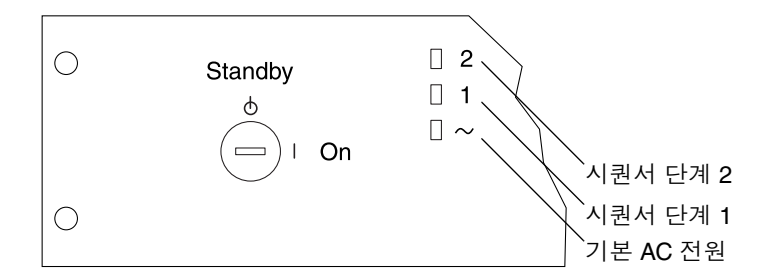

그림 4-3 전면 시퀀서 상태등

전면 패널에 있는 세 개의 전원 상태 표시기는 전면의 전원 시퀀서 상태를 보여 줍니다. 확장 캐비닛에 전원이 켜지면 기본 AC 전원 LED에 불이 들어옵니다. 다음으로 시퀀서 단계 1의 LED와 시퀀서 단계 2 LED에 차례로 불이 들어옵니다.

**참고 –** 아래쪽 LED는 전면 전원 공급측의 AC 전원 시퀀서 회로 차단기가 켜져 있을 때 에만 불이 들어옵니다.

**참고 –** 후면 전원 시쿼서의 상태를 점검하려면, 확장 캐비닛의 뒷문을 열고 후면 전원 시퀀서용의 초록색 LED 세 개를 찾으십시오.

- 7. 다음 순서로 FRU의 전원을 켭니다.
	- Sun StorEdge 3900 시리즈:
	- a. 서비스 프로세서의 전원을 켭니다.
	- b. 이더넷 허브의 전원을 켭니다.

2차 캐비닛이 있는 Sun StorEdge 3960 하위 시스템의 경우, 그 2차 캐비닛에 있는 이 더넷 허브의 전원을 켭니다.

- c. 서비스 프로세서가 시동하는 동안 기다립니다.
- d. Sun StorEdge Fibre Channel 스위치의 전원을 켭니다.
- e. Sun StorEdge T3+ 어레이의 전원을 켭니다.

2차 캐비닛이 있는 Sun StorEdge 3960 하위 시스템의 경우, 그 2차 캐비닛에 있는 Sun StorEdge T3+ 어레이의 전원을 켭니다.

- Sun StorEdge 6900 시리즈:
- a. 서비스 프로세서의 전원을 켭니다.
- b. 이더넷 허브의 전원을 켭니다.

2차 캐비닛이 있는 Sun StorEdge 6960 스토리지 시스템의 경우, 그 2차 캐비닛에 있 는 이더넷 허브의 전원을 켭니다.

- c. 서비스 프로세서가 시동하는 동안 기다립니다.
- d. Fibre Channel 스위치를 켭니다.
- e. 가상화 엔진을 켭니다.
- f. Sun StorEdge T3+ 어레이를 켭니다.

2차 캐비닛이 있는 Sun StorEdge 6960 스토리지 시스템의 경우, 그 2차 캐비닛에 있 는 Sun StorEdge T3+ 어레이의 전원을 켭니다.

8. 호스트 시스템의 전**워을 켭니다.** 

호스트 시스템이 확장 캐비닛을 인식하도록 하려면, 호스트 시스템 시동 시에 특정한 소프트웨어 명령을 입력해야 할 수도 있습니다.

자세한 정보는 사용자 호스트 시스템의 설명서를 참조하십시오.

FRU에 맞게 구성 파일을 편집해야 할 수도 있습니다. FRU 기본 구성의 설명은 6장을 참조하십시오. 기본 구성을 수정하는 방법에 대해서는 Sun StorEdge 3900 *및 6900 시리 즈 참조 설명서*를 참조하십시오. 또한 소프트웨어 지시사항을 보려면 Solaris Handbook for Sun Peripherals를 참조하십시오.

### 시스템 전원 끄기 4.2

확장 캐비닛의 전원을 끄기 전에, 호스트 시스템과 확장 캐비닛 간의 모든 I/O를 일시 중단해야 합니다.

확장 캐비닛의 FRU 유형과 호스트 시스템의 유형 및 호스트에서 실행 중인 소프트웨어 에 따라, 다음을 실행해야 할 수도 있습니다.

- 하위 시스템에서 소프트웨어가 FRU에 액세스하는 것을 중지시킵니다.
- Solaris 운영 체제를 종료합니다.
- 호스트 시스템의 전원을 끕니다.

특정 지시사항을 보려면 다음을 참조하십시오.

- Solaris Handbook for Sun Peripherals
- 사용자의 운영 체제에 맞는 시스템 관리 안내서
- 호스트 시스템 서적

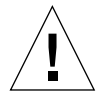

**주의 –** 호스트 시스템과 확장 캐비닛의 FRU 간에 I/O를 중단시키지 못하면 데이터가 유실될 수 있습니다.

**참고 –** 2차 캐비닛이 접속된 Sun StorEdge 3960 또는 6960 하위 시스템의 경우, 양쪽 캐비닛 모두에서 전워 차단 순서를 실행하십시오.

#### 1. 다음 순서로 스토리지 시스템의 전원을 끕니다.

- Sun StorEdge 3900 시리즈:
- a. 확장 캐비닛의 FRU에 대한 I/O를 중단합니다.
- b. Sun StorEdge T3+ 어레이의 전원을 끕니다.

2차 캐비닛이 있는 Sun StorEdge 3960 스토리지 시스템의 경우, 2차 캐비닛에 있는 Sun StorEdge T3+ 어레이의 전원을 끕니다.

- c. Sun StorEdge Fibre Channel 스위치를 끕니다.
- d. 이더넷 허브의 전원을 끕니다.

2차 캐비닛이 있는 Sun StorEdge 3960 스토리지 시스템의 경우, 2차 캐비닛에 있는 이더넷 허브의 전원을 끕니다.

e. 서비스 프로세서를 내립니다.

서비스 프로세서의 전원 차단 절차를 보려면 6-39페이지의 6.13절 "서비스 프로세서" 를 참조하십시오.

- Sun StorEdge 6900 시리즈:
- a. 스토리지 시스템의 FRU에 대한 I/O를 중단합니다.
- b. Sun StorEdge T3+ 어레이의 전원을 끕니다.

2차 캐비닛이 있는 Sun StorEdge 6960 스토리지 시스템의 경우, 2차 캐비닛에 있는 Sun StorEdge T3+ 어레이의 전원을 끕니다.

- c. 가상화 엔진의 전원을 끕니다.
- d. Sun StorEdge Fibre Channel 스위치를 끕니다.
- e. 이더넷 허브의 전원을 끕니다.

2차 캐비닛이 있는 Sun StorEdge 6960 스토리지 시스템의 경우, 그 2차 캐비닛에 있 는 이더넷 허브의 전원을 끕니다.

f. 서비스 프로세서를 내립니다.

서비스 프로세서의 전원 차단 절차를 보려면 6-39페이지의 6.13절 "서비스 프로세서" 를 참조하십시오.

- 2. 스토리지 시스템 전면에 있는 키 스위치를 Standby 위치에 놓습니다(그림 4-1).
- 3. 확장 캐비닛의 아래쪽에서, 장식 패널을 제거하고 AC 전원 시퀀서 회로 차단기를 밀어 Off로 합니다(그림 4-2).
- 4. Sun StorEdge T3+ 어레이 외의 FRU(예: 전원 시퀀서) 서비스 중이라면, 스토리지 시스 템의 전원 코드를 접지된 콘센트에서 뽑으십시오.

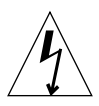

**주의 –** Sun StorEdge T3+ 어레이 서비스 중이라면, 전원 코드를 스토리지 시스템의 전 원 시퀀서에서 뽑거나 스토리지 시스템의 전원 코드를 콘센트에서 뽑으면 안됩니다. 이 러한 연결은 스토리지 시스템에 설치된 StorEdge T3+ 어레이에 대한 정전기 방출로 야 기되는 손상을 방지하는 데 필요한 접지 경로를 제공합니다.

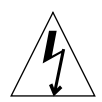

**주의 –** 확장 캐비닛에 대한 모든 AC 전원 입력을 중지하려면, 양쪽 전원 시퀀서로 가는 전원 케이블의 연결을 끊어야 합니다.

# 서비스 준비

Sun StorEdge 3900 및 6900 시리즈 스토리지 시스템은 고객이 지정한 구성으로 모든 FRU가 설치된 채로 사전 구성되어 있습니다. 이 장에서는 스토리지 시스템의 FRU 서 비스를 위한 주비에 대해 설명합니다.

- 이 장은 다음 절로 구성됩니다.
- 5.1절 "필요한 도구"
- 5-1페이지의 5.2절 "안전 요구사항"
- 5-2페이지의 5.3절 "전면 문 제거 및 부착"
- 5-3페이지의 5.4절 "측면 패널 제거 및 부착"

### 필요한 도구 5.1

- Phillips 드라이버, 2번
- 슬롯있는 드라이버, 1/4인치
- 앨런 렌치

# 아전 요구사항  $5.2$

- 사용할 전원 콘센트의 전압과 주파수가 서브시스템의 전기 정격 표시와 일치하는지 확인합니다.
- 마그네틱 기억장치 FRU나 시스템 보드를 다룰 때에는 정전기 방지용 손목 띠를 착 용합니다.
- 올바르게 접지된 전원 콘센트만을 사용합니다.

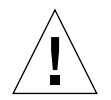

**주의 –** 반드시 Sun StorEdge 3900 *및 6900 시리즈 규정 및 안전 준수 설명서*를 읽은 후 설명서의 절차를 수행해야 합니다.

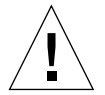

**주의 –** 기억장치 시스템을 기계적 또는 전기적으로 변형하지 *마십시오*. 캐비닛을 변형 한 경우 Sun Microsystems는 규정 준수에 대한 책임을 지지 않습니다.

#### 5.3 전면 문 제거 및 부착

FRU 제거 및 교체 작업시, Sun StorEdge 3900 및 6900 시리즈 스토리지 시스템의 전면 문을 제거해야 합니다. 이 절에서는 기억장치 시스템의 전면 문을 제거한 후 다시 부착 하는 방법에 대해 설명합니다.

- 전면 문 제거 531
	- 1. 전면 문을 엽니다.
	- 2. 문의 안쪽에서, 꼭대기 경첩 핀에 붙어 있는 레버를 아래로 내립니다. 이렇게 하면 경첩 핀이 문 안쪽으로 들어갑니다.
	- 3. 상단 마운팅 브래킷의 바깥쪽으로 문을 기울입니다.
	- 4. 문을 제거한 후 옆에 치워 둡니다.
- 저면 무 부착 5.3.2
	- 1. 문을 기울여 아래쪽 경첩 핀을 왼쪽 아래의 마운팅 브래킷에 있는 구멍에 끼웁니다.
	- 2. 문의 안쪽에서, 꼭대기 경첩 핀에 붙어 있는 레버를 아래로 내립니다. 이렇게 하면 경첩 핀이 문 안쪽으로 들어갑니다.
	- 3. 상단 경첩 핀을 왼쪽 상단의 마운팅 브래킷의 구멍에 맞춥니다.
	- 4. 레버를 풉니다.

경첩 핀이 마운팅 브래킷으로 펴집니다.

# 5.4 측면 패널 제거 및 부착

#### 측면 패널 제거 5.4.1

● 패널을 기억장치 시스템에 고정시키는 네 개의 1/4인치 나사를 앨런 렌치로 푼 다음 기 억장치 시스템에서 패널을 제거합니다(그림 5-1).

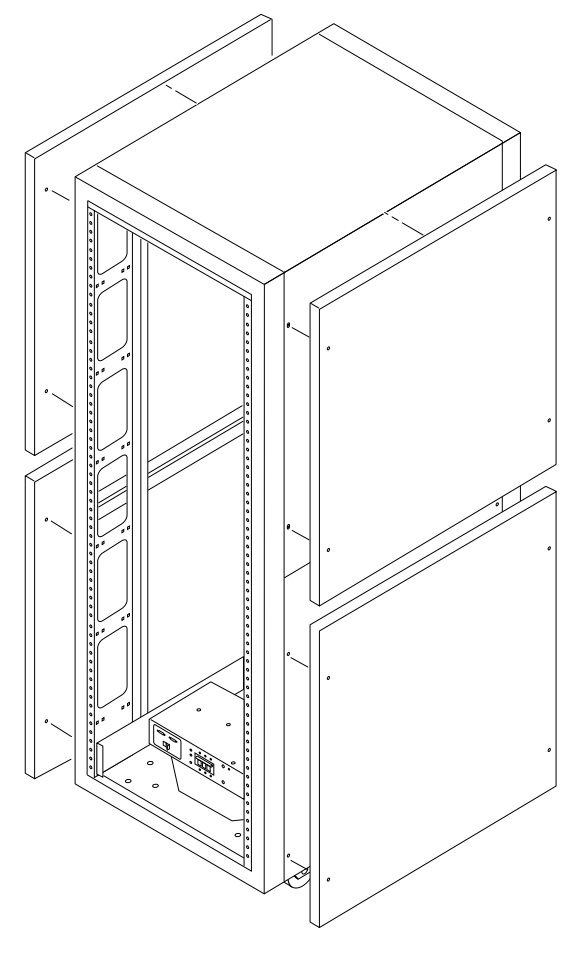

그림 5-1 측면 패널 제거 및 부착

# 5.4.2 측면 패널 부착

- 1. 패널의 나사 구멍과 기억장치 시스템의 나사 구멍을 맞춥니다.
- 2. 패널을 기억장치 시스템에 고정시키는 네 개의 1/4인치 나사를 앨런 렌치로 조입니다 (그림 5-1).
- 5.4.3 스토리지 시스템의 후면 문 열기

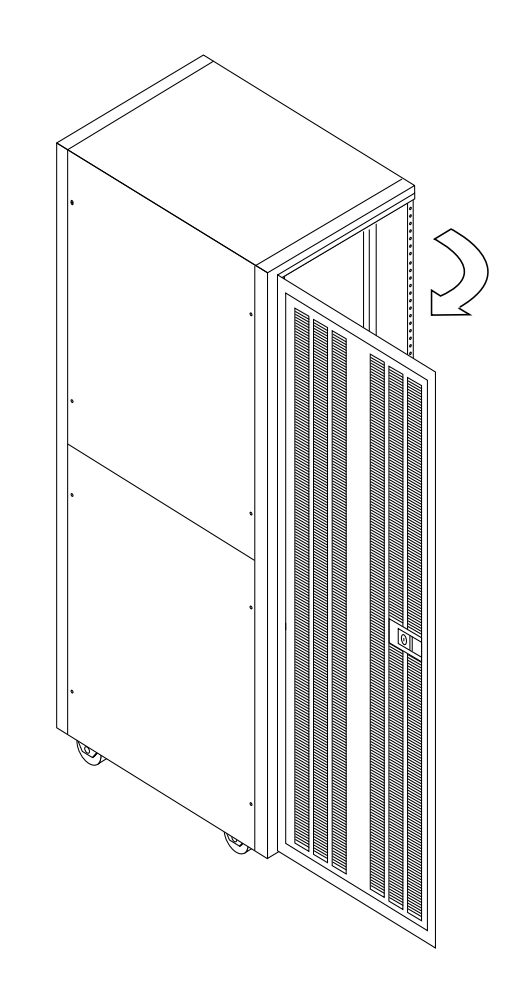

그림 5-2 스토리지 시스템의 후면 문 열기

# FRU 설치 및 제거와 FRU 기본 구성 설정

Sun StorEdge 3900 및 6900 시리즈 스토리지 시스템은 고객이 지정한 구성의 모든 FRU 가 설치된 채로 사전 구성되어 있습니다. 이 장에서는 FRU의 설치 및 제거 방법과 소프 트웨어 구성요소가 있는 FRU의 기본 구성 설정 등에 대해 설명합니다.

FRU의 제거 전 및 교체 후 테스트 절차는 Sun StorEdge 3900 and 6900 Series Troubleshooting Guide에 나와 있습니다. 소프트웨어 구성요소가 있는 FRU를 구성하는 절차는 Sun StorEdge 3900 *및 6900 시리즈 참조 설명서*에 나와 있습니다.

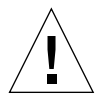

**주의 –** 스토리지 시스텍의 FRU를 아래에서 위로 로드해야만 기억장치 시스텍의 무게 중심을 가능한 낮게 유지할 수 있습니다. 확장 캐비닛을 보수하는 경우 확장 캐비닛에 서 한번에 하나의 FRU만 제거합니다. 가능한 FRU를 위에서 아래로 제거하여 확장 캐 비닛의 무게 중심이 올라가지 않게 합니다. 확장 캐비닛을 램프 위로 옮길 때에는 특히 주의하십시오.

**참고 –** 스토리지 시스템에서의 이름 지정 규칙과 FRU 배치에 관한 자세한 내용을 보려 면 6-10페이지의 그림 6-1부터 6-13페이지의 그림 6-4까지를 참조하십시오.

이 장은 다음 절로 구성됩니다.

- 6.1절 "필요한 도구"
- 6-2페이지의 6.2절 "안전 요구사항"
- 6-3페이지의 6.3절 "Sun StorEdge 3900 및 6900 시리즈 스토리지 시스템 기본 구성"
- 6-9페이지의 6.4절 "FRU 배치"
- 6-14페이지의 6.5절 "FRU 설치"
- 6-17페이지의 6.6절 "FRU 제거"
- 6-18페이지의 6.7절 "키 스위치"
- 6-20페이지의 6.8절 "AC 입력 케이블 어셈블리"
- 6-21페이지의 6.9절 "전원 시쿼서"
- 6-23페이지의 6.10절 "서비스 프로세서 서비스 패널"
- 6-28페이지의 6.11절 "Sun StorEdge 네트워크 Fibre Channel 스위치-8"
- 6-33페이지의 6.12절 "Sun StorEdge 네트워크 Fibre Channel 스위치-16"
- 6-39페이지의 6.13절 "서비스 프로세서"
- 6-41페이지의 6.14절 "이더넷 허브"
- 6-44페이지의 6.15절 "가상화 엔진"
- 6-49페이지의 6.16절 "Sun StorEdge T3+ 어레이"
- 6-54페이지의 6.17절 "Sun StorEdge Remote Response (Sun StorEdge 원격 응답) 프 로그램"
- 6-64페이지의 6.18절 "설치 문제 해결"

#### 필요한 도구 6.1

- Phillips 드라이버, 2번
- 슬롯있는 드라이버, 1/4인치
- 니들 노즈 플라이어
- 앨런 레치
- 제거 전 및 교체 후 FRU의 상태 검사 및 소프트웨어 구성요소가 있는 FRU 구성에 필 요한 랩탑 또는 워크스테이션.

# $6.2$ 아전 요구사항

- 사용할 전원 콘센트의 전압과 주파수가 기억장치 시스템의 전기 정격 표시와 일치하 는지 확인합니다.
- 마그네틱 기억장치 FRU나 시스템 보드를 다룰 때에는 정전기 방지용 손목 띠를 착 용합니다.
- 올바르게 접지된 전원 콘센트만을 사용합니다.

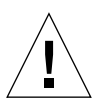

**주의 –** 반드시 Sun StorEdge 3900 *및 6900 시리즈 규정 및 안전 준수 설명서*를 읽은 후 이 설명서의 절차를 수행합니다.

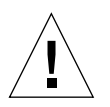

**주의 –** 스토리지 시스템을 기계적 또는 전기적으로 변형하지 *마십시오.* 캐비닛을 변형 한 경우 Sun Microsystems는 규정 준수에 대한 책임을 지지 않습니다.

# 6.3 Sun StorEdge 3900 및 6900 시리즈 스토리 지 시스템 기본 구성

다음 표은 Sun StorEdge 3900 및 6900 시리즈 스토리지 시스템의 기본 구성에 대한 내 용입니다.

| 항목          | 구성                                                                                                    |                                        |
|-------------|----------------------------------------------------------------------------------------------------|----------------------------------------|
| 기본          | 2스위치, 동일 구성<br>8포트 스위치<br>IP 주소(192.168.0.30, 192.168.0.31)<br>게이트웨이 IP 주소(192.168.0.1)<br>관련 스위치 이름(sw1a, sw1b)<br>관련 섀시 ID(1, 2) |                                        |
| 포트 또는 영역 설정 | sw1a                                                                                                    | sw1b                                   |
|             | 네 개의 하드 영역                                                                                                    | 네 개의 하드 영역                             |
|             | Zone 1                                                                                                    | Zone 1                                 |
|             | Port $1 = TL$ (t3b0)                                                                                                    | Port $1 = TL$ (t3b0)<br>altmaster)     |
|             | Port $2 = F$ (Host 1a)                                                                                                    | Port $2 = F$ (Host 1b)                 |
|             | Zone 2                                                                                                    | Zone 2                                 |
|             | Port $3 = TL$ (t $3b1$ )                                                                                                    | Port $3 = TL$ (t $3b1$ )<br>altmaster) |
|             | Port $4 = F$ (Host 2a)                                                                                                    | Port $4 = F$ (Host 2b)                 |
|             | Zone 3                                                                                                    | Zone 3                                 |
|             | Port $5 = TL$ (t3b2)                                                                                                    | Port $5 = TL$ (t $3b2$ )<br>altmaster) |
|             | Port $6 = F$ (Host 3a)                                                                                                    | Port $6 = F$ (Host 3b)                 |
|             | Zone 4                                                                                                    | Zone 4                                 |
|             | Port $7 = TL (t3b3)$                                                                                                    | Port $7 = TL$ (t3b3)<br>altmaster)     |
|             | Port $8 = F$ (Host 4a)                                                                                                    | Port $8 = F$ (Host 4b)                 |

표 6-1 Sun StorEdge 3910 스토리지 시스템 구성 기본값

표 6-2 Sun StorEdge 3960 스토리지 시스템 구성 기본값

| 항목          | 구성                                                                                                    |                                       |
|-------------|----------------------------------------------------------------------------------------------------|---------------------------------------|
| 기본          | 2스위치, 동일 구성<br>16포트 스위치<br>IP 주소(192.168.0.30, 192.168.0.31)<br>게이트웨이 IP 주소(192.168.0.1)<br>관련 스위치 이름(sw1a, sw1b)<br>관련 섀시 ID(1, 2) |                                       |
| 포트 또는 영역 설정 | sw1a                                                                                                    | sw1b                                  |
|             | 일곱 개의 하드 영역                                                                                                    | 일곱 개의 하드 영역                           |
|             | Zone 1                                                                                                    | Zone 1                                |
|             | Port $1 = TL (t3b0)$                                                                                                    | Port $1 = TL$ (t3b0)<br>altmaster)    |
|             | Port $2 = F$ (Host 1a)                                                                                                    | Port $2 = F$ (Host 1b)                |
|             | Zone 2                                                                                                    | Zone 2                                |
|             | Port $3 = TL$ (t $3b1$ )                                                                                                    | Port $3 = TL$ (t $3b1$<br>altmaster)  |
|             | Port $4 = F$ (Host 2a)                                                                                                    | Port $4 = F$ (Host 2b)                |
|             | Zone 3                                                                                                    | Zone 3                                |
|             | Port $5 = TL$ (t3b2)                                                                                                    | Port $5 = TL$ (t3b2)<br>altmaster)    |
|             | Port $6 = F$ (Host 3a)                                                                                                    | Port $6 = F$ (Host 3b)                |
|             | Zone 4                                                                                                    | Zone 4                                |
|             | Port $7 = TL$ (t3b3)                                                                                                    | Port $7 = TL$ (t $3b3$<br>altmaster)  |
|             | Port $8 = F$ (Host 4a)                                                                                                    | Port $8 = F$ (Host 4b)                |
|             | Zone 5                                                                                                    | Zone 5                                |
|             | Port $9 = TL$ (t3be0)                                                                                                    | Port $9 = TL$ (t3be0<br>altmaster)    |
|             | Port $10 = F$ (Host 4a)                                                                                                    | Port $10 = F$ (Host<br>4 <sub>b</sub> |

| 항목 | 구성                      |                                      |
|----|-------------------------|--------------------------------------|
|    | Zone 6                  | Zone 6                               |
|    | Port $11 = TL$ (t3be1)  | Port $11 = TL$ (t3be1)<br>altmaster) |
|    | Port $13 = TL$ (t3be3)  | Port $13 = TL$ (t3be3)<br>altmaster) |
|    | Port $12 = F$ (Host 5a) | Port $12 = F$ (Host<br>5b)           |
|    | Zone 7                  | Zone 7                               |
|    | Port $15 = TL$ (t3be2)  | Port $15 = TL$ (t3be2)<br>altmaster) |
|    | Port $16 = TL$ (t3be4)  | Port $16 = TL$ (t3be4<br>altmaster)  |
|    | Port $14 = F$ (Host 7a) | Port $14 = F$ (Host<br>7b)           |

**표 6-2** Sun StorEdge 3960 스토리지 시스템 구성 기본값(*계속*)

표 6-3 Sun StorEdge 6910 스토리지 시스템 구성 기본값

| 항목          | 구성                                                                                                    |                                 |
|-------------|----------------------------------------------------------------------------------------------------|---------------------------------|
| 기본          | 스위치 4개, 2가지 다른 구성(상단<br>및 하단 스위치는 일치)<br>모두 해당되는 게이트웨이 IP 주소<br>(192.168.0.1)<br>상단 스위치 - 8포트, IP 주소<br>(192.168.0.30, 192.168.0.31)<br>관련 스위치 이름(sw1a, sw1b)<br>관련 섀시 ID(1, 2)<br>하단 스위치 - 8포트, IP 주소<br>(192.168.0.32, 192.168.0.33)<br>관련 스위치 이름(sw2a, sw2b)<br>관련 섀시 ID(3, 4) |                                 |
| 포트 또는 영역 설정 | swia                                                                                                    | sw1b                            |
|             | 단일 하드 영역                                                                                                    | 단일 하드 영역                        |
|             | Port $1 = F$ (v1a host side)                                                                                                    | Port $1 = F$ (v1b host<br>side) |
|             | Port $2 = F$ (Host 1a)                                                                                                    | Port $2 = F$ (Host 1b)          |
|             | Port $3 = F$ (Host 2a)                                                                                                    | Port $3 = F$ (Host 2b)          |

| 항목 | 구성                          |                                        |
|----|-----------------------------|----------------------------------------|
|    | Port $4 = F$ (Host 3a)      | Port $4 = F$ (Host 3b)                 |
|    | Port $5 = F$ (Host 4a)      | Port $5 = F$ (Host 4b)                 |
|    | Port $6 = F$ (Host 5a)      | Port $6 = F$ (Host 5b)                 |
|    | Port $7 = F$ (Host 6a)      | Port $7 = F$ (Host 6b)                 |
|    | Port $8 = F$ (Host 7a)      | Port $8 = F$ (Host 7b)                 |
|    | sw <sub>2a</sub>            | sw <sub>2</sub> b                      |
|    | 단일 하드 영역                    | 단일 하드 영역                               |
|    | Port $1 = F$ (v1a FRU side) | Port $1 = F$ (v1b FRU<br>side)         |
|    | Port $2 = TL (t3b0)$        | Port $2 = TL$ (t3b0)<br>altmaster)     |
|    | Port $3 = TL$ (t $3b1$ )    | Port $3 = TL$ (t $3b1$ )<br>altmaster) |
|    | Port $4 = TL (t3b2)$        | Port $4 = TL (t3b2)$<br>altmaster)     |
|    | Ports 5 and $6 =$ Unused    | Ports 5 and $6 =$<br>Unused            |
|    | Port $7 = T$ (sw2b port7)   | Port $7 = T$ (sw2a)<br>port7)          |
|    | Port $8 = T$ (sw2b port 8)  | Port $8 = T$ (sw2a)<br>port 8)         |

**표 6-3** Sun StorEdge 6910 스토리지 시스템 구성 기본값(*계속*)

항목 구성 기본 기본 2위치 4개, 2가지 다른 구성(상단 및 하단 스위치는 일치) 모두 해당되는 게이트웨이 IP 주소 (192.168.0.1) 상단 스위치 - 16포트, IP 주소 (192.168.0.30, 192.168.0,31) 관련 스위치 이름(sw1a, sw1b) 관련 섀시 ID(1, 2) 하단 스위치 - 16포트, IP 주소 (192.168.0.32, 192.168.0.33) 관련 스위치 이름(sw2a, sw2b) 관련 섀시 ID(3, 4) 포트 또는 영역 설정 **sw1a** sw1b **sw1b** 단일 하드 영역 [편집] 2000년 12월 하드 영역 Port  $1 = F (v1a host side)$  Port  $1 = F (v1b host)$ side) Port  $2 = F$  (Host 1a) Port  $2 = F$  (Host 1b) Port  $3 = F$  (Host 2a) Port  $3 = F$  (Host 2b) Port  $4 = F$  (Host 3a) Port  $4 = F$  (Host 3b) Port  $5 = F$  (Host 4a) Port  $5 = F$  (Host 4b) Port  $6 = F$  (Host 5a) Port  $6 = F$  (Host 5b) Port  $7 = F$  (Host 6a) Port  $7 = F$  (Host 6b) Port  $8 = F$  (Host 7a) Port  $8 = F$  (Host 7b) Port  $9 = F (v2a host side)$  Port  $9 = F (v2b host)$ side) Port  $10 = F$  (Host 8a) Port  $10 = F$  (Host 8b) Port  $11 = F$  (Host 9a) Port  $11 = F$  (Host 9b) Port  $12 = F$  (Host 10a) Port  $12 = F$  (Host 10b) Port  $13 = F$  (Host 11a) Port  $13 = F$  (Host 11b) Port  $14 = F$  (Host  $12a$ ) Port  $14 = F$  (Host 12b)

**표 6-4 Sun StorEdge 6960 스토리지 시스템 구성 기본값** 

| 항목 | 구성                          |                                        |
|----|-----------------------------|----------------------------------------|
|    | Port $15 = F$ (Host 13a)    | Port $15 = F$ (Host<br>13 <sub>b</sub> |
|    | Port $16 = F$ (Host 14a)    | Port $16 = F$ (Host<br>14b)            |
|    | sw <sub>2a</sub>            | sw <sub>2</sub> b                      |
|    | 두 개의 하드 영역                  | 두 개의 하드 영역                             |
|    | Zone 1                      | Zone 1                                 |
|    | Port $1 = F$ (v1a FRU side) | Port $1 = F (v1b FRU)$<br>side)        |
|    | Port $2 = TL (t3b0)$        | Port $2 = TL (t3b0)$<br>altmaster)     |
|    | Port $3 = TL$ (t $3b2$ )    | Port $3 = TL$ (t $3b2$ )<br>altmaster) |
|    | Port $4 = TL (t3be1)$       | Port $4 = TL$ (t3be1<br>altmaster)     |
|    | Port $5 = TL$ (t3be3)       | Port $5 = TL$ (t3be3)<br>altmaster)    |
|    | Port $6 =$ Unused           | Port $6 =$ Unused                      |
|    | Port $7 = T$ (sw2b port 7)  | Port $7 = T$ (sw2a<br>port 7)          |
|    | Port $8 = T$ (sw2b port 8)  | Port $8 = T$ (sw2a<br>port 8)          |
|    | Zone 2                      | Zone 2                                 |
|    | Port $9 = F$ (v2a FRU side) | $Port 9 = F (v2b FRU)$<br>side)        |
|    | Port $10 = TL (t3b1)$       | Port $10 = TL$ (t3b1<br>altmaster)     |
|    | Port $11 = TL (t3be0)$      | Port $11 = TL$ (t3be0<br>altmaster)    |
|    | Port $12 = TL$ (t3be2)      | Port $12 = TL$ (t3be2<br>altmaster)    |
|    | Port $13 = TL$ (t3be4)      | Port $13 = TL$ (t3be4<br>altmaster)    |

**표 6-4** Sun StorEdge 6960 스토리지 시스템 구성 기본값(*계속*)

| 항목 | 구성                           |                                   |
|----|------------------------------|-----------------------------------|
|    | Port $14 =$ Unused           | Port $14 =$ Unused                |
|    | Port $15 = T$ (sw2b port 15) | Port $15 = T$ (sw2a)<br>port $15$ |
|    | Port $16 = T$ (sw2b port 16) | Port $16 = T$ (sw2a)<br>port $16$ |

Sun StorEdge 6960 스토리지 시스템 구성 기본값(계속) 丑 6-4

# FRU 배치 6.4

Sun StorEdge 3900 및 6900 시리즈 확장 캐비닛에서 FRU를 마운트할 수 있는 위치가 그림 6-1, 그림 6-2, 그림 6-3 및 그림 6-4에 나와 있습니다. FRU나 빈 패널이 차지하고 있는 랙 단위(RU)의 수에 따라 위치가 결정됩니다.

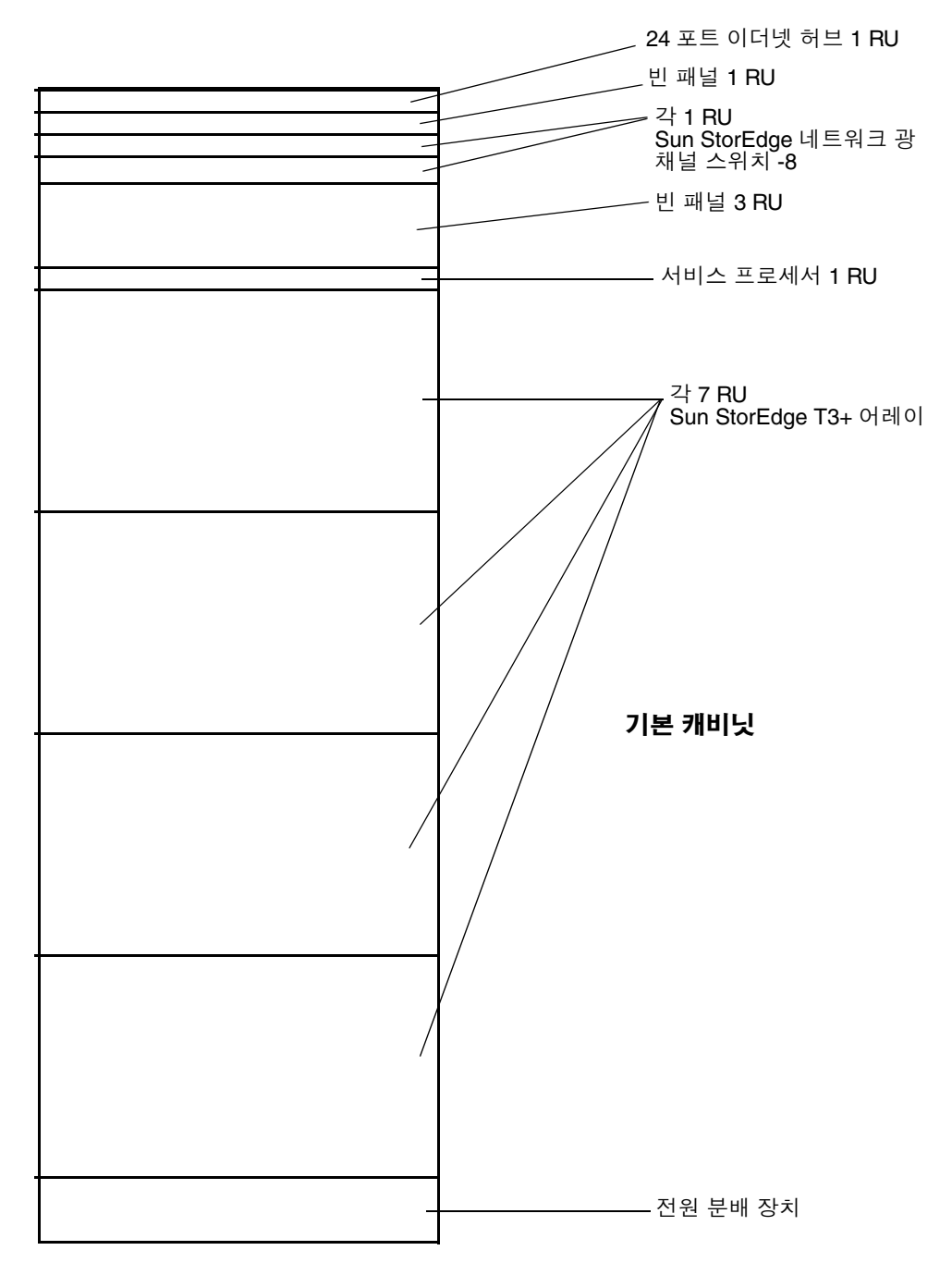

그림 6-1 Sun StorEdge 3910 스토리지 시스템 FRU 배치

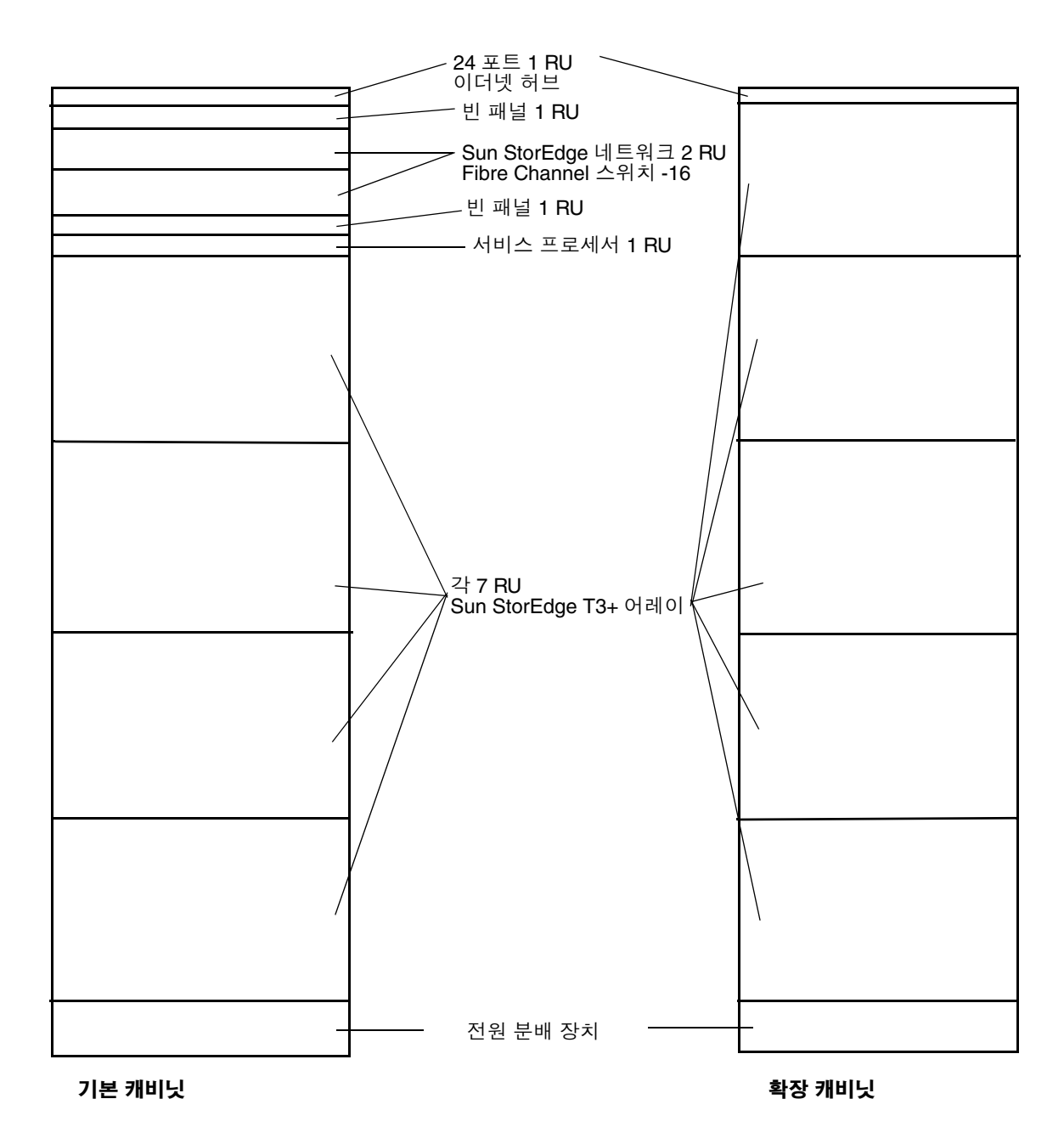

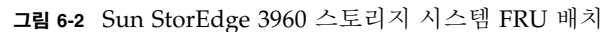

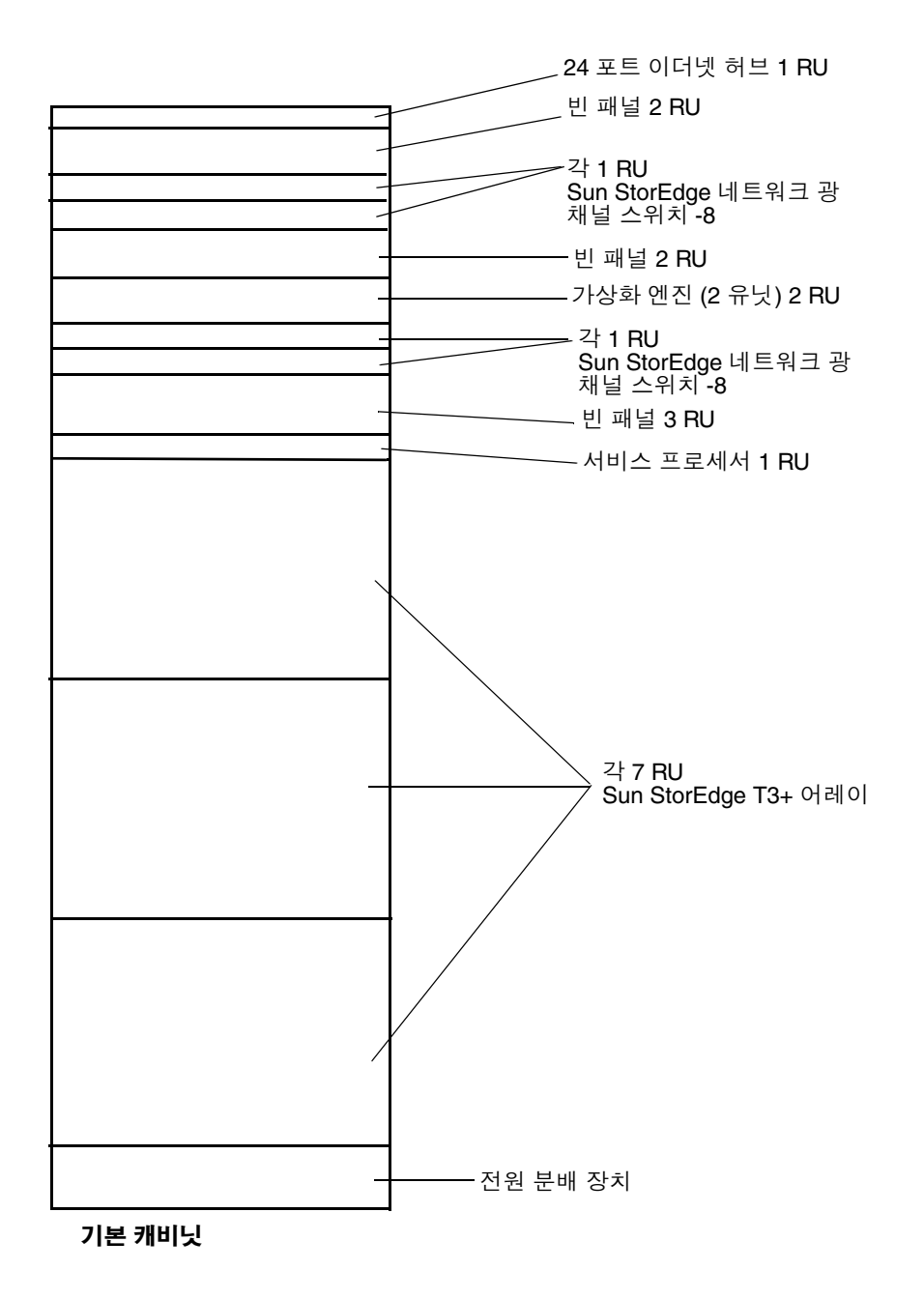

그림 6-3 Sun StorEdge 6910 스토리지 시스템 FRU 배치

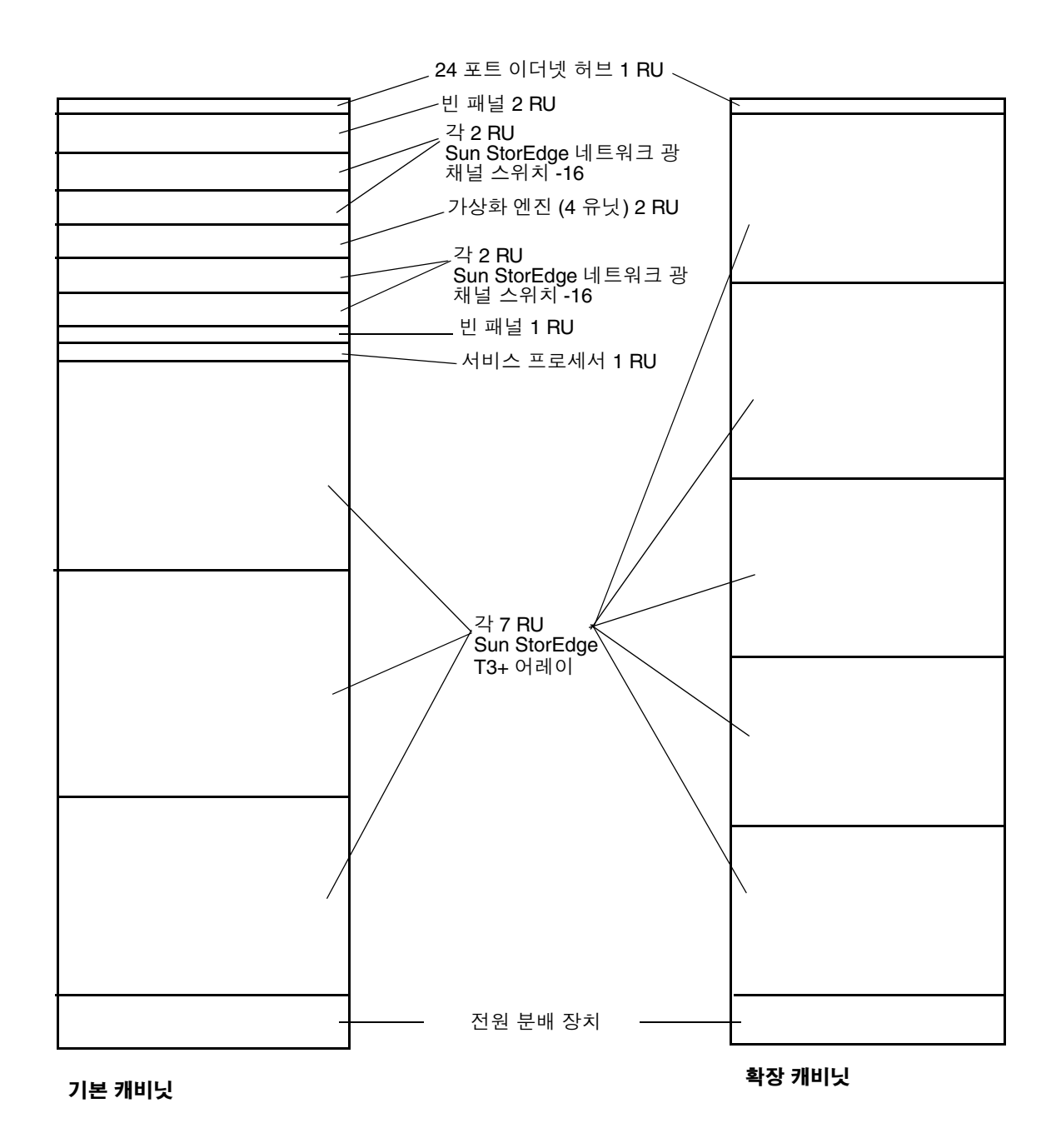

그림 6-4 Sun StorEdge 6960 스토리지 시스템 FRU 배치

# 6.5 FRU 설치

이 절에서는 일반적인 FRU 설치에 대해 설명합니다. 특정 FRU를 설치하는 단계는 해 당 FRU의 설명에 포함되어 있습니다.

1. 필요하면 측면 패널을 제거합니다.

측면 패널을 제거하는 방법은 5-3페이지의 5.4절 "측면 패널 제거 및 부착"을 참조하십 시오.

2. FRU의 설치 위치를 결정합니다.

기억장치 시스템 6-9페이지의 6.4절 "FRU 배치"를 참조하십시오.

- 3. 후면 문을 엽니다.
- 4. 필요하면 전면 문을 제거하고 FRU를 설치합니다.

5-2페이지의 5.3절 "전면 문 제거 및 부착"을 참조하십시오.

- 5. FRU를 설치할 공간을 덮고 있는 덮개 패널을 제거합니다(그림 6-5).
	- a. 2번Phillips 드라이버를 사용하여 패널을 확장 캐비닛에 장착시키는 고정 나사를 풉 니다. 나사가 패널에서 완전히 제거되지는 않습니다.
	- b. 덮개 패널을 제거하고 나중에 사용할 수 있도록 보관합니다.

**참고 –** 적당한 공기의 흐름을 유지하려면, 마운트된 FRU가 없는 위치에 덮개 패널을 설치하십시오.

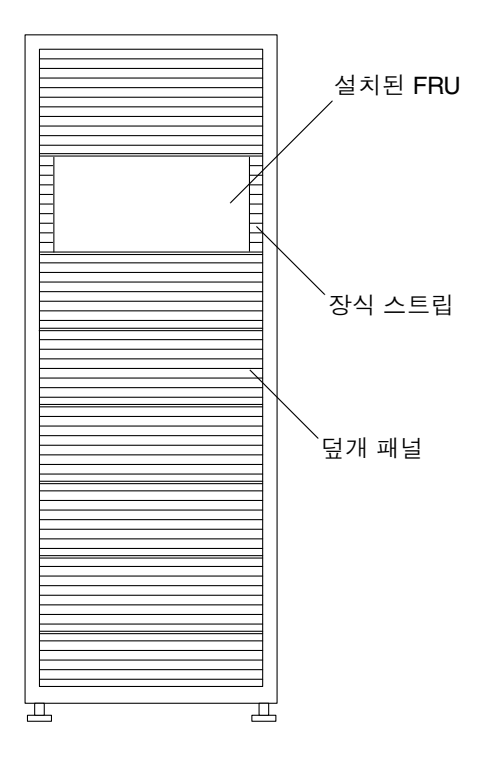

그림 6-5 덮개 패널 및 장식 스트립 위치

# 6. 확장 캐비닛을 바닥에 고정하지 않은 경우 안정기 다리를 빼십시오.

안정기 다리는 확장 캐비닛 전면 아래쪽에 있습니다. 2-5페이지의 2.5절 "안정기 다리 설치"를 참조하십시오.

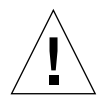

주의 – 안정기 다리는 반드시 쌍으로 빼거나 넣어야 합니다. 평형 장치가 조정된 것을 확인한 다음 안정기 다리를 움직입니다.

7. FRU를 설치합니다.

6-9페이지의 6.4절 "FRU 배치"절을 참조하십시오.

8. 전선 케이블을 FRU에서 전원 시퀀서로 연결합니다.

일부 FRU를 설치하지 않은 채로 주문한 확장 캐비닛의 경우 전원 케이블은 그림 6-6처럼 배치됩니다.

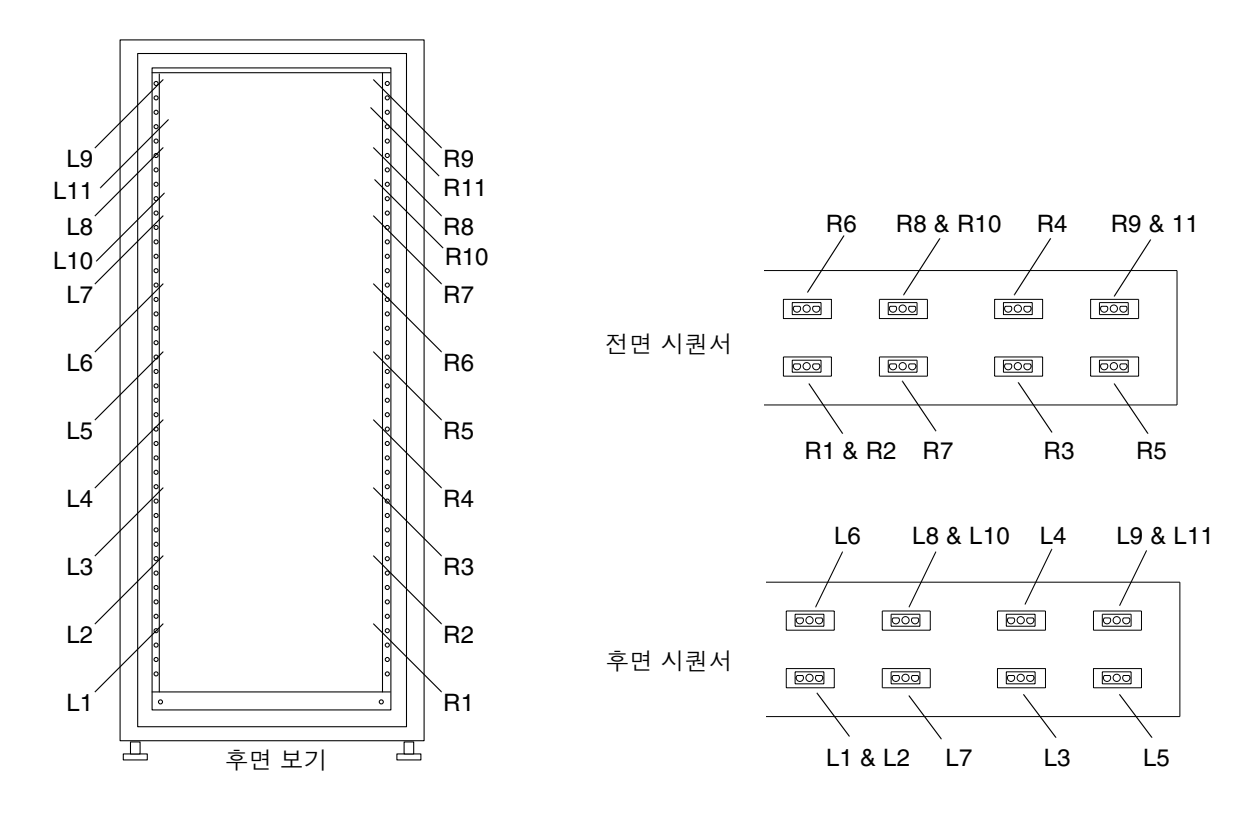

**그림 6-6** 전원 케이블 배치

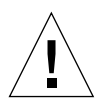

주의 - 전원 케이블의 배치는 확장 캐비닛의 구성 방법에 따라 다양합니다.

9. 장식 스트립을 설치합니다(그림 6-5).

2번Phillips 드라이버를 사용하여 고정 나사를 조입니다.

# 10. 필요한 경우, 확장 캐비닛 아래의 안정기 다리를 넣습니다.

# 11. 필요한 경우 전면 문을 닫습니다.

문을 제거한 경우 5-2페이지의 5.3절 "전면 문 제거 및 부착"을 참조하십시오.

#### 6.6 FRU 제거

**참고 –** FRU와 함께 제공된 지침에서 측면 패널 제거를 지시한 경우 5-3페이지의 5.4절 "측면 패널 제거 및 부착"에서 설명한 단계를 수행합니다.

1. 캐비닛에 전면 문이 있으면 문을 엽니다.

FRU를 제거하기 위해 전면 문을 제거해야 하는 경우 5-2페이지의 5.3절 "전면 문 제거 및 부착"에서 설명한 단계를 수행합니다.

2. FRU 옆의 장식 스트립을 제거합니다(그림 6-5).

2번Phillips 드라이버를 사용하여 장식 스트립을 기억장치 시스템에 장착시키는 고정 나사를 풉니다. 나사가 패널에서 완전히 제거되지는 않습니다.

장식 스트립을 제거하고 나중에 사용할 수 있도록 보관해 둡니다.

3. 스토리지 시스템이 바닥에 걸리지 않으면 안정기 다리를 펴십시오. 안정기 다리는 스토리지 시스템의 전면 아래쪽에 있습니다.

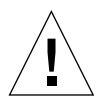

**주의 –** 안정기 다리는 반드시 쌍으로 빼거나 넣어야 합니다. 평형 장치가 조정된 것을 확인한 다음 안정기 다리를 움직입니다.

# 4. FRU를 제거합니다.

스토리지 시스템에서의 FRU 위치를 보려면 6-9페이지의 6.4절 "FRU 배치"를 참조하십 시 오

5. FRU를 다시 설치하는 중이 아니라면, 덮개 패널을 이전 위치에 설치합니다(그림 6-5). Phillips 드라이버로 고정 나사를 조입니다.

**참고 –** 적당한 공기의 흐름을 유지하려면, 마운트된 FRU가 없는 위치에 덮개 패널을 설치하십시오.

6. 필요한 경우 스토리지 시스템 아래의 안정기를 넣습니다.

### 7. 필요한 경우 전면 문을 닫습니다.

문을 제거한 경우 5-2페이지의 5.3절 "전면 문 제거 및 부착"을 참조하십시오.

6.7 키스위치

키 스위치 제거 6.7.1

> 주의 - 의 전원이 꺼져있는지 확인합니다. 4-5페이지의 4.2절 "시스템 전원 끄기"를 참 조하십시오.

# 1. 하단 Sun StorEdge T3+ 어레이를 제거합니다.

Sun StorEdge T3+ 어레이의 제거 및 교체 방법에 대한 설명은 6-49페이지의 6.16절 "Sun StorEdge T3+ 어레이"를 참조하십시오.

2. 전원 시퀀서의 뒤쪽 가까이에 있는 케이블 어댑터 케이블 커넥터와 키 스위치 케이블 커넥터의 연결을 끊습니다(그림 6-7).

어댑터 케이블은 전원 시퀀서에 연결된 채로 남아 있습니다.

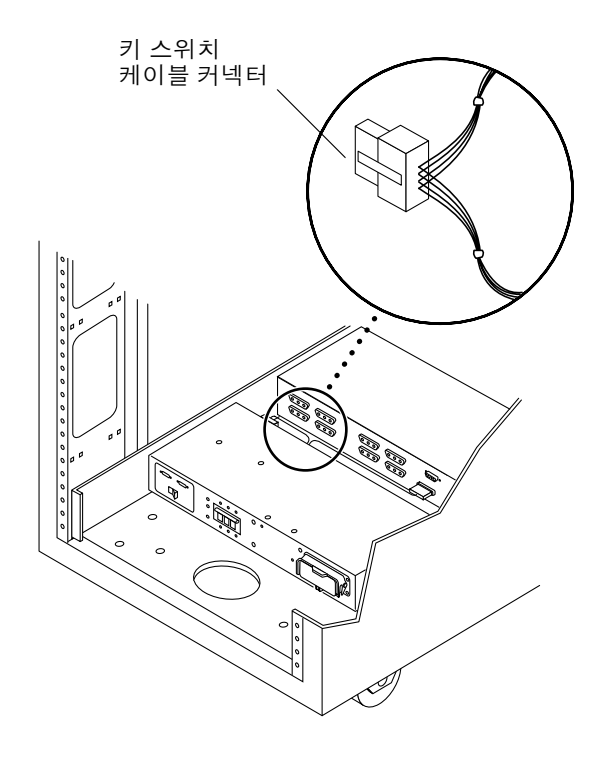

그림 6-7 키 스위치 케이블 커넥터

3. 키 스위치 케이블을 섀시 프레임에 고정하는 Phillips 나사와 케이블 매듭을 제거합 니다.

각 나사는 케이블을 제 자리에 고정시키는 프레임의 죔쇠를 조여줍니다.

4. 기억장치 시스템 안쪽에서 키 스위치의 뒷면을 보면서, 기억장치 시스템에 키 스위치를 고정시키는 금속 클립을 한 쌍의 니들 노즈 플라이어로 밀어서 제거합니다(그림 6-8).

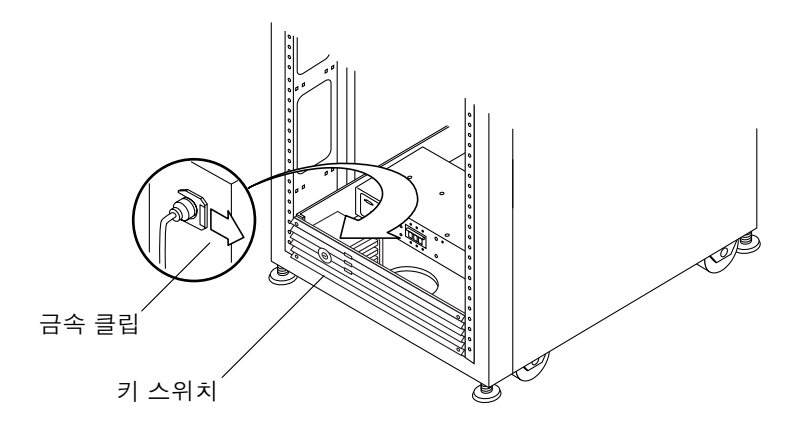

**그림 6-8** 키 스위치 제거 및 부착

5. 섀시의 틈에서 키 스위치를 당깁니다.

#### 키 스위치 부착 6.7.2

- 1. 키 스위치를 패널의 틈에 삽입합니다.
- 2. 기억장치 시스템 안쪽에서 키 스위치의 뒷면을 보면서, 금속 클립을 키 스위치의 선 위 로 밀어서 제자리에 맞춥니다(그림 6-8).
- 3. 키 스위치 케이블을 전원 시퀀서에 연결하고, 케이블 매듭과 Phillips 나사로 섀시 프레 임에 고정시킵니다.

각 나사는 케이블을 제 자리에 고정시키는 프레임의 죔쇠를 조여줍니다.

- 4. 키 스위치 케이블 커넥터를 전원 시퀀서 뒤쪽 근처에 있는 어댑터-케이블 커넥터와 연 결합니다(그림 6-7).
- 5. Sun StorEdge T3+ 어레이를 교체합니다.

6-49페이지의 6.16절 "Sun StorEdge T3+ 어레이"를 참조하십시오.

6. 확장 캐비닛의 전원을 켭니다.

4-1페이지의 4.1절 "스토리지 시스템 전원 켜기"를 참조하십시오.

# 6.8 AC 입력 케이블 어셈블리

AC 입력 케이블 어셈블리 제거 6.8.1

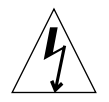

주의 - 확장 캐비닛의 전원이 꺼져있는지 확인합니다. 4-5페이지의 4.2절 "시스템 전원 끄기"를 참조하십시오.

- 1. AC 전원 코드를 전원 시퀀서의 커넥터에서 뽑습니다(그림 6-9).
- 2. 전원 커넥터 덮개를 닫습니다.
- 3. 걸쇠를 덮개 위로 당겨 잠급니다.

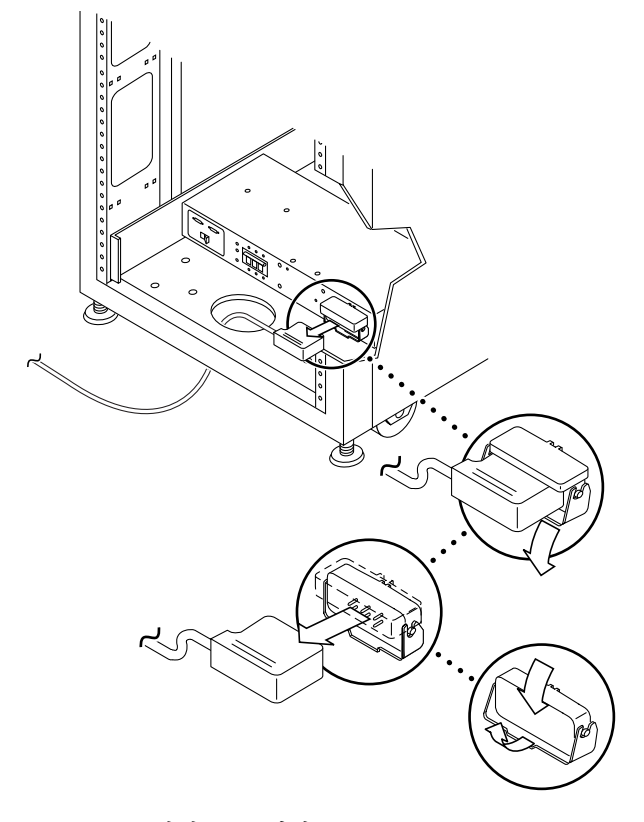

그림 6-9 AC 전원 코드 제거
$6.8.2$ 

## AC 입력 케이블 어셈블리 부착

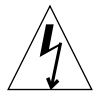

주의 - 확장 캐비닛의 전원이 꺼져 있는지 확인합니다. 4-5페이지의 4.2절 "시스템 전원 끄기"를 참조하십시오.

- 1. 전원 커넥터 덮개를 뒤로 당깁니다(그림 6-9). 덮개 걸쇠를 뒤집어 열고 커넥터에 액세스합니다.
- 2. 전원 코드를 전원 커넥터에 연결합니다.
- 3. 걸쇠를 전원 코드 위로 당겨서 전원 커넥터에 고정시킵니다.
- 4. 확장 캐비닛의 전원을 켭니다.

4-1페이지의 4.1절 "스토리지 시스템 전원 켜기"를 참조하십시오.

## 전원 시퀀서 6.9

- 전원 시퀀서 제거  $6.9.1$ 
	- 1. 확장 캐비닛의 전원이 꺼져있는지 확인합니다. 4-5페이지의 4.2절 "시스템 전원 끄기"를 참조하십시오.
	- 2. 키 스위치 어댑터 케이블을 전원 시퀀서 뒤쪽의 해당 전원 공급 커넥터에서 뽑습니다 (그림 6-10).

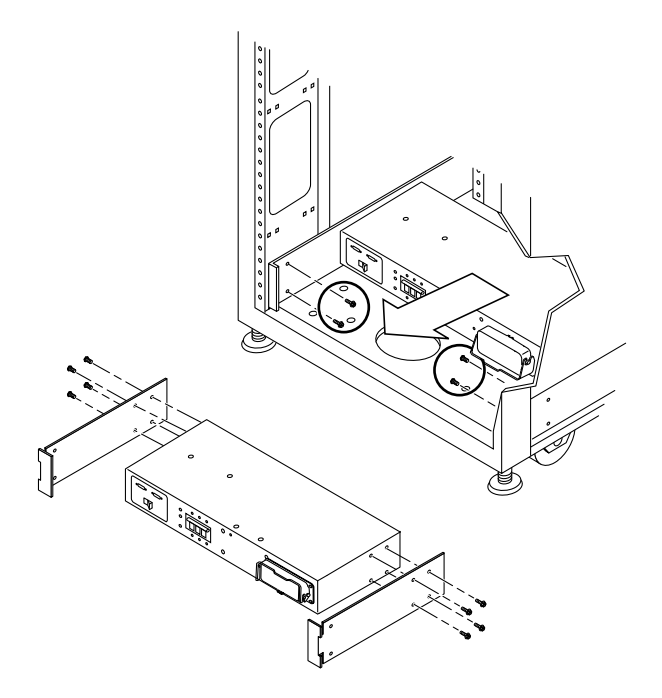

**그림 6-10** 전원 시퀀서 제거

3. AC 전원 코드를 전원 시퀀서에서 뽑습니다. 6-20페이지의 6.8.1절 "AC 입력 케이블 어셈블리 제거"를 참조하십시오.

4. 시퀀서를 새시에 고정하는 나사를 제거합니다.

5. 전원 시퀀서를 밀어서 전원 케이블에 액세스합니다.

6. 모든 전원 케이블을 시퀀서에서 뽑습니다.

7. 전원 시퀀서를 제거합니다.

#### $6.9.2$ 저워 시쿼서 부착

- 1. 전원 시퀀서를 바닥에 놓습니다.
- 2. 모든 케이블을 전원 시퀀서의 뒷면에 연결합니다.
- 3. 전원 시퀀서를 확장 캐비닛(그림 6-10)로 밉니다.
- 4. 시퀀서를 섀시에 고정하는 나사를 조입니다.

5. AC 전원 코드를 연결합니다.

6-21페이지의 6.8.2절 "AC 입력 케이블 어셈블리 부착"을 참조하십시오.

6. 확장 캐비닛의 전원을 켭니다.

4-1페이지의 4.1절 "스토리지 시스템 저워 켜기"를 참조하십시오.

### 서비스 프로세서 서비스 패널  $6.10$

Sun StorEdge 3900 및 6900 시리즈 스토리지 시스템의 서비스 프로세서는 다음 작업을 수행합니다.

- Sun StorEdge 3900 및 6900 시리즈 스토리지 시스템에서 FRU를 모니터합니다.
- 스토리지 시스템에서 장애가 발생한 FRU의 알림, 검사 및 결함 분리 기능을 제공합 니다.
- 다음을 포함한 일부 제한된, 비핵심 기능을 구성합니다.
	- Sun StorEdge T3+ 어레이
	- 가상화 엔진
	- Fibre Channel 스위치

서비스 프로세서는 서비스 패널을 통해서만 액세스할 수 있습니다. 서비스 패널은 Sun StorEdge 3900 및 6900 시리즈 스토리지 시스템의 뒤쪽 덮개 안에 장착되어 있습니다. 서비스 프로세서의 기능은 서비스 패널의 직렬 콘솔 포트와 서버나 워크스테이션의 직 럴 포트 또는 랩탑을 콘솔 케이블로 연결한 채로 사용합니다. 케이블과 DB9, DB25 어댑 터는 스토리지 시스템에 함께 들어 있습니다. 그림 6-11에서는 서비스 패널 및 서비스 패 널의 서비스 프로세서와의 연결에 대해 설명합니다.

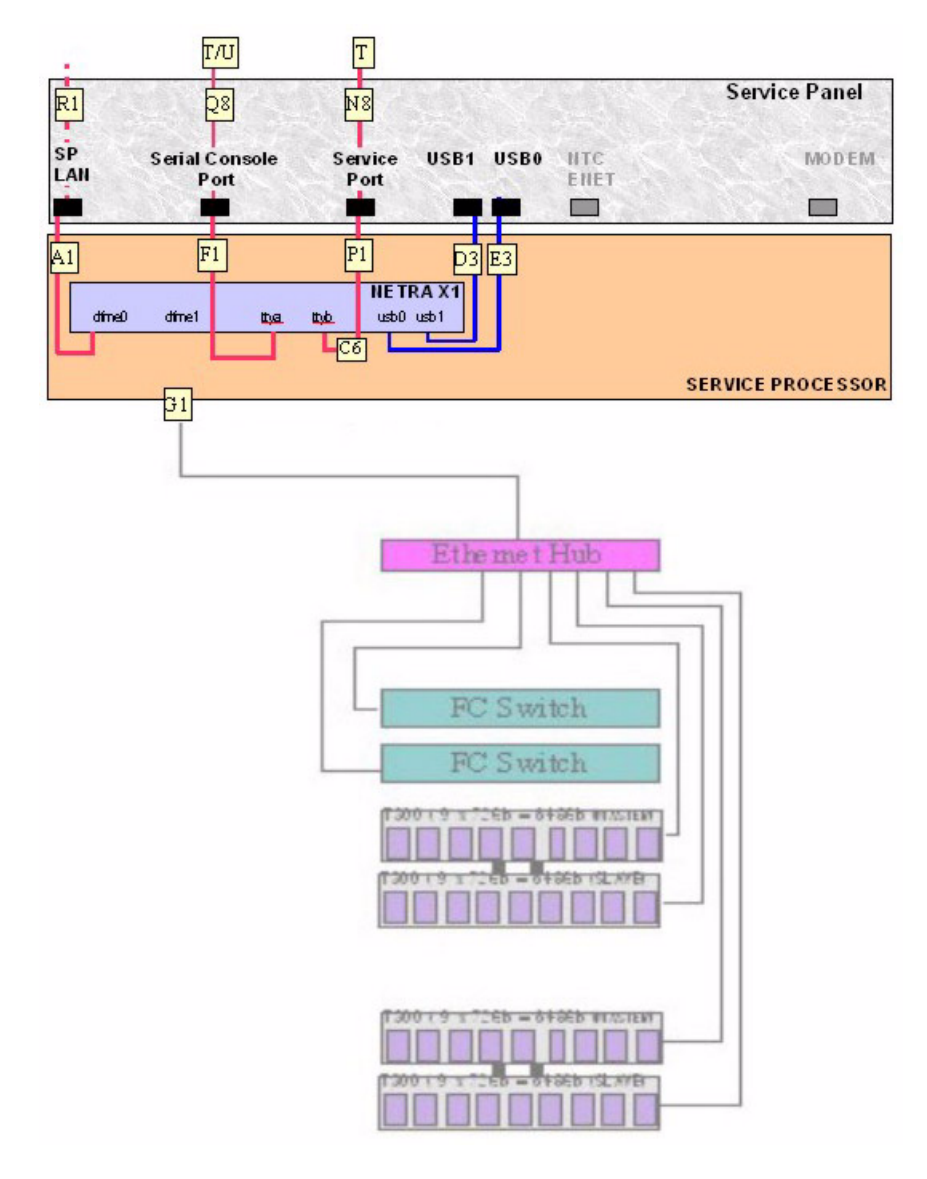

**그림 6-11** 서비스 프로세서 서비스 패널

표 6-5 서비스 프로세서와 서비스 패널의 연결

| 케이블<br>번호                                                   | 유형              | 부품 번호       | 설명                                    |
|-------------------------------------------------------------|-----------------|-------------|---------------------------------------|
| A1, G1,<br>F <sub>1</sub> , P <sub>1</sub> , R <sub>1</sub> | $R$ [45 / R][45 | 530-1871-04 | 표준 CAT5 케이블(1대1)                      |
| D <sub>3</sub> , E <sub>3</sub>                             | <b>USB</b>      | 530-3136-01 | 표주 USB                                |
| C <sub>6</sub>                                              | RJ45 / RJ45F    | 370-4901-01 | 특수 15.24cm (6인치) 롤오버 어댑터(1대8/<br>8대1) |
| Q8, N8                                                      | RJ45 / RJ45     | 530-2093-01 | 서비스 프로세서와 함께 제공되는 표준 케이<br>블(1대1)     |
| T                                                           | RJ45 / DB9F     | 530-3100-01 | 서비스 프로세서와 함께 제공되는 표준 어<br>댑터          |
| U                                                           | RI45 / DB25     | 530-2889-03 | 서비스 프로세서와 함께 제공되는 표준 어<br>댑터          |

표 6-6 서비스 패널 커넥터

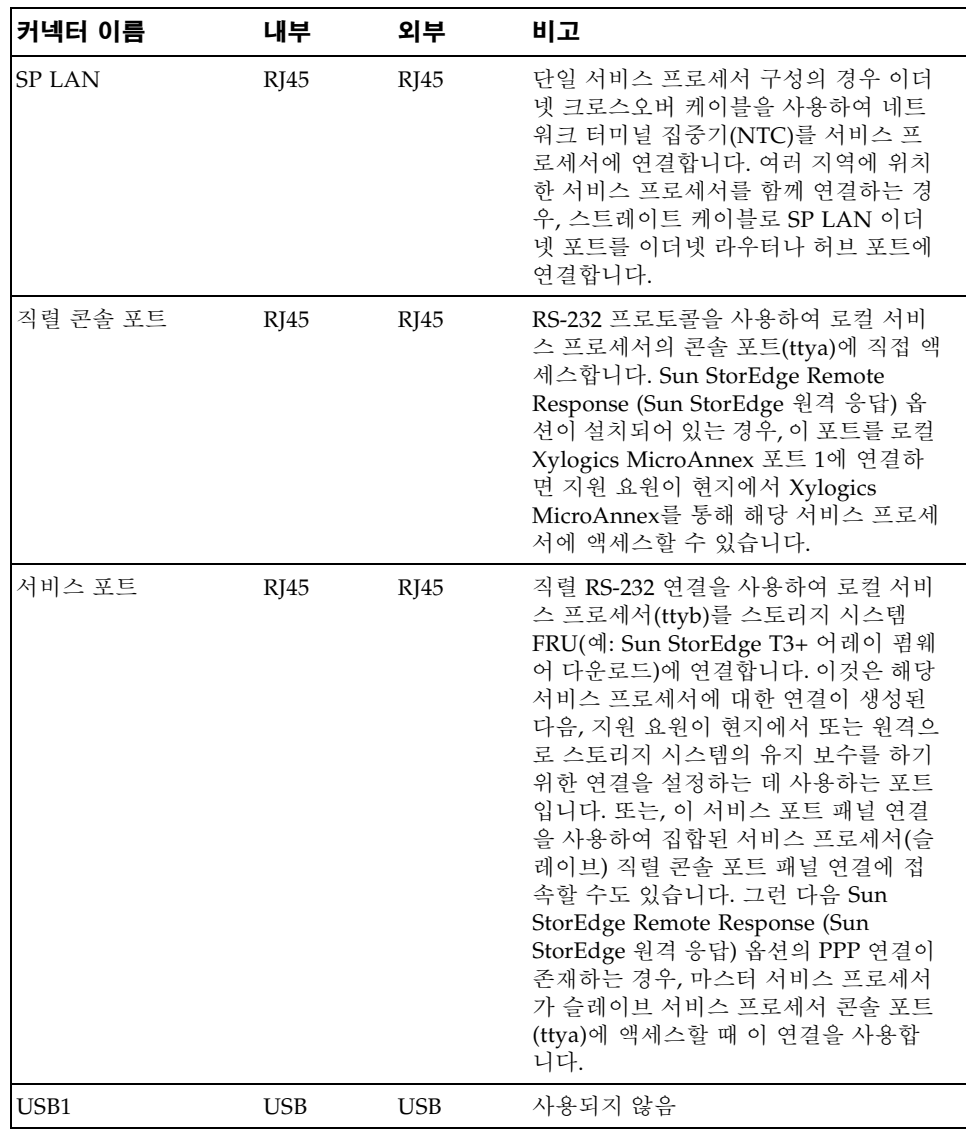

| 커넥터 이름           | 내부                | 외부                | 비고                                                                                                    |
|------------------|-------------------|-------------------|----------------------------------------------------------------------------------------------------|
| USB <sub>2</sub> | <b>USB</b>        | <b>USB</b>        | 사용되지 않음                                                                                                    |
| <b>NTC ENET</b>  | RI45              | RI45              | Sun StorEdge Remote Response (Sun<br>StorEdge 원격 응답) 옵션이 설치된 경우,<br>네트워크 터미널 집중기(NTC)를 서비스<br>프로세서에 여결하는 데 사용됩니다. 여<br>러 지역에 위치한 서비스 프로세서를 함<br>께 연결하는 경우, 스트레이트 케이블을<br>사용하여 NTC ENET 포트를 이더넷 라<br>우터 LAN 포트에 연결합니다. Sun<br>StorEdge Remote Response (Sun<br>StorEdge 원격 응답) 옵션이 설치되어<br>있지 않은 경우, 이 포트는 사용되지 않습<br>니다. |
| 모뎀               | R <sub>I</sub> 12 | R <sub>I</sub> 12 | Sun StorEdge Remote Response (Sun<br>StorEdge 원격 응답) 옵션을 지원하는 데<br>사용됩니다. 이 포트는 외장형 모뎀에 연<br>결하는 RS-232 직렬 프로토콜 포트를 제<br>공합니다. Sun StorEdge Remote<br>Response (Sun StorEdge 원격 응답) 옵<br>션이 설치되어 있지 않은 경우, 이 포트는<br>사용되지 않습니다.                                                                                           |

표 6-6 서비스 패널 커넥터(*계속*)

**참고 –** 모든 서비스 패널 커넥터는 암커넥터입니다.

## 6.10.1

## 서비스 패널 제거

- 1. 서비스 패널 연결을 통해 서비스 프로세서를 종료합니다.
- 2. 서비스 패널의 직렬 콘솔 포트와 서비스 포트에 연결되어 있는 모든 FRU를 종료합니다. LAN 서버에서, Sun StorEdge 3900 또는 6900 시리즈 스토리지 시스템을 오프라인으 로 합니다.
- 3. 스토리지 시스템의 후면 문을 엽니다.
- 4. 서비스 패널 오른쪽에서 나사를 제거하고 패널을 떼냅니다.
- 5. 그림 6-11, 표 6-5 및 표 6-6에 표시된 배선을 통해, 서비스 패널 내부의 케이블 위치를 식별 합니다. 서비스 패널 내부의 모든 케이블을 제거합니다.
- 6. 서비스 패널을 닫습니다. 그림 6-11, 표 6-5및 표 6-6에 표시된 배선을 통해, 서비스 패널 외 부의 케이블 위치를 식별합니다. 서비스 패널 외부의 모든 케이블을 제거합니다.

7. 서비스 패널의 위치를 기록해 두고, 서비스 패널의 왼쪽 면을 스토리지 시스템의 뒷면 에 고정시키는 나머지 나사들을 제거합니다.

8. 서비스 패널을 제거합니다.

- 서비스 패널 교체 6.10.2
	- 1. 새 서비스 패널을 제자리에 놓고 나사를 위쪽에 다시 끼워 서비스 패널을 스토리지 시 스템에 부착합니다.
	- 2. 서비스 패널을 열고 이전 서비스 패널의 내부에서 빼낸 케이블을 서비스 패널의 내부에 다시 여결합니다. 케이블을 동일한 위치에 연결해야 합니다.
	- 3. 서비스 패널을 닫고 패널의 오른쪽에 나사를 끼웁니다.
	- 4. 이전 서비스 패널 바깥쪽에서 빼냈던 모든 케이블을 다시 연결합니다. 케이블을 동일한 위치에 여결해야 합니다.
	- 5. 서비스 ㅍ로세서를 시작합니다.

서비스 프로세서 시작과 관련된 소프트웨어에 대한 설명을 보려면 Sun StorEdge 3900 및 6900 시리즈 참조 설명서를 참조하십시오.

## Sun StorEdge 네트워크 Fibre Channel 6.11 스위치-8

Sun StorEdge 네트워크 Fibre Channel 스위치-8(이후, 8포트 Fibre Channel 스위치)을 교체할 필요가 있는지 확인하려면 Sun StorEdge 3900 and 6900 Series Troubleshooting Guide를 참조하십시오.

#### 8포트 Fibre Channel 스위치 제거  $6.11.1$

## 1. 호스트 시스텎과 8포트 Fibre Channel 스위치 간의 모든 I/O를 중지합니다.

8포트 Fibre Channel 스위치 제거 및 교체 관련 소프트웨어에 대한 설명을 보려면 Sun StorEdge 3900 및 6900 시리즈 참조 설명서를 참조하십시오.

2. 제거할 스위치에 연결된 호스트의 경로가 다른 스위치로 변경되었는지 확인합니다.

8포트 Fibre Channel 스위치는 핫 스왑이 가능합니다.

## 3. 기억장치 시스템의 후면 문을 엽니다.

- 4. 제거할 스위치의 전원을 끕니다.
- 5. 기가비트 인터페이스 변환기(GBIC)를 포트에서 제거하고 GBIC가 물려 있던 포트 번 호를 기록해 둡니다.
- 6. 스위치의 전원 케이블을 뽑습니다.
- 7. 기억장치 시스템의 앞쪽에서, 8포트 Fibre Channel 스위치를 덮고 있는 장식용 그릴을 제거하여 옆에 둡니다.
- 8. 스위치를 기억장치 시스템에 연결하는 나사를 제거합니다.
- 9. 스위치를 캐비닛 앞쪽으로 밀어내 제거합니다.
- 10. 새 스위치의 MAC 주소를 식별합니다.

8포트 Fibre Channel 스위치의 MAC 주소는 12자리의 숫자이며, 8포트 Fibre Channel 스위치 뒷면의 레이블에 인쇄되어 있습니다.

11. 서비스 프로세서에 로그온합니다.

다음 방법 중 하나로 서비스 프로세서에 로그인합니다.

- 서비스 패널의 직렬 콘솔 포트에서 랩탑으로 연결된 콘솔 케이블.
- 서비스 패널의 직렬 콘솔 포트에서 워크스테이션이나 서버에 여결된 콘솔 케이블.

케이블, DB9, DB25 어댑터는 스토리지 시스템과 함께 들어 있습니다.

12. 서비스 프로세서의 /etc/ethers 파일에 새 스위치의 MAC 주소가 포함되도록 편집 합니다. 자세한 내용은 ethers(4) 매뉴얼 페이지를 참조하십시오. 예:

8:0:20:7d:93:7e switch-name

13. 서비스 프로세서에서 RARP 데몬 in.rarpd(1M)이 실행 중인지 확인합니다. 예:

```
msp0# ps - eaf | grep xarpdroot 317 314 0 sept 28 ? 0:00 /usr/sbin/in.rarpd dmfe 1
msp0#
```
#### 8포트 Fibre Channel 스위치 교체  $6.11.2$

1. 스토리지 시스템의 제 위치에 스위치를 놓습니다.

스위치 위치에 대한 자세한 내용은 6-10페이지의 그림 6-1 또는 6-12페이지의 그림 6-3을 참조하십시오.

- 2. 스토리지 시스템에 스위치를 연결하는 나사를 꽂습니다.
- 3. 전원 케이블을 8포트 Fibre Channel 스위치에 다시 연결합니다.

4. 서비스 프로세서에 로그온합니다.

다음 방법 중 하나로 서비스 프로세서에 로그인합니다.

- 서비스 패널의 직렬 콘솔 포트에서 랩탑으로 연결된 콘솔 케이블.
- 서비스 패널의 직렬 콘솔 포트에서 워크스테이션이나 서버에 연결된 콘솔 케이블.

케이블, DB9, DB25 어댑터는 기억장치 시스템과 함께 들어 있습니다.

8포트 Fibre Channel 스위치 교체 관련 소프트웨어에 대한 설명을 보려면 Sun StorEdge 3900 및 6900 시리즈 참조 설명서를 참조하십시오.

8포트 Fibre Channel 스위치의 상태를 확인해 보려면 Sun StorEdge 3900 and 6900 Series Troubleshooting Guide를 참조하십시오.

5. 서비스 프로세서의 /etc/ethers 파일에 새 스위치의 MAC 주소가 포함되도록 편집 합니다. 자세한 내용은 ethers(4) 매뉴얼 페이지를 참조하십시오. 예:

8:0:20:7d:93:7e switch-name

6. 서비스 프로세서에서 RARP 데몬 in.rarpd(1M)이 실행 중인지 확인합니다. 예:

```
msp0# ps -eaf | grep rarpd
root 317 314 0 sept 28 ? 0:00 /usr/sbin/in.rarpd dmfe 1
msp0#
```
- 7. 8포트 Fibre Channel 스위치를 켭니다.
- 8. 스토리지 시스템의 뒷면에서, 제거한 스위치에서와 같은 포트 번호에 GBIC를 다시 물 립니다.

단계 5(6-28페이지의 6.11.1절 "8포트 Fibre Channel 스위치 제거")에서 기록해 두었던 포트를 그대로 사용해야 합니다.

9. 8포트 Fibre Channel 스위치를 덮고 있는 장식 그릴을 교체합니다.

스위치 초기화와 플래시 업데이트 절차에 대한 설명은 SANbox-8/16 Segmented Loop Switch Management User's Guide를 참조하십시오. 표 6-8, 표 6-9 및 표 6-10에서는 8포트 Fibre Channel 스위치의 기본 구성을 보여줍니다. 기본 구성을 수정할 때 사용하는 구 성 유틸리티에 대한 설명을 보려면 Sun StorEdge 3900 및 6900 시*리즈 참조 설명서*를 참 조하십시오.

# 6.11.3 8포트 Fibre Channel 스위치 구성 매개변수

| 필드                                                                                        | 값                                                                |  |
|-------------------------------------------------------------------------------------------|------------------------------------------------------------------|--|
| chassis_stage_type                                                                        | IO/T (I/O transfer mode)                                         |  |
| port admin mode                                                                           | online (for each port)                                           |  |
| HW:                                                                                       | 1003                                                             |  |
| Chassis Type:                                                                             | A8 (8-port switch)                                               |  |
| <b>PROM</b>                                                                               | 30300                                                            |  |
| FLASH:                                                                                    | 30462                                                            |  |
| Chassis Number <sup>1</sup>                                                               | $1$ (sw $1a$ )<br>$2$ (sw $1b$ )<br>$3$ (sw $2a$ )<br>$4$ (sw2b) |  |
| Fabric Id:                                                                                | 1                                                                |  |
| edtov:                                                                                    | 2560                                                             |  |
| mfstov:                                                                                   | $\theta$                                                         |  |
| ratov:                                                                                    | 5000                                                             |  |
| rttov:                                                                                    | 100                                                              |  |
| Netmask                                                                                   | 255.255.255.0                                                    |  |
| <b>ARP</b> Timeout                                                                        | 30000                                                            |  |
| Gateway                                                                                   | 192.168.0.1                                                      |  |
| SNMP Trap Address                                                                         | local host                                                       |  |
| <b>SNMP</b> Location                                                                      | undefined                                                        |  |
| <b>SNMP</b> Contact                                                                       | undefined                                                        |  |
| Chassis-mode:                                                                             | 1 online                                                         |  |
| Port MFS Mode:                                                                            | $0$ off                                                          |  |
| $^1$ Sun StorEdge 6900 시리즈 스토리지 시스템이 여러 개 있는 SAN 환경에서는 Chassis<br>Number 기본값을 덮어쓸 수 있습니다. |                                                                  |  |

표 6-7 Sun StorEdge 8포트 Fibre Channel 스위치 구성 매개변수

## 6.11.4 Sun StorEdge 3910 스토리지 시스템 8포트 Fibre Channel 스휘치 구성

**표 6-8** Sun StorEdge 3910 스토리지 시스템 8포트 Fibre Channel 스위치 구성

| sw1a                   | sw1b                              |
|------------------------|-----------------------------------|
| 네 개의 하드 영역             | 네 개의 하드 영역                        |
| Zone 1                 | Zone 1                            |
| Port $1 = TL (t3b0)$   | Port $1 = TL$ (t3b0 altmaster)    |
| Port $2 = F$ (Host 1a) | Port $2 = F$ (Host 1b)            |
| Zone 2                 | Zone 2                            |
| Port $3 = TL (t3b1)$   | Port $3 = TL$ (t $3b1$ altmaster) |
| Port $4 = F$ (Host 2a) | Port $4 = F$ (Host 2b)            |
| Zone 3                 | Zone 3                            |
| Port $5 = TL (t3b2)$   | Port $5 = TL$ (t3b2 altmaster)    |
| Port $6 = F$ (Host 3a) | Port $6 = F$ (Host 3b)            |
| Zone 4                 | Zone 4                            |
| Port $7 = TL (t3b3)$   | Port $7 = TL$ (t3b3 altmaster)    |
| Port $8 = F$ (Host 4a) | Port $8 = F$ (Host 4b)            |

# 6.11.5 Sun StorEdge 6910 스토리지 시스템 8포트 Fibre Channel 스위치 구성

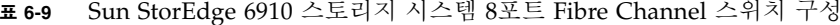

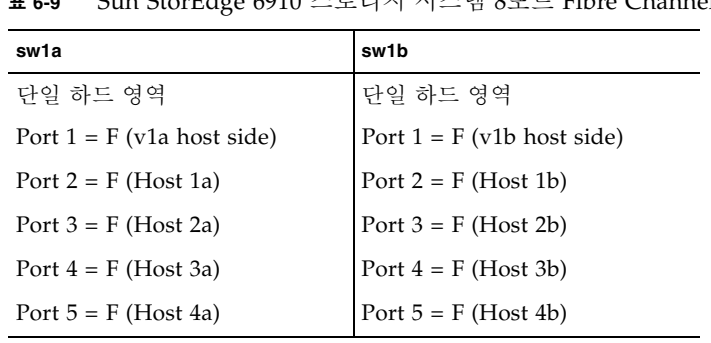

| sw1a                   | sw1b                   |
|------------------------|------------------------|
| Port $6 = F$ (Host 5a) | Port $6 = F$ (Host 5b) |
| Port $7 = F$ (Host 6a) | Port $7 = F$ (Host 6b) |
| Port $8 = F$ (Host 7a) | Port $8 = F$ (Host 7b) |

Sun StorEdge 6910 스토리지 시스템 8포트 Fibre Channel 스위치 구성(계속) 丑 6-9

Sun StorEdge 6910 스토리지 시스템 8포트 Fibre Channel 스위치 구성 丑 6-10

| sw2a                        | sw <sub>2</sub> b                 |
|-----------------------------|-----------------------------------|
| 다일 하드 영역                    | 단일 하드 영역                          |
| Port $1 = F$ (v1a FRU side) | Port $1 = F$ (v1b FRU side)       |
| Port $2 = TL (t3b0)$        | Port $2 = TL$ (t3b0 altmaster)    |
| Port $3 = TL (t3b1)$        | Port $3 = TL$ (t $3b1$ altmaster) |
| Port $4 = TL (t3b2)$        | Port $4 = TL$ (t3b2 altmaster)    |
| Ports 5 and $6 =$ Unused    | Ports 5 and $6 =$ Unused          |
| Port $7 = T$ (sw2b port7)   | Port $7 = T$ (sw2a port7)         |
| Port $8 = T$ (sw2b port 8)  | Port $8 = T$ (sw2a port 8)        |

## Sun StorEdge 네트워크 Fibre Channel 6.12 스위치-16

Sun StorEdge 네트워크 Fibre Channel 스위치-16(이후, 16포트 Fibre Channel 스위치) 을 교체할 필요가 있는지 확인하려면 Sun StorEdge 3900 and 6900 Series Troubleshooting Guide를 참조하십시오.

#### 16포트 Fibre Channel 스위치 제거 6.12.1

- 1. 호스트 시스템과 16포트 Fibre Channel 스위치 간의 모든 I/O를 중지합니다.
- 2. 이 스위치에 연결되었던 호스트의 경로가 다른 스위치로 변경되었는지 확인합니다. 16포트 Fibre Channel 스위치는 핫 스왑이 가능합니다.
- 3. 스토리지 시스템의 후면 문을 엽니다.
- 4. 제거할 스위치의 전원을 끕니다.
- 5. 기가비트 인터페이스 변환기(GBIC)를 포트에서 제거하고 GBIC가 물려 있던 포트 번 호를 기록해 둡니다.
- 6. 스위치의 전원 케이블을 뽕습니다.
- 7. 스토리지 시스템의 전면에서, 16포트 Fibre Channel 스위치를 덮고 있는 장식용 그릴 을 제거하여 옆에 둡니다.
- 8. 스위치를 스토리지 시스템에 연결하는 나사를 제거합니다.
- 9. 스위치를 캐비닛 앞쪽으로 밀어내 제거합니다.
- 10. 새 스위치의 MAC 주소를 식별합니다.

16포트 Fibre Channel 스위치의 MAC 주소는 12자리의 숫자이며, 16포트 Fibre Channel 스위치 뒷면의 레이블에 인쇄되어 있습니다.

11. 서비스 프로세서에 로그온합니다.

다음 방법 중 하나로 서비스 프로세서에 로그인합니다.

- 서비스 패널의 직렬 콘솔 포트에서 랩탑으로 연결된 콘솔 케이블.
- 서비스 패널의 직렬 콘솔 포트에서 워크스테이션이나 서버에 연결된 콘솔 케이블.

케이블, DB9, DB25 어댑터는 스토리지 시스템과 함께 들어 있습니다.

12. 서비스 프로세서의 /etc/ethers 파일에 새 스위치의 MAC 주소가 포함되도록 편집 합니다. 자세한 내용은 ethers(4) 매뉴얼 페이지를 참조하십시오. 예:

8:0:20:7d:93:7e switch-name

13. 서비스 프로세서에서 RARP 데몬 in.rarpd(1M)이 실행 중인지 확인합니다. 예:

```
msp0# ps - eaf | grep xarpdroot 317 314 0 sept 28 ? 0:00 /usr/sbin/in.rarpd dmfe 1
msp0#
```
#### 16포트 Fibre Channel 스위치 교체 6.12.2

1. 스토리지 시스템의 제 위치에 스위치를 놓습니다.

스위치 위치에 대한 설명은 6-11페이지의 그림 6-2 또는 6-13페이지의 그림 6-4을 참조하 십시오.

2. 스토리지 시스템에 스위치를 연결하는 나사를 꽂습니다.

3. 전원 케이블을 16포트 Fibre Channel 스위치에 다시 연결합니다.

## 4. 서비스 프로세서에 로그온합니다.

다음 방법 중 하나로 서비스 프로세서에 로그인합니다.

- 서비스 패널의 직렬 콘솔 포트에서 랩탑으로 연결된 콘솔 케이블.
- 서비스 패널의 직렬 콘솔 포트에서 워크스테이션이나 서버에 연결된 콘솔 케이블. 케이블, DB9, DB25 어댑터는 스토리지 시스템과 함께 들어 있습니다.

16포트 Fibre Channel 스위치 교체 관련 소프트웨어에 대한 설명을 보려면 Sun StorEdge 3900 및 6900 시리즈 참조 설명서를 참조하십시오.

16포트 Fibre Channel 스위치의 상태를 확인해 보려면 Sun StorEdge 3900 and 6900 Series Troubleshooting Guide를 참조하십시오.

5. 서비스 프로세서의 /etc/ethers 파일에 새 스위치의 MAC 주소가 포함되도록 편집 합니다. 자세한 내용은 ethers(4) 매뉴얼 페이지를 참조하십시오. 예:

 $8:0:20:7d:93:7e$  switch-name

6. 서비스 프로세서에서 RARP 데몬 in. rarpd(1M)이 실행 중인지 확인합니다. 예:

```
msp0# ps -eaf | grep rarpd
root 317 314 0 sept 28 ? 0:00 /usr/sbin/in.rarpd dmfe 1
msp0#
```
- 7. 16포트 Fibre Channel 스위치를 켭니다.
- 8. 스토리지 시스템의 뒷면에서, 제거한 스위치에서와 같은 포트 번호에 GBIC를 다시 물 립니다.

단계 5(6-33페이지의 6.12.1절 "16포트 Fibre Channel 스위치 제거")에서 기록해 두었던 그 포트를 사용해야 합니다.

9. 16포트 Fibre Channel 스위치를 덮고 있는 장식 그릴을 교체합니다.

스위치 초기화와 플래시 업데이트 절차에 대한 설명은 SANbox-8/16 Segmented Loop Switch Management User's Guide를 참조하십시오. 표 6-12, 표 6-13 및 표 6-14에서는 16포트 Fibre Channel 스위치의 기본 구성을 보여줍니다. 기본 구성을 수정할 때 사용하는 구 성 유틸리티에 대한 설명을 보려면 Sun StorEdge 3900 *및 6900 시리즈 참조 설명서*를 참 조하십시오.

# 6.12.3 16포트 Fibre Channel 스위치 구성 매개변수

| 필드                                                                                                | 값                                                                |  |
|---------------------------------------------------------------------------------------------------|------------------------------------------------------------------|--|
| chassis_stage_type                                                                                | IO/T (I/O transfer mode)                                         |  |
| port admin mode                                                                                   | online (for each port)                                           |  |
| HW:                                                                                               | 1003                                                             |  |
| Chassis Type:                                                                                     | A16 (16-port switch)                                             |  |
| <b>PROM</b>                                                                                       | 30300                                                            |  |
| FLASH:                                                                                            | 30462                                                            |  |
| Chassis Number <sup>1</sup>                                                                       | $1$ (sw $1a$ )<br>$2$ (sw $1b$ )<br>$3$ (sw $2a$ )<br>$4$ (sw2b) |  |
| Fabric Id:                                                                                        | 1                                                                |  |
| edtov:                                                                                            | 2560                                                             |  |
| mfstov:                                                                                           | $\mathbf{0}$                                                     |  |
| ratov:                                                                                            | 5000                                                             |  |
| rttov:                                                                                            | 100                                                              |  |
| Netmask                                                                                           | 255.255.255.0                                                    |  |
| <b>ARP</b> Timeout                                                                                | 30000                                                            |  |
| Gateway                                                                                           | 192.168.0.1                                                      |  |
| <b>SNMP</b> Trap<br>Address                                                                       | local host                                                       |  |
| <b>SNMP</b> Location                                                                              | undefined                                                        |  |
| <b>SNMP</b> Contact                                                                               | undefined                                                        |  |
| Chassis-mode:                                                                                     | 1 online                                                         |  |
| Port MFS Mode:                                                                                    | $0$ off                                                          |  |
| <sup>1</sup> Sun StorEdge 6900 시리즈 기억장치 시스템이 여러 개 있는 SAN 환경에서는 Chassis<br>Number 기본값을 덮어쓸 수 있습니다. |                                                                  |  |

표 6-11 16포트 Fibre Channel 스위치 구성 매개변수

## 6.12.4 Sun StorEdge 3960 스토리지 시스템 16포트 Fibre Channel 스위치 구성

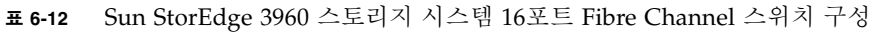

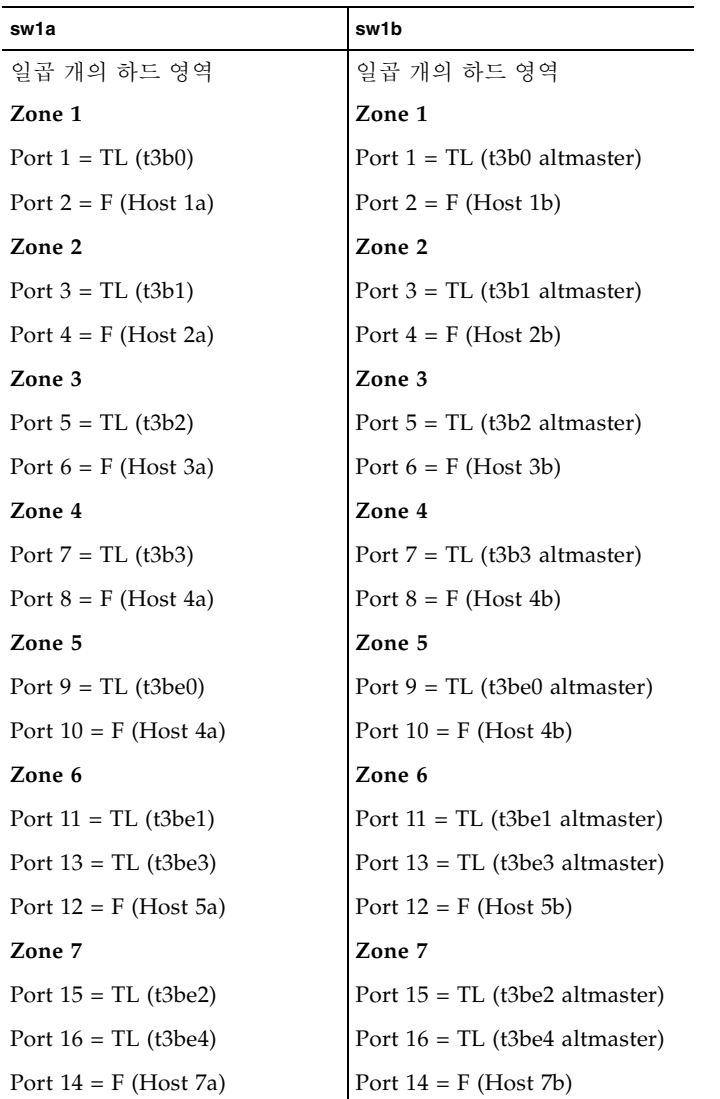

# 6.12.5 Sun StorEdge 6960 스토리지 시스템 16포트 Fibre Channel 스휘치 구성

**표 6-13** Sun StorEdge 6960 스토리지 시스템 16포트 Fibre Channel 스위치 구성

| sw1a                         | sw1b                         |
|------------------------------|------------------------------|
| 단일 하드 영역                     | 단일 하드 영역                     |
| Port $1 = F$ (v1a host side) | Port $1 = F$ (v1b host side) |
| Port $2 = F$ (Host 1a)       | Port $2 = F$ (Host 1b)       |
| Port $3 = F$ (Host 2a)       | Port $3 = F$ (Host 2b)       |
| Port $4 = F$ (Host 3a)       | Port $4 = F$ (Host 3b)       |
| Port $5 = F$ (Host 4a)       | Port $5 = F$ (Host 4b)       |
| Port $6 = F$ (Host 5a)       | Port $6 = F$ (Host 5b)       |
| Port $7 = F$ (Host 6a)       | Port $7 = F$ (Host 6b)       |
| Port $8 = F$ (Host 7a)       | Port $8 = F$ (Host 7b)       |
| Port $9 = F (v2a host side)$ | Port $9 = F$ (v2b host side) |
| Port $10 = F$ (Host 8a)      | Port $10 = F$ (Host 8b)      |
| Port $11 = F$ (Host 9a)      | Port $11 = F$ (Host 9b)      |
| Port $12 = F$ (Host 10a)     | Port $12 = F$ (Host $10b$ )  |
| Port $13 = F$ (Host 11a)     | Port $13 = F$ (Host 11b)     |
| Port $14 = F$ (Host 12a)     | Port $14 = F$ (Host $12b$ )  |
| Port $15 = F$ (Host 13a)     | Port $15 = F$ (Host 13b)     |
| Port $16 = F$ (Host 14a)     | Port $16 = F$ (Host $14b$ )  |

**표 6-14** Sun StorEdge 6960 스토리지 시스템 16포트 Fibre Channel 스위치 구성

| sw2a                        | sw <sub>2</sub> b                 |
|-----------------------------|-----------------------------------|
| 두 개의 하드 영역                  | 두 개의 하드 영역                        |
| Zone 1                      | Zone 1                            |
| Port $1 = F$ (v1a FRU side) | Port $1 = F$ (v1b FRU side)       |
| Port $2 = TL (t3b0)$        | Port $2 = TL$ (t3b0 altmaster)    |
| Port $3 = TL$ (t $3b2$ )    | Port $3 = TL$ (t $3b2$ altmaster) |

| sw2a                         | sw <sub>2</sub> b                |
|------------------------------|----------------------------------|
| Port $4 = TL (t3be1)$        | Port $4 = TL$ (t3be1 altmaster)  |
| Port $5 = TL$ (t3be3)        | Port $5 = TL$ (t3be3 altmaster)  |
| Port $6 =$ Unused            | Port $6 =$ Unused                |
| Port $7 = T$ (sw2b port 7)   | Port $7 = T$ (sw2a port 7)       |
| Port $8 = T$ (sw2b port 8)   | Port $8 = T$ (sw2a port 8)       |
| Zone 2                       | Zone 2                           |
| Port $9 = F (v2a FRU side)$  | Port $9 = F (v2b FRU side)$      |
| Port $10 = TL (t3b1)$        | Port $10 = TL$ (t3b1 altmaster)  |
| Port $11 = TL (t3be0)$       | Port $11 = TL$ (t3be0 altmaster) |
| Port $12 = TL$ (t3be2)       | Port $12 = TL$ (t3be2 altmaster) |
| Port $13 = TL$ (t3be4)       | Port $13 = TL$ (t3be4 altmaster) |
| Port $14 =$ Unused           | Port $14 =$ Unused               |
| Port $15 = T$ (sw2b port 15) | Port $15 = T$ (sw2a port 15)     |
| Port $16 = T$ (sw2b port 16) | Port $16 = T$ (sw2a port 16)     |

丑 6-14 Sun StorEdge 6960 스토리지 시스템 16포트 Fibre Channel 스위치 구성(*계속*)

## 서비스프로세서 6.13

1. 사이트 고유 정보를 가능한 많이 모읍니다.

서비스 프로세서 상태를 확인해 보려면 Sun StorEdge 3900 and 6900 Series Troubleshooting Guide를 참조하십시오.

2. Storage Automated Diagnostic Environment(기억장치 자동 진단 환경)을 사용하는 경우, 서비스 프로세서가 마스터 서비스 프로세서이면 다음 경로를 입력합니다.

/var/opt/SUNWstage/DATA/rasagent.conf

이것은 고객 구성의 설정 정보에 대한 경로입니다. Storage Automated Diagnostic Environment(스토리지 자동 진단 환경)에 대한 추가 정보를 보려면 Sun StorEdge 3900 and 6900 Series Troubleshooting Guide를 참조하십시오.

#### 서비스 프로세서 제거 6.13.1

1. 스토리지 시스텎의 앞면에서, 서비스 프로세서를 덮고 있는 장식 그릴을 제거하여 옆에 둡니다.

## 2. 가능하면, 교체 중인 서비스 프로세서의 호스트 이름을 확인합니다.

다음 방법 중 하나로 서비스 프로세서에 로그인합니다.

■ 서비스 패널의 직렬 콘솔 포트에서 랩탑으로 연결된 콘솔 케이블.

■ 서비스 패널의 직렬 콘솔 포트에서 워크스테이션이나 서버에 연결된 콘솔 케이블. 케이블, DB9, DB25 어댑터는 스토리지 시스템과 함께 들어 있습니다.

## 3. 다음 명령을 입력하고 호스트 이름을 기록해 둡니다.

 $msp0#$  uname  $-n$  $msp0$  $msp0#$ 

- 4. 서비스 패널 여결을 통해 서비스 프로세서를 종료합니다.
- 5. 서비스 프로세서의 전원을 끕니다.
- 6. 스토리지 시스템의 후면 문을 열고, 내부 네트워크, 서비스 패널 및 전원 케이블과 서비 스 프로세서의 연결을 해제합니다.
- 7. Sun StorEdge Remote Response (Sun StorEdge 원격 응답) 옵션이 설치되어 있으면 여결을 해제합니다.
- 8. 서비스 프로세서를 스토리지 시스템에 여결하는 나사를 제거합니다.

9. 캐비닛 앞쪽에서 서비스 프로세서를 밀어내 제거합니다.

#### 서비스 프로세서 교체 6.13.2

- 1. 서비스 프로세서를 기억장치 시스템의 제자리에 놓습니다.
- 2. 스토리지 시스템에 서비스 프로세서를 고정하는 나사를 꽂습니다.
- 3. 스토리지 시스템의 후면 문이 닫혀 잎으면 여십시오.
- 4. 서비스 프로세서를 내부 네트워크, 서비스 패널 및 저워 케이블에 다시 여결하고, 선택 적으로 Sun StorEdge Remote Response (Sun StorEdge 원격 응답)에도 연결합니다.

### 5. 서비스 프로세서의 전원을 켭니다.

서비스 프로세서 교체 관련 소프트웨어에 대한 설명을 보려면 Sun StorEdge 3900 및 6900 시리즈 참조 설명서을 참조하십시오.

서비스 프로세서 상태를 확인해 보려면 Sun StorEdge 3900 and 6900 Series Troubleshooting Guide를 참조하십시오.

### 이더넷 허브 6.14

#### 이더넷 허브 제거 6.14.1

- 1. 이더넷 허브를 제거할 필요가 있는지 확인해 보려면 Sun StorEdge 3900 and 6900 Series Troubleshooting Guide를 참조하십시오.
- 2. 제거할 이더넷 허브의 저워을 끕니다.
- 3. 스토리지 시스템의 후면 문을 엽니다.
- 4. 다음을 여결 해제합니다.
	- 서비스 패널의 서비스 포트와 이더넷 허브 콘솔 포트를 연결하는 Telco 롤오버 케이 블(RJ45 - RJ45).
	- 이더넷 허브가 Sun StorEdge 3960 또는 6960 시리즈 스토리지 시스템에 있는 경우, 기억장치 시스템의 두 번째 캐비닛에 있는 이더넷 허브와 서비스 프로세서, Fibre Channel 스위치 및 Sun StorEdge T3+ 어레이의 연결을 해제합니다.
- 5. 스토리지 시스템의 앞쪽으로 갑니다.
- 6. 이더넷 허브를 기억장치 시스템에 고정시키는 나사를 제거합니다.
- 7. 캐비닛 앞쪽에서 이더넷 허브를 밀어내 제거합니다.

#### $6.14.2$ 이더넷 허브 교체

- 1. 이더넷 허브를 기억장치 시스템의 제자리에 놓습니다.
- 2. 스토리지 시스템에 이더넷 허브를 고정하는 나사를 꽂습니다.
- 3. 스토리지 시스템의 후면 문이 닫혀 잎으면 여십시오.
- 4. 다음을 다시 연결합니다.
	- 서비스 패널의 서비스 포트와 이더넷 허브 콘솔 포트를 연결하는 Telco 롤오버 케이 블(RJ45 - RJ45).
	- 서비스 프로세서, Fibre Channel 스위치 및 Sun StorEdge T3+ 어레이와의 연결. 이 더넷 허브가 Sun StorEdge 3960 또는 6960 시리즈 스토리지 시스템에 있는 경우에는 스토리지 시스템의 두 번째 캐비닛에 있는 이더넷 허브에 다시 연결해야 합니다.

## 5. 이더넷 허브의 전원을 켭니다.

표 6-15에서는 이더넷 허브의 기본 주소 구성을 보여줍니다. 기본 주소 구성을 수정할 때 사용하는 구성 유틸리티에 대한 설명을 보려면 Sun StorEdge 3900 및 6900 시리즈 참조 설명서를 참조하십시오.

이더넷 허브의 상태를 확인하려면 Sun StorEdge 3900 and 6900 Series Troubleshooting Guide를 참조하십시오.

# 6.14.3 이더넷 허브 주소 구성

표 6-15 이더넷 허브 주소 구성

| IP 주소        | 지정자        | 설명                                                 |
|--------------|------------|----------------------------------------------------|
| 127.0.0.1    | local host | 표준 UNIX 루프백                                        |
| 10.0.0.10    | msp0       | 마스터 서비스 프로세서                                       |
| 10.0.0.3     | ntc0       | 네트워크 터미널 집중기(NTC)                                  |
| 10.0.0.11    | ssp1       | 슬레이브 서비스 프로세서                                      |
| 10.0.0.12    | ssp2       | 슬레이브 서비스 프로세서                                      |
| 10.0.0.13    | ssp3       | 슬레이브 서비스 프로세서                                      |
| 10.0.0.14    | ssp4       | 슬레이브 서비스 프로세서                                      |
| 10.0.0.15    | ssp5       | 슬레이브 서비스 프로세서                                      |
| 10.0.0.16    | ssp6       | 슬레이브 서비스 프로세서                                      |
| 10.0.0.17    | ssp7       | 슬레이브 서비스 프로세서                                      |
| 10.0.0.2     | mgmt0      | 관리 스테이션                                            |
| 192.168.0.1  | sp0        | dmfe 1 이더넷 포트 로그 호스트                               |
| 192.168.0.20 | v1a        | 가상화 엔진(SAN 전용)                                     |
| 192.168.0.21 | v1b        | 가상화 엔진(SAN 전용)                                     |
| 192.168.0.22 | v2a        | 가상화 엔진(Sun StorEdge 6960 시스템<br>전용)                |
| 192.168.0.23 | v2b        | 가상화 엔진(Sun StorEdge 6960 시스템<br>전용)                |
| 192.168.0.30 | sw1a       | Sun StorEdge 네트워크 FC 스위치-8 또는<br>스위치-16 포트         |
| 192.168.0.31 | sw1b       | Sun StorEdge 네트워크 FC 스위치-8 또는<br>스위치-16 포트         |
| 192.168.0.32 | sw2a       | Sun StorEdge 네트워크 FC 스위치-8 또는<br>스위치-16 포트(SAN 전용) |
| 192.168.0.33 | sw2b       | Sun StorEdge 네트워크 FC 스위치-8 또는<br>스위치-16 포트(SAN 전용) |
| 192.168.0.40 | t3b0       | Sun StorEdge T3+ 어레이                               |
| 192.168.0.41 | t3b1       | Sun StorEdge T3+ 어레이                               |
| 192.168.0.42 | t3b2       | Sun StorEdge T3+ 어레이                               |
| 192.168.0.43 | t3b3       | Sun StorEdge T3+ 어레이(DAS 구성 전용)                    |

| IP 주소        | 지정자   | 설명                          |
|--------------|-------|-----------------------------|
| 192.168.0.50 | t3be0 | Sun StorEdge T3+ 어레이(확장 구성) |
| 192.168.0.51 | t3be1 | Sun StorEdge T3+ 어레이(확장 구성) |
| 192.168.0.52 | t3be2 | Sun StorEdge T3+ 어레이(확장 구성) |
| 192.168.0.53 | t3be3 | Sun StorEdge T3+ 어레이(확장 구성) |
| 192.168.0.54 | t3be4 | Sun StorEdge T3+ 어레이(확장 구성) |

표 6-15 이더넷 허브 주소 구성(계속)

# 6.15 가상화 엔진

가상화 엔진을 제거하고 교체할 필요가 있는지 확인하려면 Sun StorEdge 3900 and 6900 Series Troubleshooting Guide를 참조하십시오.

#### 가상화 엔진 제거  $6.15.1$

- 1. 호스트 시스템과 스토리지 시스템 FRU 간, 그리고 가상화 엔진과 스토리지 시스템 FRU 간의 모든 I/O를 중지합니다.
- 2. 가상화 엔진의 구성을 저장합니다.
- 3. 가상화 에지의 전원을 끕니다.
- 4. 스토리지 시스템의 후면 문을 열고 모든 GBIC의 연결을 해제합니다. 제거할 가상화 엔진에 대한 스토리지 인터페이스 또는 스위치에 연결된 케이블이 없는 지 확이함니다
- 5. 가상화 엔진이 붙어 있는 트레이를 고정하는 나사를 제거합니다.
- 6. 트레이를 스토리지 시스템의 뒤쪽으로 밀어냅니다.
- 7. 가상화 엔진을 교체하려면, 엔진을 제자리에 고정시키는 트레이 하단의 나사를 제거합 니다.
- 8. 스토리지 시스템에서 가상화 엔진을 제거합니다.

#### 가상화 엔진 교체  $6.15.2$

- 1. 새 가상화 엔진을 트레이에 고정시킵니다.
- 2. 트레이를 스토리지 시스템으로 밀어넣고, 트레이를 고정시키는 나사를 다시 끼웁니다.
- 3. 케이블과 모든 GBIC와 케이블을 다시 연결하여 가상화 엔진을 스위치와 기억장치 인 터페이스에 연결합니다.
- 4. 가상화 에지의 전원을 켭니다.
- 5. 가상화 엔진에 구성을 로드합니다.

가상화 엔진 교체 관련 소프트웨어에 대한 설명을 보려면 Sun StorEdge 3900 및 6900 시 리즈 참조 설명서을 참조하십시오.

#### 표준 가상화 에지 설정  $6.15.3$

다음 표에서는, 표 6-16에서 표 6-18까지의 가상화 엔진 기본 설정값을 보여줍니다.

| 표준 가상화 엔진 설정 |                       |                                                                                          |
|--------------|-----------------------|------------------------------------------------------------------------------------------|
| 장치측 설정       |                       |                                                                                          |
|              | 작동 모드:                | 포인트 투 포인트 모드                                                                             |
|              | UID 보고 스킴:            | 포트                                                                                       |
| 호스트측 설정      |                       |                                                                                          |
|              | 작동 모드:                | 포인트 투 포인트 모드                                                                             |
|              | LUN 매핑 모드:            | 직접 LUN 매핑                                                                                |
|              | 명령 대기열 용량:            | $\Omega$                                                                                 |
|              | HS/DS UID 분류:         | 활성                                                                                       |
|              | UID 보고 스킴:            | 포트                                                                                       |
| 이더넷          |                       |                                                                                          |
|              | 서브넷 마스크               | 255.255.255.0                                                                            |
|              | 기본 게이트웨이:             | 192.168.0.1                                                                              |
|              | IP 주소:                | v1a - 192.168.0.20<br>$v1b - 192.168.0.21$<br>$v2a - 192.168.0.22$<br>v2b - 192.168.0.23 |
|              | 서버 포트 번호(5000-65535): | 25000                                                                                    |

표 6-16 표준 가상화 엔진 설정

## 표 6-16 표준 가상화 엔진 설정(계속)

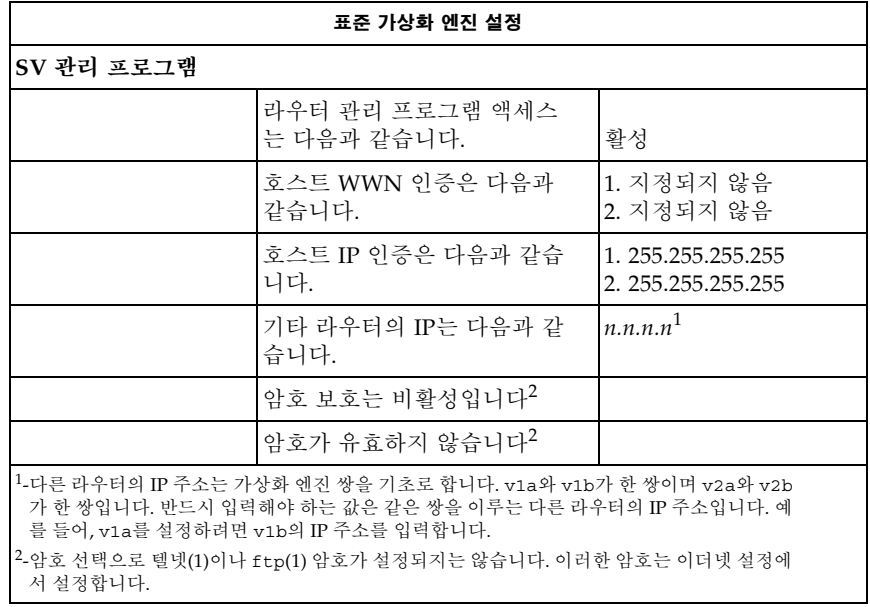

## 6.15.4 Sun StorEdge 6910 스토리지 시스템 가상화 엔진 기본 설정

| Sun StorEdge 6910 기본 - 1 VE 기본 설정(v1a-v1b 쌍) |        |                                 |
|----------------------------------------------|--------|---------------------------------|
| 디스크 풀(Pool)                                  | VLUN 수 | VLUN 크기(73 GB 또는 36 GB<br>드라이브) |
| t3b00                                        |        | 477 GB 또는 236 GB                |
| t3b01                                        |        | 477 GB 또는 236 GB                |
| t3b10                                        |        | 477 GB 또는 236 GB                |
| t3b11                                        | 1      | 477 GB 또는 236 GB                |
| t3b20                                        |        | 477 GB 또는 236 GB                |
| t3b21                                        |        | 477 GB 또는 236 GB                |

표 6-17 Sun StorEdge 6910 스토리지 시스템 가상화 엔진 기본 설정

## 6.15.5 Sun StorEdge 6960 스토리지 시스템 가상화 엔진 기본 설정

표 6-18 Sun StorEdge 6960 스토리지 시스템 가상화 엔진 기본 설정

| Sun StorEdge 6960 가상화 엔진 기본 설정 |        |                                 |
|--------------------------------|--------|---------------------------------|
| v1a-v1b 가상화 엔진 쌍               |        |                                 |
| 디스크 풀(Pool)                    | VLUN 수 | VLUN 크기(73 GB 또는<br>36 GB 드라이브) |
| t3b00                          | 1      | 477 GB 또는 236 GB                |
| t3b01                          | 1      | 477 GB 또는 236 GB                |
| t3b20                          | 1      | 477 GB 또는 236 GB                |
| t3b21                          | 1      | 477 GB 또는 236 GB                |
| t3be10                         | 1      | 477 GB 또는 236 GB                |
| t3be11                         | 1      | 477 GB 또는 236 GB                |
| t3be30                         | 1      | 477 GB 또는 236 GB                |

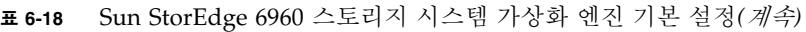

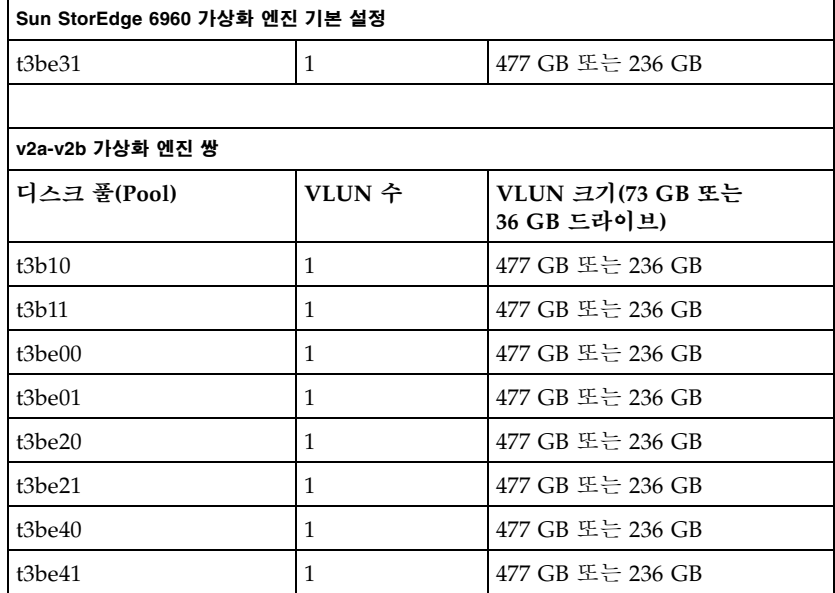

**참고 –** Sun StorEdge T3+ 어레이 LUN당 하나의 디스크 풀과 가상 논리 장치 번호 (VLUN)가 기본적으로 할당됩니다. 기본 디스크 풀 이름은 Sun StorEdge T3+ 어레이 호스트 이름에 숫자(0 또는 1)를 덧붙인 것입니다. 단일 VLUN은 Sun StorEdge T3+ 어 레이 LUN의 크기에 해당하는 각 디스크 풀로부터 작성됩니다. 이것은 RAID 5로 구성 된 Sun StorEdge T3+ 어레이의 완전한 보완을 가정합니다. 이 사항은 Sun StorEdge 6910과 Sun StorEdge 6960 스토리지 시스템 구성에 모두 적용됩니다.

구성 유틸리티에 대한 설명을 보려면 Sun StorEdge 3900 *및 6900 시리즈 참조 설명서*를 참조하십시오.

가상화 엔진의 상태를 확인하려면 Sun StorEdge 3900 and 6900 Series Troubleshooting Guide를 참조하십시오.

## Sun StorEdge T3+ 어레이 6.16

Sun StorEdge T3+ 어레이의 추가, 제거 및 교체에 관한 정보를 보려면 Sun StorEdge T3 and T3+ Array Installation, Operation, and Service Manual을 참조하십시오.

FRU 복구에 대한 자세한 지시사항은 Sun Network Storage Agent User's Guide를 참조하 십시오.

Sun StorEdge T3+ 어레이의 제거 및 교체와 관련된 소프트웨어 정보를 보려면 Sun StorEdge 3900 및 6900 시리즈 참조 설명서를 참조하십시오.

Sun StorEdge T3+ 어레이의 상태를 확인해 보려면 Sun StorEdge 3900 and 6900 Series Troubleshooting Guide를 참조하십시오.

표 6-19에는 Sun StorEdge 3900과 6900 시리즈 기억장치 시스템에 설치된 Sun StorEdge T3+ 어레이의 기본 구성이 들어 있습니다. 기본 구성을 변경할 때 사용하는 구성 유틸 리티에 대한 설명을 보려면 *Sun StorEdge 3900 및 6900 시리즈 참조 설명서*를 참조하십 시오.

## Sun StorEdge T3+ 어레이 기본 구성 6.16.1

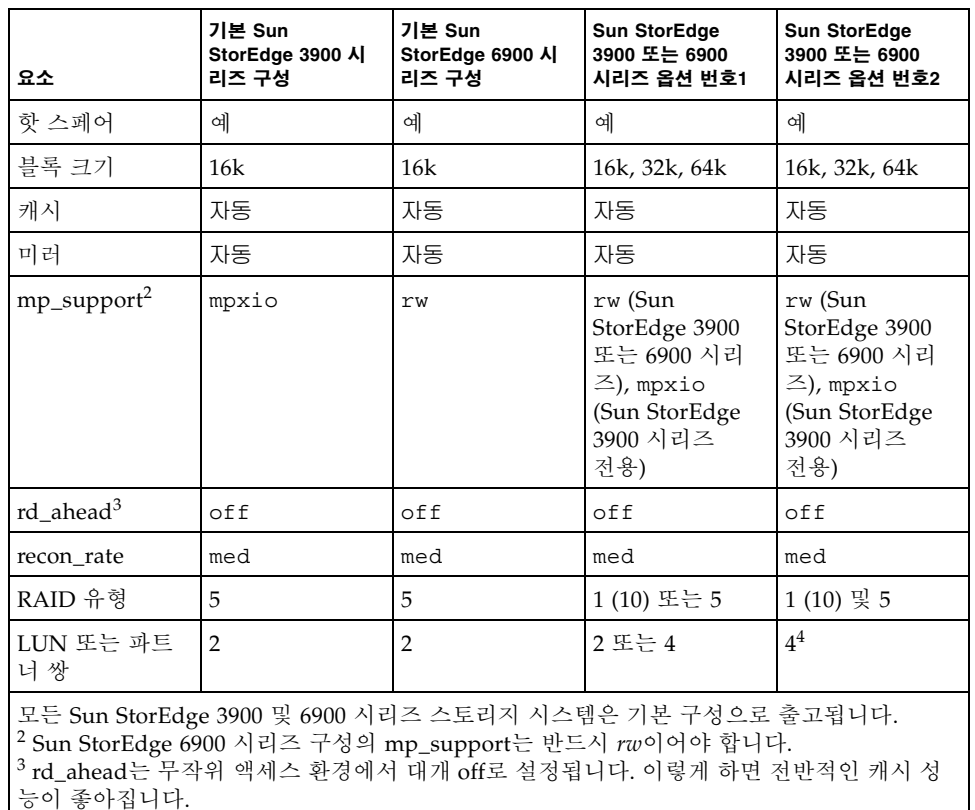

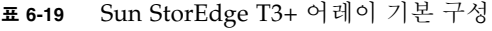

<sup>4</sup> 이 구성에서, RAID 1 (10) FRU가 브릭당 하나의 LUN, 어레이당 두 LUN을 사용하며, RAID 5 FRU가 브릭당 하나의 LUN, 어레이당 두 LUN을 사용합니다. 구성 유틸리티는 RAID 1 (10)에 세 개의 물리적 드라이브를 할당하고 나머지 다섯 개의 물리적 드라이브를 RAID 5 FRU에 할당합니다. 아홉 번째 물리적 드라이브는 항상 핫 스페어입니다.

| <b>Sun StorEdge</b> |       |        |
|---------------------|-------|--------|
| T3+ 어레이             | 목표 ID | 호스트 이름 |
| t3b0                | 0,1   | t3b0   |
| t3b1                | 2, 3  | t3b1   |
| t3b2                | 4,5   | t3b2   |
| t3b3                | 6,7   | t3b3   |
| t3be0               | 8,9   | t3be0  |
| t3be1               | 10,11 | t3be1  |
| t3be2               | 12,13 | t3be2  |
| t3be3               | 14,15 | t3be3  |
| t3be4               | 16,17 | t3be4  |

Sun StorEdge T3+ 어레이 목표 ID와 호스트 이름 표 6-20

### Sun StorEdge T3+ 어레이 설정 명령 구성 설정 6.16.3

Sun StorEdge T3+ 어레이 설정 명령 구성 설정 丑 6-21

| 매개변수      | 기본값                  |
|-----------|----------------------|
| bootmode  | auto                 |
| bootdelay | 3                    |
| sn        | nnnnn                |
| ip        | n.n.n.n <sup>1</sup> |
| Netmask   | 255.255.255.0        |
| Gateway   | 192.168.0.1          |
| tftphost  | 0.0.0.0              |
| tftpfile  | <b>NULL</b>          |
| hostname  | <b>H</b> 6-20        |
| vendor    | 0310                 |
| model     | 501-5710-02(51)      |
| revision  | 0200                 |

| 매개변수                                    | 기본값         |
|-----------------------------------------|-------------|
| logto                                   | ÷           |
| loglevel                                | 3           |
| rarp                                    | on          |
| mac                                     | n:n:n:n:n:n |
| <sup>1</sup> IP 주소를 보려면 표 6-15를 참조하십시오. |             |

Sun StorEdge T3+ 어레이 설정 명령 구성 설정(계속) 丑 6-21

### Sun StorEdge T3+ 시스템 목록 명령 구성 6.16.4

| 매개변수          | 기본값                                                                                                |
|---------------|----------------------------------------------------------------------------------------------------|
| block size    | 16k                                                                                                |
| cache         | auto                                                                                               |
| mirror        | auto                                                                                               |
| mp_support    | StorEdge Traffic Manager(mpxio - Sun<br>StorEdge 3900 시리즈 기본값) (rw - Sun<br>StorEdge 6900 시리즈 기본값) |
| rd ahead      | off                                                                                                |
| recon rate    | med                                                                                                |
| sys memsize   | 128m                                                                                               |
| cache memsize | 1024m                                                                                              |
| naca          | off                                                                                                |

Sun StorEdge T3+ 시스템 목록 명령 구성 丑 6-22

## Sun StorEdge T3+ 어레이 기타 구성 매개변수 6.16.5

Sun StorEdge T3+ 어레이 기타 구성 매개변수 丑 6-23

| 매개변수       | 기본값        |
|------------|------------|
| vol init   | rate $=16$ |
| vol verify | rate $= 1$ |
| port host  | sun        |

머리말의 관련 문서 표에 나열된 문서에는 Sun StorEdge T3+ 어레이에 관한 추가 정보 가 있습니다.

## 6.17 Sun StorEdge Remote Response (Sun StorEdge 원격 응답) 프로그램

Sun StorEdge Remote Response (Sun StorEdge 원격 응답, SSRR) 프로그램은 구성요 소 또는 시스템의 이상을 간편하게 감지하고, 경고에 대한 빠른 응답과 조치, 원격 문제 해결, 진단 및 복구를 가능하게 합니다.

- 이 절에서는 다음 사항에 대해 설명합니다.
- 6.17.1절 "개요".
- 6-56페이지의 6.17.2절 "Sun StorEdge Remote Response (Sun StorEdge 원격 응답) 하드웨어 제거 및 교체".

#### 6.17.1 개요

Sun StorEdge Remote Response (Sun StorEdge 원격 응답) 프로그램은 다음 표에 있는 항목 및 해당되는 경우 Sun 부품 번호로 구성됩니다.

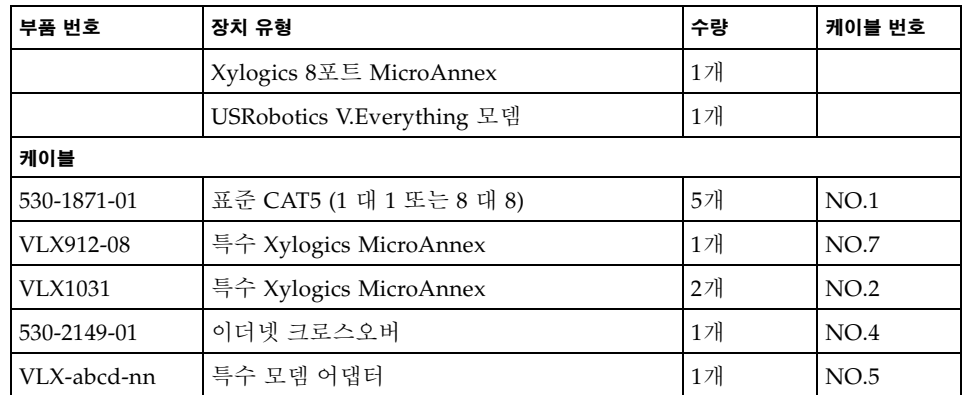

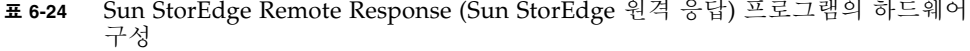

또한 Sun StorEdge 3900 및 6900 시리즈 스토리지 시스템의 서비스 프로세서에는, 이벤 트를 식별하여 기록하고, 미리 정의된 결함 허용치를 넘는 데이터 오류가 발생하는 경 우 Sun 기술자에게 전자 우편이나 호출기로 경고해주는 Storage Automated Diagnostic Environment(스토리지 자동 진단 환경) 소프트웨어가 들어 있습니다.

서비스 프로세서는 두 개의 네트워크에서 통신합니다. 각각 내부 구성요소 LAN(네트 워크 주소 192.168.0.0)과 SP LAN(네트워크 주소 10.0.0.0)입니다. SP 랜은 여러 개의 서 비스 프로세서와 Xylogics MicroAnnex를 집합하는 데 사용됩니다.

LAN 주소가 특수한 상황에 맞게 변경될 수도 있습니다. 이러한 경우, 새 Xvlogics MicroAnnex를 설정하기 전에 서비스 프로세서에 관한 정보 및 서비스 프로세서가 상 주하는 네트워크에 과하 정보를 미리 판별해 두어야 합니다. 필요한 정보는 다음과 같 습니다.

- 서비스 프로세서의 IP 주소
- 네트워크의 넷마스크
- 네트워크의 브로드캐스트
- Xylogics MicroAnnex 설정에 사용할 IP 주소

이 정보의 대부분은 서비스 프로세서에서 ifconfiq -a 명령을 실행하여 얻을 수 있 습니다. 필요한 정보는 100 FRU가 아닌 인터페이스 정보입니다. 예:

코드 예제 6-1 ifconfig - a 명령의 출력

# /usr/sbin/ifconfiq -a

lo0: flags=1000849<UP, LOOPBACK, RUNNING, MULTICAST, IPv4> mtu 8232 index 1 inet 127.0.0.1 netmask ff000000 dmfe0: flaqs=1000843<UP, BROADCAST, RUNNING, MULTICAST, IPv4>mtu 1500 index 2 inet 10.0.0.10 netmask ff000000 broadcast 10.0.0.255 ether  $0:3:ba:5:11:ea$ dmfe1: flags=1000843<UP, BROADCAST, RUNNING, MULTICAST, IPv4>mtu 1500 index 3 inet 192.168.0.1 netmask ffffff00 broadcast 192.168.0.255 ether  $0:3:ba:5:11:ea$ 

코드 예제 6-1의 예에서는 다음 정보를 얻을 수 있습니다.

- 서비스 프로세서 IP 주소: 10.0.0.10 (마스터 서비스 프로세서용)
- 사용하는 넷마스크 : 255.0.0.0 ff (16진수) = 255 (십진수)
- 사용하는 브로드캐스트 : 10.0.0.255

## 6.17.2 Sun StorEdge Remote Response (Sun StorEdge 원격 응답) 하드웨어 제거 및 교체

여기에서는 Sun StorEdge Remote Response (Sun StorEdge 원격 응답) 프로그램의 Xylogics 8포트 MicroAnnex 부분을 제거하고 교체하는 방법에 대해 설명합니다.

표 6-25에는 Sun StorEdge Remote Response (Sun StorEdge 원격 응답) 하드웨어를 연 결하는 데 사용하는 케이블이 나열되어 있습니다.

그림 6-12는 서비스 프로세서, 서비스 패널 및 Xylogics 8포트 MicroAnnex 장치 간의 배 선을 보여줍니다.

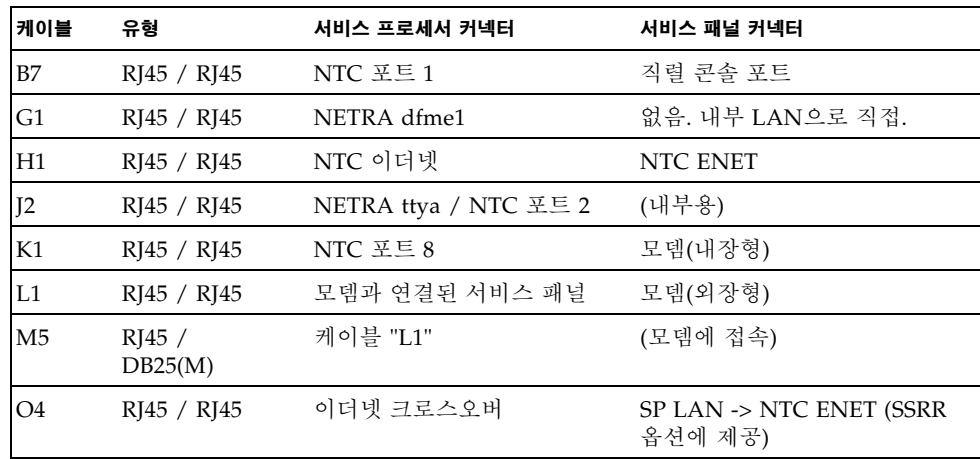

Sun StorEdge Remote Response (Sun StorEdge 원격 응답) 프로그램 서비스 패널 丑 6-25 배선
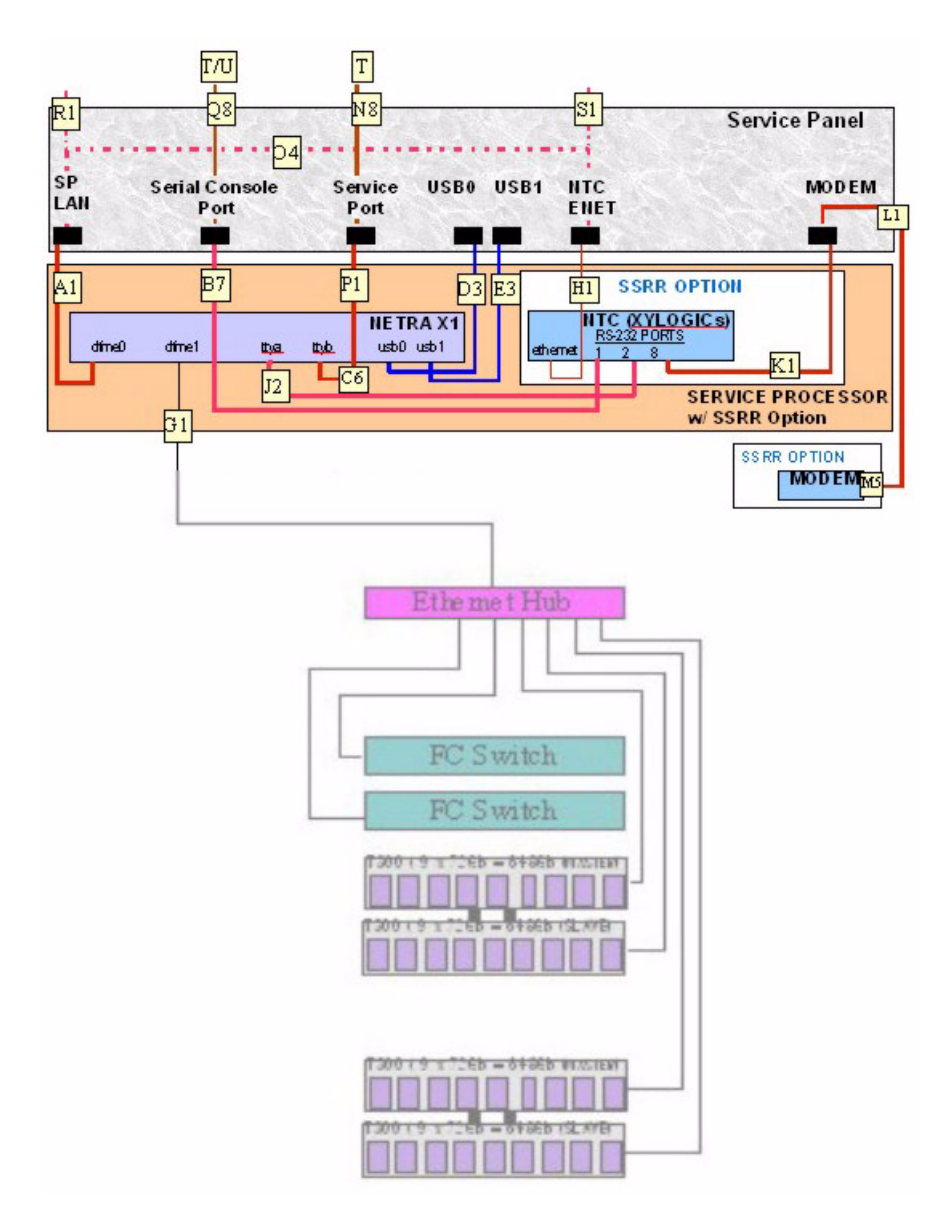

그림 6-12 Sun StorEdge Remote Response (Sun StorEdge 원격 응답) 하드웨어와 서비스 프 로세서

#### Xylogics MicroAnnex 장치 제거 6.17.3

- 1. 스토리지 시스템의 뒤쪽에서, 후면 문을 열고 Xylogics MicroAnnex 마운트 오른쪽에 있는 두 개의 나사를 제거합니다.
- 2. Xylogics MicroAnnex 마운트를 열고 전원을 끈 다음, 스토리지 시스템 바깥에서 모뎀 전원을 끕니다.
- 3. Xylogics MicroAnnex 뒤쪽에 있는 케이블의 위치를 기록해 두고, 두 개의 RJ45 직렬 포트 케이블, 이더넷 케이블, 모뎀 연결 케이블 및 전원 케이블을 제거합니다.
- 4. Xylogics MicroAnnex 마운트 왼쪽에 있는 네 개의 경첩 나사를 제거합니다. Xylogics MicroAnnex 마운트를 안정된 장소에 놓고 Xylogics Microannex 장치를 제거합니다.
- 5. 마운트에서 Xylogics MicroAnnex의 위치를 기억해 둡니다. Xylogics MicroAnnex를 고정시키는 브래킷에서 여섯 개의 너트(한쪽에 세 개씩)를 제거합니다. 브래킷을 빼내 고 Xylogics MicroAnnex를 제거합니다.

#### Xylogics MicroAnnex 장치 교체 6.17.4

- 1. 새 Xylogics MicroAnnex를 마운트의 제 위치에 놓고 브래킷을 다시 끼웁니다. 여섯 개 의 너트를 볼트에 끼워 조입니다.
- 2. Xylogics MicroAnnex 마운트를 스토리지 시스템의 제 위치에 놓고 네 개의 경첩 나사 를 다시 끼웁니다.
- 3. 두 개의 RJ45 직렬 포트 케이블, 이더넷 케이블, 모뎀 연결 케이블 및 전원 케이블을 다 시 설치합니다.

4. Xylogic MicroAnnex와 모뎀의 전원을 켜고 Xylogic MicroAnnex 전면의 TEST 단추 를 누릅니다. TEST 다추는 저워을 켜는 동안이나. 저워을 켜 다음 10초 안에 눌러야만 작동합니다. TEST 단추의 왼쪽에 있는 호박색 LED에 불이 들어오고 Xvlogics MicroAnnex가 설정 모드임을 알려 줍니다.

Xylogics MicroAnnex 전면 패널의 LED는 몇 분간 점멸하다가 다음 사항을 알리며 멈 춥니다.

POWER(켜짐)

UNIT(켜짐)

NET(켜짐)

ACTIVE(깜빡임)

모뎀 LED도 시동 수서를 따른 뒤 다음을 알리며 멈춥니다.

HS(첫번째 알림 이후 켜짐)

- AA(켜짐)
- TR(켜짐)
- MR(켜짐)
- RS(켜짐)
- CS(켜짐)

### 5. 다음 방법 중 하나로 서비스 프로세서에 로그인합니다.

- 서비스 패널의 직렬 콘솔 포트에서 랩탑으로 연결된 콘솔 케이블.
- 서비스 패널의 직렬 콘솔 포트에서 워크스테이셔이나 서버에 연결된 콘솔 케이블.

케이블, DB9, DB25 어댑터는 스토리지 시스템과 함께 들어 있습니다.

6. 외부 직렬 연결을 통해 Xylogics MicroAnnex 콘솔(포트 1)에 액세스합니다. 다음 예제 에서는 서버에서 tip을 사용하는 방법에 대해 알려줍니다.

# tip -9600 /dev/ttya

참고 - Xylogics MicroAnnex 콘솔은 9600BAUD로 통신합니다.

다음 프롬프트가 나타납니다.

 $monitor:$ 

### 7. 다음 예제와 같이 이더넷 인터페이스를 구성합니다.

코드 예제 6-2 이더넷 인터페이스 구성

```
monitor:: seq net
            Interface sequence: net
monitor:: addr
Enter Internet address [<uninitialized>]:: 10.0.0.10
            Internet address: 10.0.0.10
Enter Subnet mask [255.255.0.0]:: 255.0.0.0
            Subnet mask: 255.0.0.0
Enter Preferred load host Internet address [47.16.116.5]: 10.0.0.10
            Preferred load host address: 90.0.0.1
Enter Broadcast address [0.0.0.0]:: 10.0.0.255
            Broadcast address: 10.0.0.255
Enter Preferred dump address [0.0.0.0]:: 10.0.0.10
Select type of IP packet encapsulation (ieee802/ethernet) [<ethernet>]:
            Type of IP packet encapsulation: < ethernet>
Load Broadcast Y/N [N]::
monitor: imageEnter Image name [(ip)"oper.52.enet",
(mop) "OPER 52 ENET.SYS"]:: (mop) "OPER 52 ENET.SYS"]:: oper.52.enet
            Enter TFTP Load Directory [""]::
            Enter TFTP Dump path/filename ["dump.10.0.0.10"]::
```
### 8. 다음 예제와 같이 네트워크에서 이미지를 다운로드하여 저장하고 실행합니다.

코드 예제 6-3 네트워크에서 이미지 다운로드, 저장 및 실행

 $monitor: boot -1$ Enter boot file name [oper.52.enet]:: Requesting boot file "oper.52.enet". Unanswered requests shown as '?', transmission errors as '\*'. Requesting boot from 10.0.0.10 via Ethernet... Booting BFS file using open delay of 8 Booting from 10.0.0.10 Header received OK. Received data blocks shown as '.'.  $\mathbf{r}$  ,  $\mathbf{r}$  ,  $\mathbf{r}$  ,  $\mathbf{r}$  $\mathbf{r}$  and  $\mathbf{r}$  and  $\mathbf{r}$  and  $\mathbf{r}$  and  $\mathbf{r}$  $\overline{a}$  $\sim$   $\sim$   $\sim$   $\sim$  $\sim$   $\sim$  $\cdot$   $\cdot$   $\cdot$   $\cdot$  EOF Saving image into storage device... Erasing device | = = = = = = = = = = = -----------------------------Erase completed Storing image........ Storage completed Beginning execution of image... Annex Command Line Interpreter \* Copyright (C) 1988, 1995 Xylogics, Inc.  $annex:$ 

9. tip 세션을 종료합니다.

annex :~. ("~."으로 팁을 종료하면 "~"는 나타나지 않습니다.)

**참고 –** 팁 세션이 종료되지 않으면 RETURN 키(enter 키)를 누르고 ~를 입력하십시오.

### 10. Xylogics MicroAnnex로 ftp를 수행합니다.

참고 - 아래의 "--->"는 ftp 프롬프트에서 입력한 명령을 나타냅니다.

참고 - ftp 명령에 대한 응답은 예제일 뿐이며, 명령이 성공적으로 실행되었음을 확인 해 주는 것은 아닙니다.

코드 예제 6-4 Xylogics MicroAnnex로 수행하는 ftp.

```
# su (if not already root)
             # cd /var/spool/erpcd/bfs
             # ftp 10.0.0.10
             Connected to 10.0.0.10
             220 Annex FTP server (Version MICRO-XL-UX R10.0#2) ready.
             Name (10.0.0.10:root): root
- - - 5331 Password required for root.
             Password: 10.0.0.10
--NOTE: The password will be the ip address of the annex
             230 User root logged in.
             ftp> bin
- - - >200 Type set to I.
             ftp> put config.annex
             200 PORT command successful.
             150 ASCII data connection for config.annex
(129.154.35.23, 42503).
             226 ASCII Transfer complete.
             local: config.annex remote: config.annex
             1499 bytes sent in 0.0014 seconds (1074.00 Kbytes/s)
             ftp> bye
--
```
11. 이제 na 명령을 사용하여 Xylogics MicroAnnex 직렬 포트를 설정해야 합니다.

참고 - 아래의 "--->"는 na 명령 질의에 대한 응답을 나타냅니다.

코드 예제 6-5 na 명령으로 Xylogics MicroAnnex 직렬 포트 설정

```
# su (if not already root)
# cd /opt/annex
# ./na
Annex network administrator R14.1 October 22nd, 1997
            command: annex 10.0.0.10
           10.0.0.10: Micro-Annex-UX R10.0, 8 async ports
            command: read /var/spool/erpcd/bfs/config.ports
-- >setting annex parameters
             setting parameters for async port 1
             setting parameters for async port 2
             setting parameters for async port 3
             setting parameters for async port 4
             setting parameters for async port 5
             setting parameters for async port 6
             setting parameters for async port 7
             setting parameters for async port 8
             setting parameters for interface en0
             setting parameters for interface asyl
             setting parameters for interface asy2
             setting parameters for interface asy3
             setting parameters for interface asy4
             setting parameters for interface asy5
             setting parameters for interface asy6
             setting parameters for interface asy7
             setting parameters for interface asy8
             command: quit
-- >
```
12. Xylogics MicroAnnex의 전원을 껐다가 켭니다.

13. 모뎀의 전화 접속과 접속 해제 기능을 테스트합니다.

### 설치 문제 해결 6.18

이 점검 목록을 참고하여 일반적인 설치 문제를 확인합니다.

1. 모든 전원과 데이터 케이블이 올바른 위치에 제대로 설치되었는지 확인합니다.

2. 모든 Fibre Channel 연결, 케이블 어댑터, GBIC가 안전하게 설치되었는지 확인합 니다.

3. 드라이브, 트레이, 스토리지 시스템의 전원이 켜져 있는지 확인합니다.

오류 감지와 판별을 실행하는 절차에 대한 설명을 보려면 Sun StorEdge 3900 및 6900 시 리즈 참조 설명서, Storage Automated Diagnostic Environment User's Guide 및 Sun StorEdge 3900 and 6900 Series Troubleshooting Guide를 참조하십시오.

A 부록

# 제품 사양

- 이 부록은 다음 절로 구성됩니다.
- A.1절 "물리적 특성"
- A-2페이지의A.2절 "물리적 사양"
- A-3페이지의A.3절 "공간 및 서비스 액세스"
- A-4페이지의A.4절 "전워 시쿼서의 전기적 사양"
- A-4페이지의A.5절 "환경 요구사항"

### 물리적 특성  $A.1$

Sun StorEdge 3900 및 6900 시리즈 스토리지 시스템의 물리적 특성은 다음과 같습니다.

- 내부 규격은 482MM (19인치) 캐비닛에 대한 EIA RS-310C 표준(RETMA)을 준수합 니다. 모든 위치에 10-32UNF 탭 구멍과 함께 유니버설 마운팅 구멍을 사용합니다. 공칭 랙 틈새는 454MM (17.875인치)입니다.
- 36 랙 단위(RU)의 세로 패널 틈새 최소값은 다양한 랙 마운트 가능한 FRU에 맞게 제 공됩니다. 1RU는 44.45MM (1.75인치)에 해당합니다.
- 외관 패널을 포함한 전체 스토리지 시스템의 최고 높이는 191cm (75인치)입니다.
- 서브시스템 구조 및 캐스터는 Sun StorEdge 3910 또는 Sun StorEdge 6910 스토리지 시스템의 경우 665kg (1465파운드), Sun StorEdge 3960 또는 Sun StorEdge 6960 스 토리지 시스템의 경우 1314kg (2895파운드)의 하중을 견디도록 설계되었습니다.

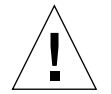

주의 - 이 스토리지 시스템에 기계적 또는 전기적 변형을 가하지 마십시오. 스토리지 시스템을 변형한 경우, Sun Microsystems는 규정 준수에 대한 책임을 지지 않습니다.

A.2 물리적 사양

표 A-1 스토리지 시스템 물리적 사양

| 서브시스템                                                                                                    | 높이       | 길이       | 폭     | 중량       |
|----------------------------------------------------------------------------------------------------|----------|----------|-------|----------|
| Sun StorEdge 3910 스토                                                                                          | 75인치     | 23.9인치   | 37인치  | 1465파운드  |
| 리지 시스템                                                                                                    | 109.5 cm | 60.7 cm  | 94 cm | $665$ kg |
| Sun StorEdge 3960 스토                                                                                          | 75인치     | 47.8인치   | 37인치  | 2855파운드  |
| 리지 시스템                                                                                                    | 191 cm   | 122 cm   | 94 cm | 1295 kg  |
| Sun StorEdge 6910 스토                                                                                          | 75인치     | 23.9인치   | 37인치  | 1210파운드  |
| 리지 시스템                                                                                                    | 109.5 cm | 60.7 cm  | 94 cm | 549 kg   |
| Sun StorEdge 6960 스토                                                                                          | 75인치     | 47.8인치   | 37인치  | 2895파운드  |
| 리지 시스템                                                                                                    | 109.5 cm | 121.4 cm | 94 cm | 1314 kg  |
| 참고: 이 표의 값은 StorEdge 3960 및 StorEdge 6960 스토리지 시스템 모두 Sun<br>StorEdge 확장 캐비닛을 포함하여, 사용 가능한 최대 하드웨어 구성의 경우입니다. |          |          |       |          |

전원 코드의 길이는 4.6m (15피트)입니다.

### 공간 및 서비스 액세스  $A.3$

| 위치 | 서비스 액세스 있음                                            | 서비스 액세스 없음           |  |
|----|-------------------------------------------------------|----------------------|--|
| 전면 | 48인치<br>122 cm                                        | 24인치<br>61 cm        |  |
| 후면 | 36인치<br>92 cm                                         | 24인치<br>61 cm        |  |
| 좌측 | $36$ 인치 $1$<br>92 cm                                  | $2$ 인치 $1$<br>5.1 cm |  |
| 우측 | $36$ 인치 $1$<br>92 cm                                  | $\theta$             |  |
|    | 1. 일부 서비스의 경우 측면 액세스가 필요합니다. 5장 "서비스 준비"의 설명을 참조하십시오. |                      |  |

표 A-2 Sun StorEdge 3910 및 6910 서브시스템을 위한 공간 및 서비스 액세스

Sun StorEdge 3960 및 6960 서브시스템을 위한 공간 및 서비스 액세스 표 A-3

| 위치 | 서비스 액세스 있음                   | 서비스 액세스 없음           |  |
|----|------------------------------|----------------------|--|
| 전면 | 96인치<br>244 cm               | 47.8인치<br>122 cm     |  |
| 후면 | 60인치<br>153 cm               | 47.8인치<br>122 cm     |  |
| 좌측 | $60$ 인치 $1$<br>153 cm        | $2$ 인치 $1$<br>5.1 cm |  |
| 우측 | $60$ 인치 $1$<br>153 cm        | $\theta$             |  |
|    | 1. 일부 서비스의 경우 측면 액세스가 필요합니다. |                      |  |

## $A.4$

## 전원 시퀀서의 전기적 사양

### 표 A-4 전원 시퀀서의 전기적 사양

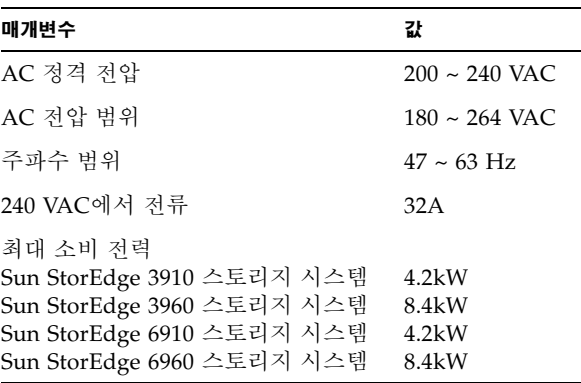

## $A.5$

# 환경 요구사항

### 표 A-5 작동 환경 요구사항

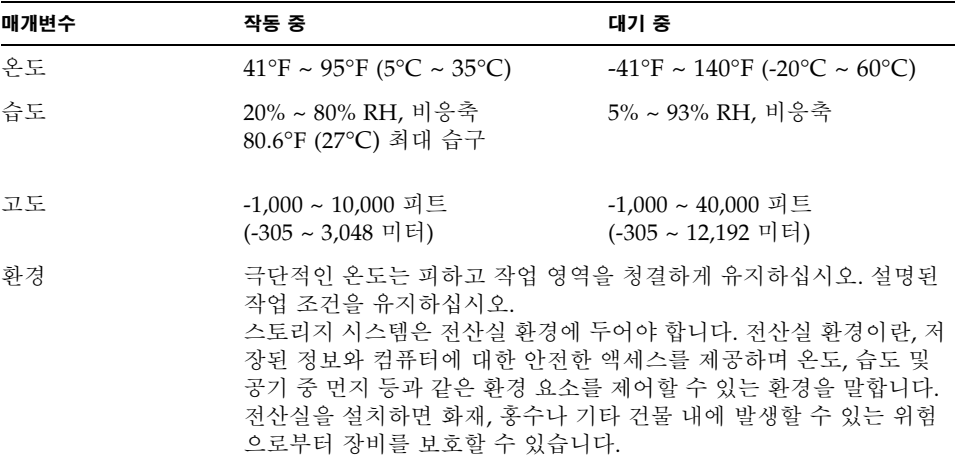

# Sun 스토리지 시스템 부품 번호

### Sun 현장 대체 가능 장치(FRU)  $B.0.1$

다음의 현장 대체 가능 장치(FRU)는 자격있는 현장 서비스 기술자가 고객이 있는 장소 에서 교체할 수 있습니다. 부품 번호는 Sun 부품 번호입니다.

표 B-1 FRU 목록

| FRU 설명                                             | 부품 번호              |
|----------------------------------------------------|--------------------|
| 전원 시퀀서, 유니버설, 랙                                    | 300-1393           |
| 어셈블리, 케이블, 랙 AC 입력, 국제형                            | 530-2675           |
| 어셈블리, 케이블, 랙 AC 입력, 국내형                            | 530-2674           |
| 어셈블리, 케이블, 범용 전원 코드                                | 530-2197           |
| 어셈블리, 케이블, 확장 인터페이스에 대한 기본 랙                       | 530-2236           |
| 키 스위치 패널 어셈블리                                      | 540-3804           |
| 덮개 패널 및 장식 스트립 키트                                  | 595-4853           |
| 서비스 프로세서                                           | N19-UPE1-9S-512AX1 |
| 이더넷 허브(랙 키트 포함)                                    | 370-4170-01        |
| 24포트 미관리 허브(랙 키트 포함)                               | 3COM3C1644A-US     |
| Sun StorEdge 네트워크 Fibre Channel 스위치-16(랙 키트<br>포함) | 595-5800-01        |
| Sun StorEdge 네트워크 Fibre Channel 스위치-8(랙 키트<br>포함)  | 6746A              |
| 가상화 엔진                                             | 370-4684-01        |
| Sun StorEdge T3+ 어레이 파트너 쌍(36 GB)                  | T3BES-RR-22-655    |

표 B-1 FRU 목록(*계속*)

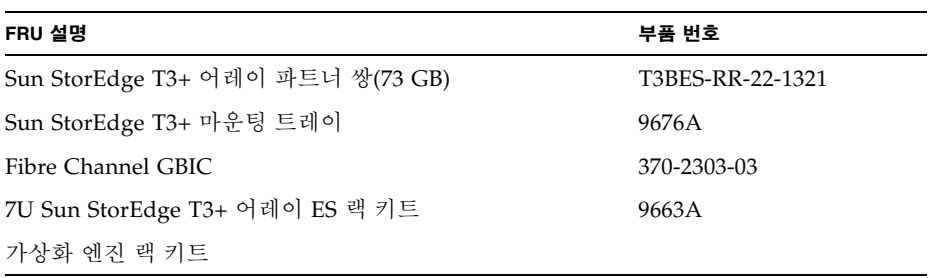

## B.0.2 Sun StorEdge 스토리지 시스템

표 B-2에는 Sun StorEdge 3900 및 6900 시리즈 스토리지 시스템의 부품 번호가 나와 있 습니다.

표 B-2 Sun StorEdge 3900 및 6900 시리즈 스토리지 시스템 부품 번호

| 기억장치 시스템                                                         | 부품 번호          |
|------------------------------------------------------------------|----------------|
| Sun StorEdge T3+ 어레이 36-GB 드라이브 장착 Sun<br>StorEdge 3910 스토리지 시스템 | TB3910-B2-655  |
| Sun StorEdge T3+ 어레이 73-GB 드라이브 장착 Sun<br>StorEdge 3910 스토리지 시스템 | TB3910-B2-1321 |
| Sun StorEdge T3+ 어레이 36-GB 드라이브 장착 Sun<br>StorEdge 3960 스토리지 시스템 | TB3960-C2-655  |
| Sun StorEdge T3+ 어레이 73-GB 드라이브 장착 Sun<br>StorEdge 3960 스토리지 시스템 | TB3960-C2-1321 |
| Sun StorEdge T3+ 어레이 36-GB 드라이브 장착 Sun<br>StorEdge 6910 스토리지 시스템 | TB6910-B2-655  |
| Sun StorEdge T3+ 어레이 73-GB 드라이브 장착 Sun<br>StorEdge 6910 스토리지 시스템 | TB6910-B2-1321 |
| Sun StorEdge T3+ 어레이 36-GB 드라이브 장착 Sun<br>StorEdge 6960 스토리지 시스템 | TB6960-C2-655  |
| Sun StorEdge T3+ 어레이 73-GB 드라이브 장착 Sun<br>StorEdge 6960 스토리지 시스템 | TB6960-C2-1321 |
| Sun StorEdge T3+ 어레이 36-GB 드라이브 장착 Sun<br>StorEdge 3910 스토리지 시스템 | TB3910-B8-2620 |
| Sun StorEdge T3+ 어레이 73-GB 드라이브 장착 Sun<br>StorEdge 3910 스토리지 시스템 | TB3910-B8-5284 |
| Sun StorEdge T3+ 어레이 36-GB 드라이브 장착 Sun<br>StorEdge 3960 스토리지 시스템 | TB3960-C8-2620 |

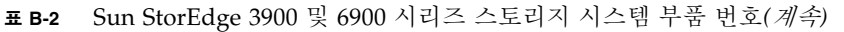

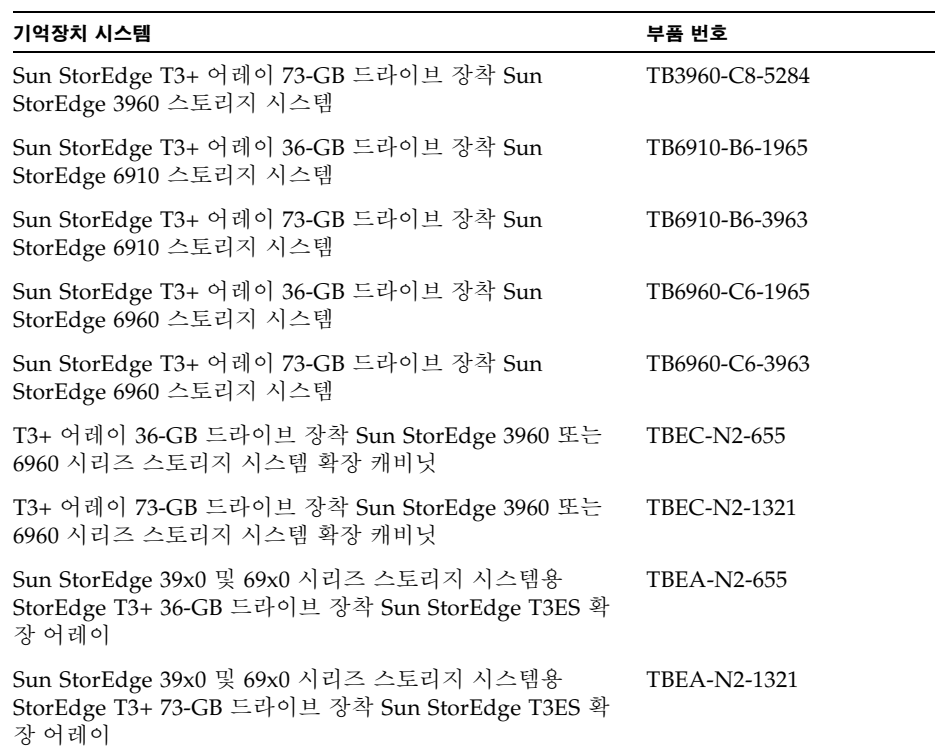

### 부품 번호 TB3910-B2-1321에 대한 설명  $B.0.3$

표 B-3에는 부품 번호 TB3910-B2-1321을 예로 들어 부품 번호의 순서를 설명하고 있습 니다.

표 B-3 기억장치 시스템 부품 번호 설명

| 부품 번호 부분      | 설명                                                                                                    |
|---------------|----------------------------------------------------------------------------------------------------|
| TВ            | 기억장치 유형: TB는 Sun StorEdge T3+ 어레이입니다.                                                                                                    |
| 3910          | Sun StorEdge 시리즈 제품:<br>3910 - 소형 DAS<br>3960 - 대형 DAS<br>6910 - 소형 SAN<br>6960 - 대형 SAN<br>EC - Sun StorEdge 3960 또는 6960 시리즈용 확장 캐<br>비닛<br>EA - 확장 어레이 |
| B             | 연결성:<br>$N - $ 없음<br>B - 8포트 스위치<br>C - 16포트 스위치                                                                                                    |
| $\mathcal{P}$ | Sun StorEdge T3+ 어레이 갯수:<br>2 - 2개의 Sun StorEdge T3+ 어레이<br>6 - 6개의 Sun StorEdge T3+ 어레이<br>8 - 8개의 Sun StorEdge T3+ 어레이                                  |
| 1321          | GB 단위의 용량: 시스템의 원래 용량(36.4 GB 또는<br>73.4 GB의 HDD 사용)                                                                                                    |